3-214-800-**43**(1)

©2007 Sony Corporation

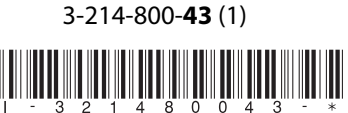

# Blu-ray Disc Player BDP-S300 Istruzioni per l'uso

#### http://www.sony.net/

- ig Per scoprire utili suggerimenti, consigli e informazioni riguardo i prodotti<br>• e i servizi Sony visitare: www.sony-europe.com/myproduct
- 

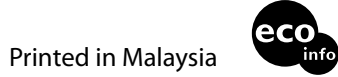

# **SONY**

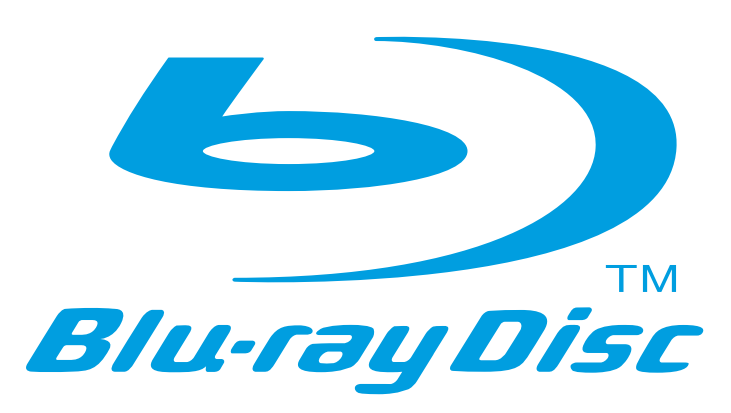

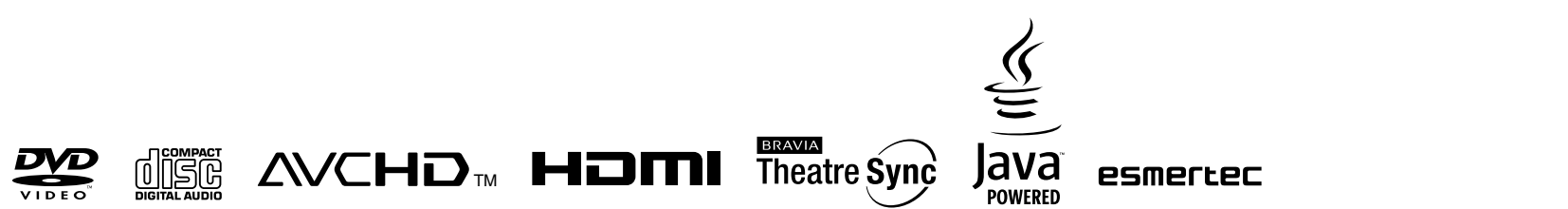

Stampato su carta riciclata al 70% o più con inchiostro a base di olio vegetale senza COV (composto organico volatile).

# <span id="page-1-0"></span>**ATTENZIONE**

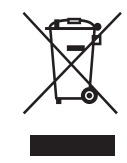

Per evitare il pericolo di incendi o scosse elettriche, non esporre l'apparecchio a pioggia o umidità.

Per evitare scosse elettriche, non aprire l'apparecchio. Per le riparazioni rivolgersi solo a personale qualificato. Il cavo di alimentazione deve essere sostituito solo da personale qualificato.

Non esporre le batterie e l'apparecchio contenente le batterie a fonti di calore eccessivo, ad esempio la luce del sole, fuoco o altre fonti simili.

# **AVVERTENZA**

L'uso di strumenti ottici con il presente prodotto può causare problemi alla vista. Dato che il raggio laser usato in questo lettore Blu-ray Disc è pericoloso per gli occhi, non cercare di smontare l'apparecchio.

Per le riparazioni rivolgersi solo a personale qualificato.

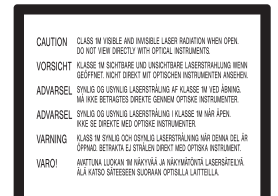

#### Questa etichetta si trova sull'alloggiamento di protezione dai

raggi laser all'interno del rivestimento.

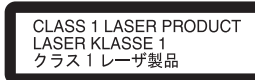

Questo apparecchio è classificato come prodotto LASER DI CLASSE 1. Il CONTRASSEGNO DI PRODOTTO LASER DI CLASSE 1 si trova sull'alloggiamento di protezione dai raggi laser all'interno del rivestimento.

#### **Trattamento del dispositivo elettrico od elettronico a fine vita (applicabile in tutti i paesi dell'Unione Europea e in altri paesi europei con sistema di raccolta differenziata)**

Questo simbolo sul prodotto o sulla confezione indica che il prodotto non deve essere considerato come un normale rifiuto domestico, ma deve invece essere consegnato ad un punto di raccolta appropriato per il riciclo di apparecchi elettrici ed elettronici. Assicurandovi che questo prodotto sia smaltito correttamente, voi contribuirete a prevenire potenziali conseguenze negative per l'ambiente e per la salute che potrebbero altrimenti essere causate dal suo smaltimento inadeguato. Il riciclaggio dei materiali aiuta a conservare le risorse naturali. Per informazioni più dettagliate circa il riciclaggio di questo prodotto, potete contattare l'ufficio comunale, il servizio locale di smaltimento rifiuti oppure il negozio dove l'avete acquistato.

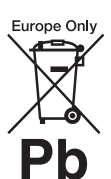

## **Trattamento delle pile esauste (applicabile in tutti i paesi dell'Unione Europea e in altri paesi Europei con sistema di raccolta differenziata)**

Questo simbolo sul prodotto o sulla confezione indica che la pila non deve essere considerata un normale rifiuto domestico. Assicurandovi che le pile siano smaltite correttamente, contribuirete a prevenire potenziali conseguenze negative per l'ambiente e per la salute che potrebbero altrimenti essere causate dal loro inadeguato smaltimento. Il riciclaggio dei materiali

In caso di prodotti che per motivi di sicurezza, prestazione o protezione dei dati richiedano un collegamento fisso ad una pila interna, la stessa dovrà essere sostituita solo da personale di assistenza qualificato.

aiuta a conservare le risorse naturali.

Consegnare il prodotto a fine vita al punto di raccolta idoneo allo smaltimento di apparecchiature elettriche ed elettroniche; questo assicura che anche la pila al suo interno venga trattata correttamente.

Per le altre pile consultate la sezione relativa alla rimozione sicura delle pile. Conferire le pile esauste presso i punti di raccolta indicati per il riciclo.

Per informazioni più dettagliate circa lo smaltimento della pila esausta o del prodotto, potete contattare il Comune, il servizio locale di smaltimento rifiuti oppure il negozio dove l'avete acquistato.

Il fabbricante di questo prodotto è Sony Corporation, 1-7-1 Konan Minato-ku Tokyo, 108-0075, Giappone. Il rappresentante autorizzato ai fini della Compatibilità Elettromagnetica e della sicurezza del prodotto è Sony Deutschland GmbH, Hedelfinger Strasse 61, 70327, Stoccarda Germania. Per qualsiasi problema relativo all'assistenza o alla garanzia, si prega di fare riferimento agli indirizzi indicati nei documenti di assistenza e garanzia forniti con il prodotto.

# **Precauzioni**

## **Sicurezza**

- Questa unità opera con una tensione compresa tra 220 e 240 V CA, 50/60 Hz. Verificare che la tensione operativa dell'unità sia identica alla tensione di alimentazione locale.
- Per evitare il pericolo di incendi o scosse elettriche, non collocare oggetti contenenti liquidi, ad esempio un vaso, sull'apparecchio.

## **Installazione**

- Non installare l'unità in posizione inclinata. È progettata per essere utilizzata soltanto in posizione orizzontale.
- Tenere l'unità e i dischi lontano da apparecchiature con forti magneti, come forni a microonde o grandi diffusori.
- Non collocare oggetti pesanti sopra l'unità.
- Evitare di installare l'unità in spazi limitati, ad esempio su una libreria o luoghi simili.
- Installare il sistema in modo che il cavo di alimentazione possa essere immediatamente scollegato dalla presa a muro in caso di problemi.

# <span id="page-2-0"></span>**Note sui dischi**

• Per mantenere i dischi puliti, tenerli dal bordo. Non toccare la superficie dei dischi.

In presenza di polvere, impronte o graffi sul disco si potrebbero verificare anomalie di funzionamento.

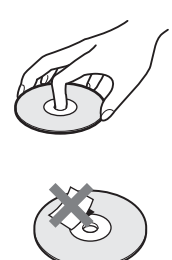

- Non esporre i dischi alla luce solare diretta o a fonti di calore, quali condotti di aria calda, né lasciarli in un'auto parcheggiata al sole, poiché la temperatura interna potrebbe aumentare considerevolmente.
- Dopo la riproduzione, riporre il disco nell'apposita custodia.
- Pulire il disco con un panno di pulizia. Procedere dal centro verso l'esterno.

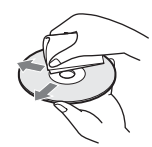

- Non utilizzare solventi come benzene, acquaragia, detergenti per dischi/lenti disponibili in commercio o spray antistatici per dischi in vinile.
- Se l'etichetta del disco è stata stampata, attendere che si asciughi prima della riproduzione.

# <span id="page-2-1"></span>**Precauzioni**

## **Sicurezza**

Se un qualunque oggetto solido o sostanza liquida dovesse penetrare nell'apparecchio, scollegare il lettore e farlo controllare da personale qualificato prima di riutilizzarlo.

# **Fonti di alimentazione**

- Il lettore continua a essere alimentato con energia elettrica CA finché rimane collegato alla presa di rete, anche se è stato spento.
- Se si prevede di non utilizzare il lettore per un lungo periodo di tempo, scollegarlo dalla presa di rete. Per scollegare il cavo di alimentazione CA, afferrare la presa, evitando di tirare il cavo stesso.

# **Installazione**

- Collocare il lettore in un ambiente che consenta un'adeguata circolazione d'aria per prevenire il surriscaldamento interno.
- Non collocare il lettore su superfici morbide, ad esempio su un tappeto, poiché potrebbero ostruire le prese di ventilazione.
- Non collocare il lettore in prossimità di fonti di calore o in luoghi esposti alla luce diretta del sole, eccessivamente polverosi o soggetti a scosse meccaniche.

# <span id="page-2-2"></span>**Funzionamento**

- Se il lettore viene spostato direttamente da un luogo freddo a uno caldo, o viene collocato in un ambiente molto umido, è possibile che sulle lenti all'interno del lettore avvenga la formazione di condensa. In tal caso, il lettore potrebbe non funzionare correttamente. Rimuovere il disco e lasciare il lettore acceso per circa mezz'ora fino all'evaporazione della condensa.
- Prima di spostare il lettore, rimuovere i dischi. In caso contrario, il disco potrebbe subire danni.

# **Regolazione del volume**

Non alzare eccessivamente il volume durante l'ascolto di una parte di traccia con livelli di suono molto bassi o con segnali audio assenti. In caso contrario, si rischia di danneggiare i diffusori nel caso in cui venisse riprodotto un suono a livello massimo.

# **Pulizia**

Pulire l'apparecchio, il pannello e i comandi con un panno morbido leggermente inumidito con una soluzione detergente delicata. Non utilizzare alcun tipo di spugnetta o polvere abrasiva, né solventi come alcool o benzene.

# **Dischi di pulizia, detergenti per dischi e lenti**

Non utilizzare dischi di pulizia o detergenti per dischi/lenti (anche di tipo liquido o spray). Potrebbero causare problemi di funzionamento.

# **Sostituzione dei componenti**

Qualora venga effettuata una riparazione del lettore, i componenti riparati possono essere conservati per un eventuale riutilizzo o per il riciclaggio.

# **IMPORTANTE**

Avvertenza: il presente lettore è in grado di mantenere sullo schermo del televisore un fermo immagine o un'indicazione a schermo per un tempo indeterminato. Se un fermo immagine o un'indicazione vengono visualizzati sullo schermo del televisore per un periodo di tempo prolungato, quest'ultimo potrebbe venire danneggiato in modo irreparabile. I televisori al plasma e a proiezione sono particolarmente soggetti a questa eventualità.

Per qualsiasi domanda o problema riguardante il lettore, rivolgersi al rivenditore Sony più vicino.

# <span id="page-3-0"></span>**Sommario**

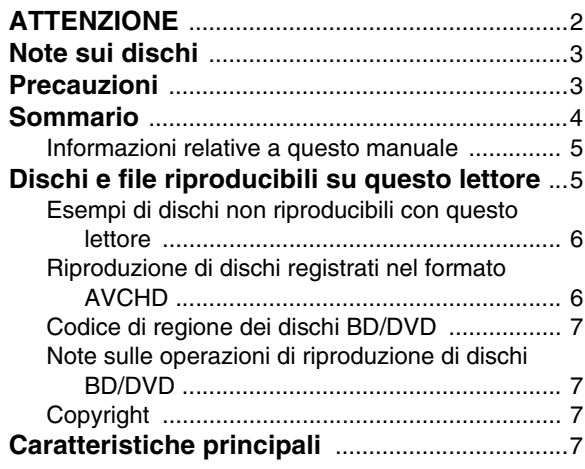

# **[Informazioni preliminari](#page-8-0)**

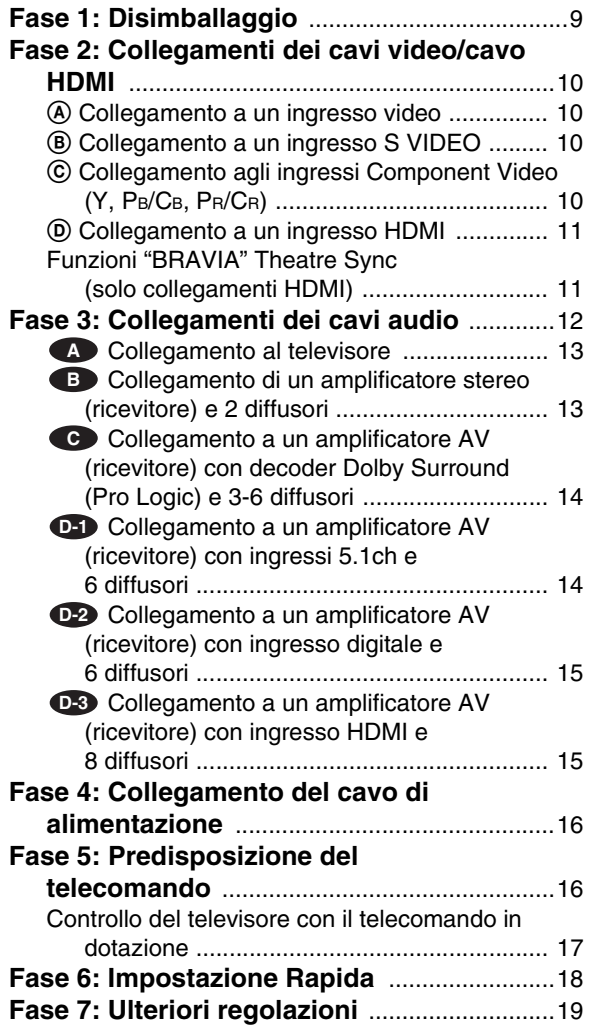

# **[Operazioni fondamentali](#page-19-0)**

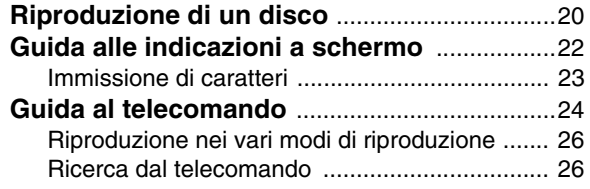

#### **[Controllo delle informazioni sul disco](#page-26-0)** .........27 **[Esaltazione dei suoni a basso volume](#page-27-0) [\(DRC Audio\)](#page-27-0)** ...................................................28 **[Regolazione delle immagini](#page-27-1)** ............................28 Regolazione dell'immagine secondo le proprie [preferenze ................................................... 29](#page-28-0) **[Blocco di un disco](#page-28-1)** .............................................29 [Impostazione/modifica della password ............. 30](#page-29-0) Impostazione di Protezione per dischi DVD [VIDEO ......................................................... 30](#page-29-1) Impostazione di Protezione per dischi [BD-ROM ...................................................... 31](#page-30-0)

# **[Visione di file di filmato](#page-31-0)**

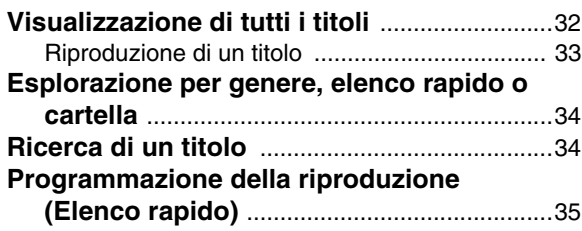

# **[Ascolto di file musicali](#page-35-0)**

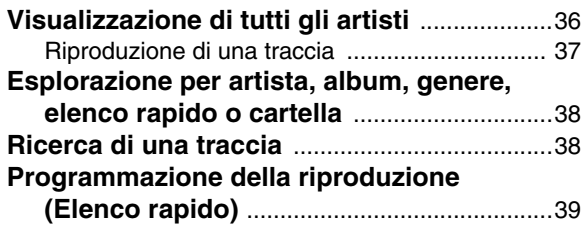

# **[Visualizzazione di file di fotografie](#page-39-0)**

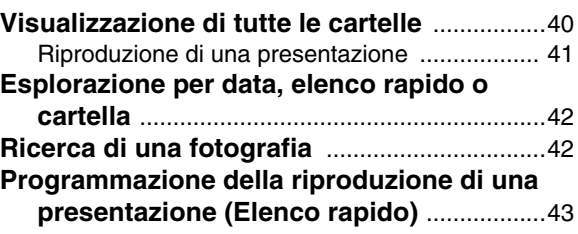

# **[Modifica delle impostazioni iniziali](#page-43-0)**

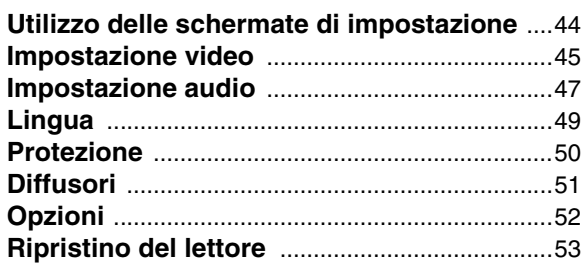

# **[Altre informazioni](#page-53-0)**

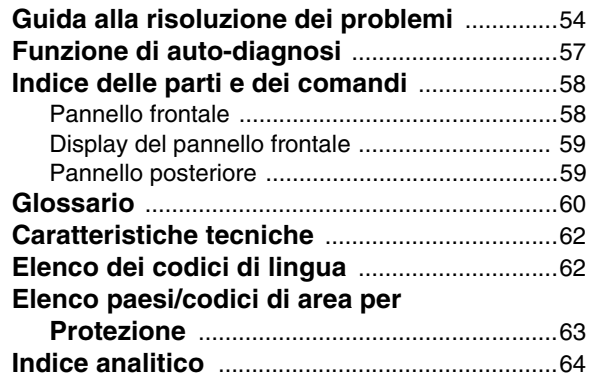

# <span id="page-4-3"></span><span id="page-4-0"></span>**Informazioni relative a questo manuale**

Le istruzioni contenute in questo manuale descrivono i comandi presenti sul telecomando. È inoltre possibile utilizzare i comandi sul lettore se questi hanno denominazioni uguali o simili a quelle sul telecomando.

Il significato delle icone utilizzate nel manuale è riportato di seguito:

<span id="page-4-4"></span>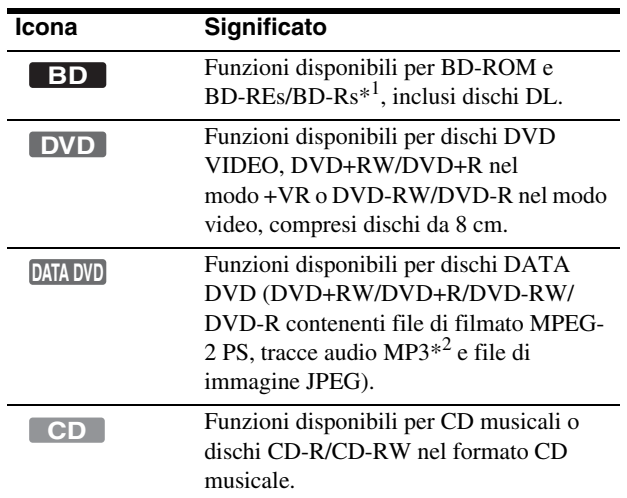

 $*\overline{^{1}}$  BD-REs/BD-Rs solo nel modo BDMV.

\*<sup>2</sup> MP3 (MPEG-1 Audio Layer III) è un formato standard definito da ISO (International Organization for Standardization)/IEC (International Electrotechnical Commission) MPEG per la compressione di dati audio.

#### **Nota**

È possibile che le illustrazioni relative alle indicazioni a schermo utilizzate nel presente manuale non corrispondano a quanto visualizzato sul televisore in uso.

# <span id="page-4-2"></span><span id="page-4-1"></span>**Dischi e file riproducibili su questo lettore**

<span id="page-4-5"></span>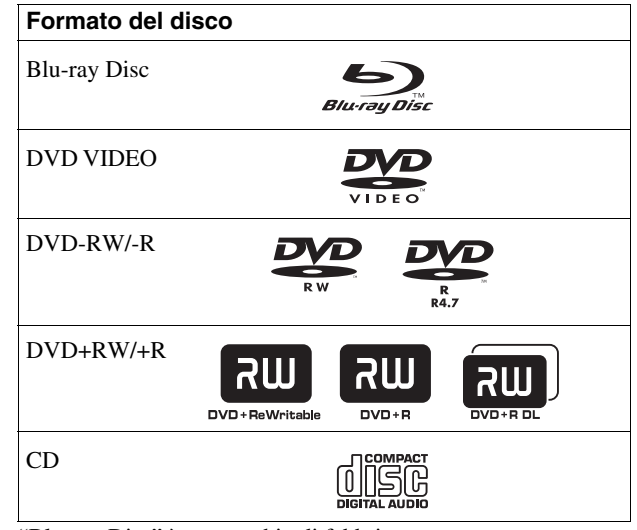

<span id="page-4-6"></span>"Blu-ray Disc" è un marchio di fabbrica.

I loghi "Blu-ray Disc", "DVD+RW", "DVD-RW", "DVD+R", "DVD-R", "DVD VIDEO" e "CD" sono marchi di fabbrica.

# **Formati di file supportati (solo dischi DATA DVD)**

In questo manuale, i dischi DVD+RW/DVD-RW/DVD+R/ DVD-R contenenti file riproducibili sono chiamati "DATA DVD". Sono supportati i seguenti formati di file:

- File di filmato MPEG-2 PS.
- File musicali MP3.
- File di immagine JPEG\*.
- \* Formato JPEG conforme a UDF (Universal Disk Format).

# **Note sulla compatibilità dei dischi BD-ROM**

Il presente lettore supporta solo dischi BD-ROM Profile 1. La riproduzione delle versioni successive e di dischi BD diversi da BD-ROM non è garantita. La specifica Blu-ray Disc è nuova e in continua evoluzione, pertanto alcuni dischi potrebbero non essere riproducibili, in base al tipo di disco e alla versione. L'uscita audio varia in base alla sorgente, alla presa di uscita collegata e alle impostazioni audio selezionate. Per ulteriori informazioni, vedere a *[pagina 48](#page-47-0)*.

# <span id="page-5-2"></span><span id="page-5-0"></span>**Esempi di dischi non riproducibili con questo lettore**

Il lettore non è in grado di riprodurre i seguenti dischi:

- BD con cartuccia.
- DVD-RW/DVD-R modo VR.
- DVD-RAM.
- HD DVD.
- Dischi DVD Audio.
- DATA CD (CD-R/CD-RW in formati diversi da quello musicale).
- CD-ROM registrati in formato PHOTO CD.
- Parte dei dati di CD-Extra.
- VCD/Super VCD.
- Strato HD su Super Audio CD.

## Inoltre, il lettore non è in grado di riprodurre i seguenti dischi:

- BD-ROM/DVD VIDEO con codice di regione differente.
- Dischi con forma non standard (ad esempio a forma di cuore o quadrati).
- Dischi con adesivi o carta applicata.
- Dischi con residui di nastro adesivo o colla.

#### **Note**

**• Note sui dischi BD-RE/BD-R, DVD+RW/DVD+R, DVD-RW/ DVD-R, CD-R/CD-RW**

Il presente lettore non consente di riprodurre alcuni dischi BD-RE/BD-R, DVD+RW/DVD+R, DVD-RW/DVD-R o CD-R/CD-RW per motivi dovuti alla qualità di registrazione, alla condizione fisica del disco o alle caratteristiche del dispositivo di registrazione e del software di creazione. I dischi DVD non possono essere riprodotti se non sono stati correttamente finalizzati. Per ulteriori informazioni, consultare le istruzioni per l'uso del dispositivo di registrazione. Alcune funzioni di riproduzione non sono disponibili per i dischi DVD+RW/DVD+R, anche se correttamente finalizzati. In questo caso, effettuare una normale riproduzione del disco.

**• Dischi musicali codificati mediante tecnologie di protezione del copyright**

Questo prodotto è stato progettato per riprodurre dischi conformi allo standard CD (Compact Disc). Di recente, alcune case discografiche hanno lanciato sul mercato dischi audio codificati mediante tecnologie di protezione del copyright. Tra questi dischi ve ne sono alcuni non conformi allo standard CD, che potrebbe non essere possibile riprodurre mediante questo prodotto.

**• Nota sui DualDisc**

Un DualDisc è un disco a due lati che abbina materiale registrato su DVD su un lato e materiale audio digitale sull'altro.

Tuttavia, poiché il lato del materiale audio non è conforme allo standard del Compact Disc (CD), la riproduzione su questo prodotto non è garantita.

**• Note sui DVD doppio strato**

La riproduzione di immagini e audio può interrompersi momentamente al cambiamento di strato. **• Nota relativa ai BD-RE/BD-R da 8 cm**

Alcuni BD-RE/BD-R da 8 cm non possono essere riprodotti con questo lettore.

# <span id="page-5-3"></span><span id="page-5-1"></span>**Riproduzione di dischi registrati nel formato AVCHD**

Il lettore è in grado di riprodurre dischi in formato AVCHD.

<span id="page-5-4"></span>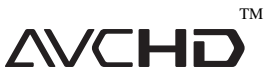

## **Formato AVCHD**

Il formato AVCHD è un formato per videocamere digitali ad alta definizione, utilizzato per registrare segnali SD (definizione standard) o HD (alta definizione) in base alla specifica 1080i\*<sup>1</sup> o 720p<sup>\*2</sup> su dischi DVD, utilizzando un'efficace tecnologia di codifica per la compressione dei dati. Il formato MPEG-4 AVC/H.264 viene adottato per comprimere dati video, mentre il sistema Dolby Digital o PCM lineare è utilizzato per la compressione di dati audio. Il formato MPEG-4 AVC/H.264 è in grado di comprimere le immagini con un'efficacia superiore rispetto al tradizionale formato di compressione delle immagini. Il formato MPEG-4 AVC/ H.264 consente di registrare su dischi DVD un segnale video ad alta definizione (HD) ripreso con una videocamera digitale con la stessa modalità utilizzata per il segnale televisivo a definizione standard (SD).

"AVCHD" e il logo AVCHD sono marchi di fabbrica di Matsushita Electric Industrial Co., Ltd. e Sony Corporation.

- $*^1$ Una specifica ad alta definizione che utilizza 1080 linee di scansione effettive e il sistema interlacciato.
- $*^2$ Una specifica ad alta definizione che utilizza 720 linee di scansione effettive e il sistema progressivo.

## **Note**

- Alcuni dischi in formato AVCHD non possono essere riprodotti, a seconda delle condizioni di registrazione.
- I dischi in formato AVCHD non possono essere riprodotti se non sono stati correttamente finalizzati.

# <span id="page-6-0"></span>**Codice di regione dei dischi BD/DVD**

Il presente lettore riporta stampato sul retro un codice di regione e riproduce unicamente dischi BD-ROM/DVD VIDEO (solo riproduzione) contrassegnati dallo stesso codice di regione. Questo sistema viene utilizzato per garantire la protezione del copyright.

Con il presente lettore è inoltre possibile riprodurre DVD VIDEO con il contrassegno [**ALL**].

Il codice di regione potrebbe non essere indicato sul disco BD-ROM/DVD VIDEO; ciò nonostante, la riproduzione del disco BD-ROM/DVD VIDEO potrebbe essere impedita dalle limitazioni legate alla zona.

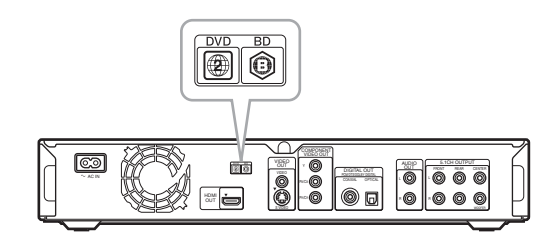

# <span id="page-6-1"></span>**Note sulle operazioni di riproduzione di dischi BD/DVD**

Alcune operazioni di riproduzione dei dischi BD/DVD possono essere state impostate intenzionalmente dai produttori di software. Poiché il presente lettore riproduce dischi BD/DVD in base ai contenuti realizzati dai produttori di software, alcune funzioni di riproduzione potrebbero non essere disponibili. Consultare le istruzioni fornite con il disco BD/DVD.

# <span id="page-6-2"></span>**Copyright**

Questo prodotto incorpora la tecnologia di protezione del copyright a tutela dei brevetti e di altri diritti di proprietà intellettuale negli Stati Uniti. L'utilizzo di questa tecnologia di protezione del copyright deve essere autorizzato da Macrovision ed è inteso solo per l'uso domestico e per altri usi di visione limitata, salvo quanto diversamente autorizzato da Macrovision. Non è consentito lo smontaggio o la manomissione.

# <span id="page-6-4"></span><span id="page-6-3"></span>**Caratteristiche principali**

Uscita audio/video con qualità HD (alta definizione) e funzione di libreria del lettore Blu-ray Disc.

# **Riproduzione di BD-ROM**

BD-ROM è un formato per dischi ottici di prossima generazione nell'era HD. Grazie a una capacità di memorizzazione compresa tra 25 e 50 GB (cinque volte superiore a un disco DVD) e una velocità di trasferimento pari a 54 Mbps, il formato offre video di qualità HD\*<sup>1</sup> \*2 e consente l'inserimento di contenuti aggiuntivi su un singolo disco, con una qualità audio HD di 8 canali e funzionalità interattive.

- $*$ <sup>1</sup> È necessario un dispositivo di visualizzazione HD per ottenere la qualità indicata.
- \*<sup>2</sup> Alcuni dischi consentono la visualizzazione solo su collegamenti HDMI.

# **24p True Cinema**

I film ripresi con telecamera a pelliccola presentano 24 frame al secondo. Poiché i normali televisori (sia CRT che a schermo piatto) visualizzano i frames a intervalli di 1/60 o 1/50 di secondo, i film a 24 frame non sono vengono visualizzati correttamente.

Se collegato a un televisore con funzionalità 24p, il lettore visualizza ciascun frame a intervalli di 1/24 di secondo, ovvero allo stesso intervallo con cui le immagini sono state inizialmente riprese dalla videocamera, riproducendo fedelmente l'immagine cinema originale.

# **Controllo HDMI ("BRAVIA" Theatre Sync)**

La funzione "BRAVIA" Theatre Sync semplifica le operazioni grazie al collegamento con un cavo HDMI (non in dotazione) dei componenti Sony compatibili con la funzione di controllo HDMI.

# **Applicazione BD-J**

Il formato BD-ROM supporta Java per funzioni interattive. "BD-J" offre ai provider di contenuti funzionalità praticamente illimitate per la creazione di BD-ROM interattivi\*.

Java e tutti i marchi e loghi basati su Java sono marchi di fabbrica o marchi di fabbrica registrati di Sun Microsystems, Inc. negli Stati Uniti e in altri paesi.

Esmertec e Jbed sono marchi di fabbrica o marchi di fabbrica registrati di Esmertec AG.

© 2000-2007 Esmertec AG

\* Il lettore non supporta il contenuto BD-J scaricabile.

# **Supporto di PCM lineare multicanale non compresso**

Se combinato con un amplificatore AV compatibile, il lettore è in grado di emettere audio surround PCM lineare fino a 8ch\*. Se viene utilizzato un amplificatore non compatibile, il lettore può emettere segnali analogici 5.1ch dalla presa 5.1CH OUTPUT per audio di elevata qualità.

\* La presa DIGITAL OUT (COAXIAL o OPTICAL) non emette segnali 8ch. Sono necessari un cavo HDMI e un dispositivo compatibile con HDMI che supporta i segnali 8ch.

# **Riproduzione di dischi in formato AVCHD**

Il lettore supporta file in formato AVCHD, vale a dire registrazioni in alta definizione eseguite con videocamere compatibili con AVCHD. L'archivio personale ad alta definizione può essere rapidamente riprodotto con qualità HD.

# **Interfaccia digitale HDMI (High-Definition Multimedia Interface)**

Se collegato a un dispositivo di visualizzazione HDMI mediante un singolo cavo HDMI, il lettore è in grado di emettere video SD o HD e segnali audio multicanale, in forma digitale senza perdite di qualità.

La specifica HDMI supporta HDCP (High-bandwidth Digital Contents Protection), una tecnologia di protezione da copia che incorpora la tecnologia di codifica per i segnali video digitali.

# **Funzione di libreria per i file registrati (solo immagini JPEG, audio MP3, file di filmato MPEG-2 PS)**

Per i dischi DATA DVD creati su altri dispositivi DVD, sono disponibili tre Elenchi titoli separati (filmati/musica/foto) per agevolare l'ordinamento, la ricerca e la riproduzione (anche in formato presentazione).

# <span id="page-7-1"></span>**Compatibilità con x.v.Colour**

Il lettore consente di riprodurre i contenuti video di dischi registrati con la tecnologia "x.v.Colour". Per riprodurre tali contenuti con lo spazio colore "x.v.Colour" è necessario disporre di un televisore o altro apparecchio di visualizzazione compatibile con lo standard "x.v.Colour" che, se necessario, consenta l'impostazione manuale dello spazio colore. A questo scopo, si prega di consultare il manuale di istruzioni del dispositivo impiegato per la visione.

### <span id="page-7-0"></span>◆**Informazioni su x.v.Colour**

- x.v.Colour è un termine più intuitivo proposto da Sony per indicare lo standard xvYCC, ed è un marchio di fabbrica di Sony Corporation.
- xvYCC è uno standard internazionale per lo spazio colore video. Questo standard consente di specificare una gamma di colori più ampia rispetto allo standard di trasmissione attualmente in uso.

# <span id="page-8-2"></span><span id="page-8-1"></span>**Fase 1: Disimballaggio**

# <span id="page-8-0"></span>**Informazioni preliminari**

Seguire la procedura dalla fase 1 alla fase 7 per eseguire i collegamenti e regolare le impostazioni del lettore.

Per informazioni sui nomi di prese e tasti, vedere "*[Indice delle parti e dei comandi](#page-57-2)*" *[\(pagina 58\)](#page-57-2)*.

## **Note**

- Inserire i cavi in modo saldo per evitare disturbi non desiderati.
- Consultare le istruzioni fornite insieme ai componenti da collegare.
- Non è possibile collegare il presente lettore a un televisore privo di ingresso video.
- Accertarsi di scollegare il cavo di alimentazione di tutti gli apparecchi prima di effettuare i collegamenti.
- Non applicare pressione eccessiva sui cavi di collegamento. La pressione contro la parete dell'apparecchio può danneggiare il cavo.

Assicurarsi di disporre dei seguenti elementi:

- Cavo video (spina fono × 1) (1)
- Cavo audio stereo (spina fono × 2) (1)
- Cavo di alimentazione (1)
- Telecomando (1)
- Pile R6 (formato AA) (2)
- GNU License Information (informazioni sulla GNU Licenza Pubblica Generica) (solo in inglese) (1)

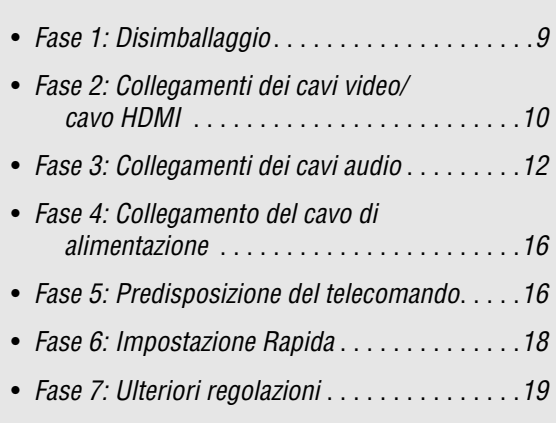

# <span id="page-9-4"></span><span id="page-9-0"></span>**Fase 2: Collegamenti dei cavi video/cavo HDMI**

Collegare il lettore allo schermo televisivo, al proiettore o all'amplificatore AV (ricevitore) utilizzando un cavo video. Selezionare uno dei collegamenti da  $\Theta$  a  $\Theta$ , in base alla presa di ingresso disponibile sullo schermo televisivo, sul proiettore o sull'amplificatore AV (ricevitore).

Per visualizzare segnali progressivi 1080p su un televisore, proiettore o monitor compatibile dotato di ingresso HDMI, selezionare il collegamento  $\overline{O}$ . Il collegamento  $\overline{O}$  consente di visualizzare segnali progressivi 480p/576p/720p o segnali interlacciati 1080i su un dispositivo compatibile dotato di ingressi video.

# <span id="page-9-6"></span><span id="page-9-1"></span>A **Collegamento a un ingresso video**

Collegare il cavo video in dotazione (giallo) alla presa gialla (video). In questo modo è possibile ottenere immagini di qualità standard.

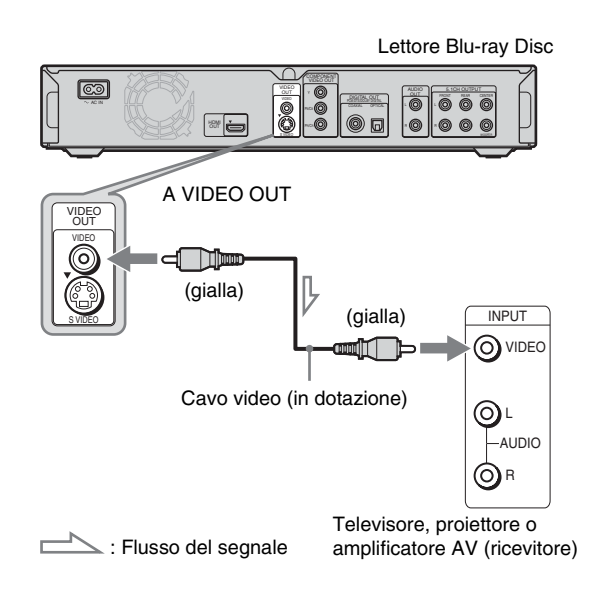

# **Collegamento a un televisore con schermo standard 4:3**

A seconda del disco, l'immagine potrebbe non rientrare nello schermo del televisore. Per cambiare il rapporto di formato, vedere a *[pagina 45](#page-44-1)*.

## **Nota**

Evitare di collegare un VCR o apparecchi simili tra il televisore e il lettore. Se i segnali del lettore vengono trasmessi tramite un VCR, l'immagine visualizzata sul televisore potrebbe non essere nitida. Se il televisore dispone di un solo ingresso audio/video, collegare il lettore a questa presa.

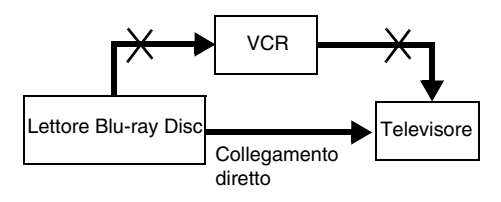

# <span id="page-9-5"></span><span id="page-9-2"></span>B **Collegamento a un ingresso S VIDEO**

Effettuare il collegamento mediante un cavo S VIDEO (non in dotazione). In questo modo è possibile ottenere immagini di qualità elevata.

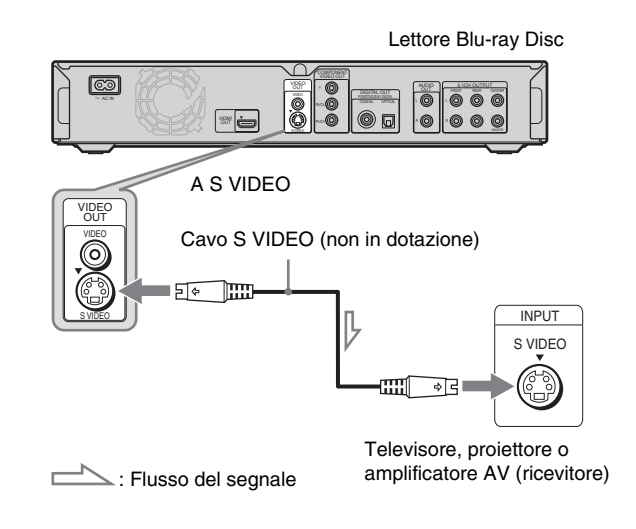

# <span id="page-9-7"></span><span id="page-9-3"></span>C **Collegamento agli ingressi Component Video (Y, PB/CB, PR/CR)**

Effettuare il collegamento del collegamento tramite le prese COMPONENT VIDEO OUT utilizzando un cavo Component Video (non in dotazione) o tre cavi video (non in dotazione) dello stesso tipo e della stessa lunghezza. In questo modo è possibile ottenere una riproduzione del colore accurata e immagini di qualità elevata. Inoltre, è possibile ottenere immagini di qualità superiore da segnali progressivi 480p/576p/720p o segnali interlacciati 1080i se il televisore, proiettore o amplificatore AV (ricevitore) in uso è compatibile.

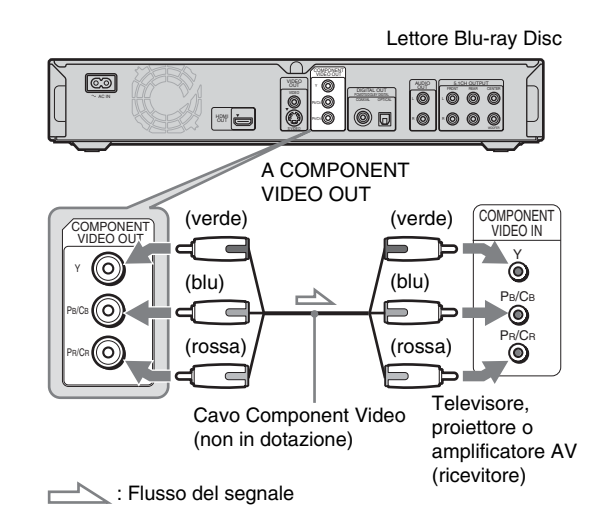

# <span id="page-10-3"></span><span id="page-10-0"></span>D **Collegamento a un ingresso HDMI**

Utilizzare un cavo HDMI certificato da Sony (non in dotazione) per ottenere immagini e audio digitali di qualità elevata tramite la presa HDMI OUT. È possibile ottenere immagini di qualità superiore da segnali 480p/576p/1080i o 1080p (il più elevato tra le uscite del lettore) se il televisore, proiettore o amplificatore AV (ricevitore) in uso è compatibile.

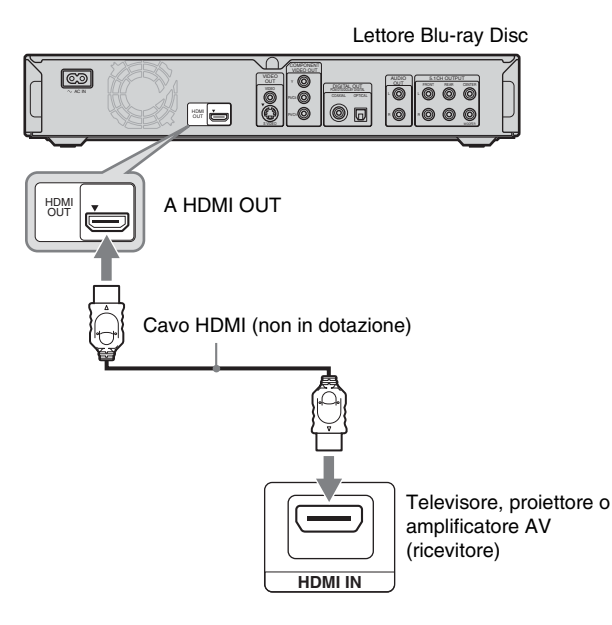

Questo lettore Blu-ray Disc integra la tecnologia High-Definition Multimedia Interface (HDMI™). HDMI, il logo HDMI e High-Definition Multimedia Interface sono marchi o marchi registrati di HDMI Licensing LLC.

# **Note sul collegamento alla presa HDMI OUT**

Attenersi alle indicazioni riportate di seguito, poiché un utilizzo errato potrebbe danneggiare la presa HDMI OUT e il connettore.

• Allineare con attenzione la presa HDMI OUT sulla parte posteriore del lettore e il connettore HDMI controllandone la forma. Assicurarsi che il connettore non sia rovesciato o inclinato.

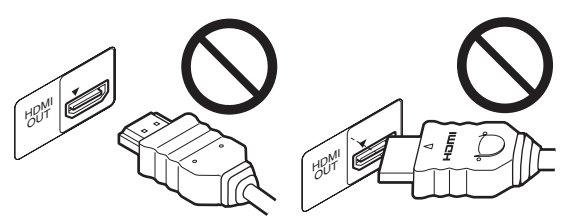

• Accertarsi di scollegare il cavo HDMI quando si sposta il lettore.

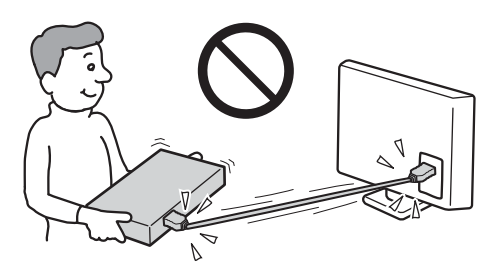

- Se si posiziona il lettore sull'apparecchio con il cavo HDMI collegato, non esercitare eccessiva pressione sulla parete dell'apparecchio stesso. Si potrebbe danneggiare la presa HDMI OUT o il cavo HDMI.
- Quando si effettua il collegamento o la rimozione, non avvitare né ruotare il connettore HDMI.

# <span id="page-10-6"></span>**Indicatori per il collegamento HDMI**

Una volta acceso il lettore, l'indicatore HD sul pannello frontale si illumina durante l'emissione di segnali 720p/1080i/1080p. L'indicatore HDMI si illumina al collegamento di un dispositivo HDMI.

# **Note**

- Non tutti i televisori ad alta definizione sono pienamente compatibili con il presente prodotto; pertanto, nell'immagine visualizzata potrebbero essere visibili artefatti. Se si verificano problemi con immagini a scansione progressiva 480/576/720/1080, si consiglia di effettuare il collegamento per l'uscita con definizione standard. Per eventuali domande sulla compatibilità del televisore con questo modello di lettore Blu-ray Disc 480p/576p/720p/1080p, rivolgersi al centro di assistenza clienti.
- Se l'immagine non è nitida, naturale o soddisfacente, premere VIDEO FORMAT per cambiare la risoluzione di uscita video *[\(pagina 46\)](#page-45-0)*.
- Utilizzare solo un cavo HDMI su cui è apposto il logo HDMI.

# <span id="page-10-4"></span><span id="page-10-2"></span><span id="page-10-1"></span>**Funzioni "BRAVIA" Theatre Sync (solo collegamenti HDMI)**

<span id="page-10-5"></span>Mediante il collegamento di componenti Sony compatibili con la funzione di controllo HDMI utilizzando un cavo HDMI (non in dotazione), le operazioni risultano semplificate, come segue:

- Riproduzione One-Touch *([pagina 21](#page-20-0))* È possibile accendere il lettore e il ricevitore TV/AV,
- impostare l'ingresso del ricevitore TV/AV sul lettore, quindi avviare la riproduzione con una pressione sul tasto  $\triangleright$ .
- Spegnimento del sistema

Quando si spegne il televisore utilizzando il tasto POWER sul telecomando del televisore, i componenti compatibili con HDMI si spengono automaticamente.

# **Preparazione per le funzioni "BRAVIA" Theatre Sync**

Impostare "Controllo HDMI " dell'impostazione "Opzioni" su "On" *[\(pagina 52\)](#page-51-1)*.

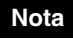

A seconda del componente collegato, la funzione di controllo HDMI potrebbe non essere disponibile. Fare riferimento alle istruzioni per l'uso in dotazione con il componente.

# <span id="page-11-1"></span><span id="page-11-0"></span>**Fase 3: Collegamenti dei cavi audio**

Selezionare il collegamento più adatto al sistema in uso. Consultare le istruzioni relative ai componenti da collegare.

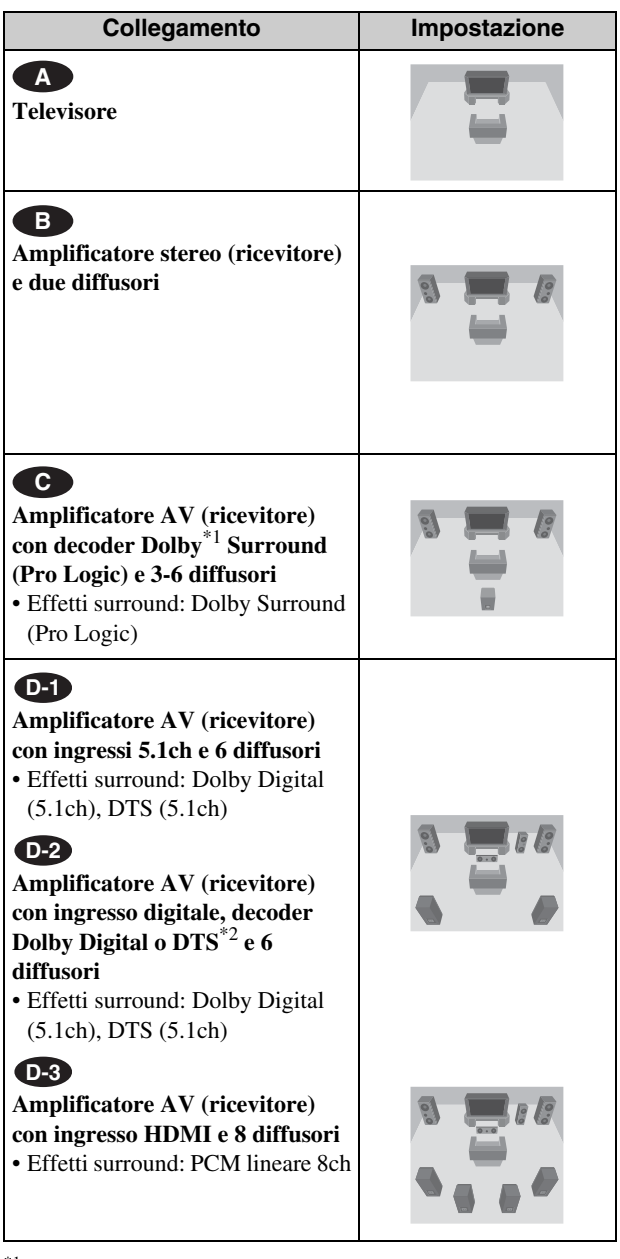

\*1 Prodotto su licenza dei Dolby Laboratories. "Dolby", "Pro Logic" e il simbolo della doppia D sono marchi dei Dolby Laboratories.

\*2 "DTS" e "DTS Digital Surround" sono marchi registrati di DTS, Inc.

# <span id="page-11-3"></span><span id="page-11-2"></span>**Note sulla presa HDMI OUT**

- Per collegare il lettore a un amplificatore AV (ricevitore) mediante un cavo HDMI, è necessario eseguire una delle seguenti operazioni:
- Collegare l'amplificatore AV (ricevitore) a un televisore utilizzando il cavo HDMI.
- Collegare il lettore al televisore con un cavo video diverso da un cavo HDMI (cavo Component Video, cavo S VIDEO o cavo video).
- Per il collegamento alla presa HDMI OUT, allineare con attenzione il connettore HDMI alla presa. Non piegare né applicare pressione sul cavo HDMI.
- Se si cambia il componente collegato alla presa HDMI OUT, cambiare "Audio (HDMI)" in "Impostazione audio" per la corrispondenza con il nuovo componente *([pagina 47](#page-46-1))*. Il lettore memorizza le impostazioni HDMI per un massimo di cinque componenti.
- Il collegamento HDMI è compatibile con segnali PCM lineare 2ch (48-192 kHz, 16/20/24 bit) e segnali PCM lineare da 6 a 8ch (48-96 kHz, 16/20/24 bit), oltre che con il flusso di bit Dolby Digital e DTS (segnali 5.1ch fino a 96 kHz, 16/20/24 bit).

# **Nota**

Collegando un componente che non è conforme al segnale audio selezionato, è possibile che dai diffusori non venga emesso alcun suono o che venga emesso un forte rumore dannoso per l'udito e per i diffusori.

# <span id="page-12-3"></span><span id="page-12-0"></span> **Collegamento al televisore A**

Con questo collegamento vengono utilizzati i diffusori del televisore per l'audio.

# <span id="page-12-2"></span><span id="page-12-1"></span> **Collegamento di un amplificatore B stereo (ricevitore) e 2 diffusori**

Se l'amplificatore stereo (ricevitore) dispone solo degli ingressi audio L e R, utilizzare **B-1**. Se l'amplificatore (ricevitore) dispone di un ingresso digitale, utilizzare **B-2**.

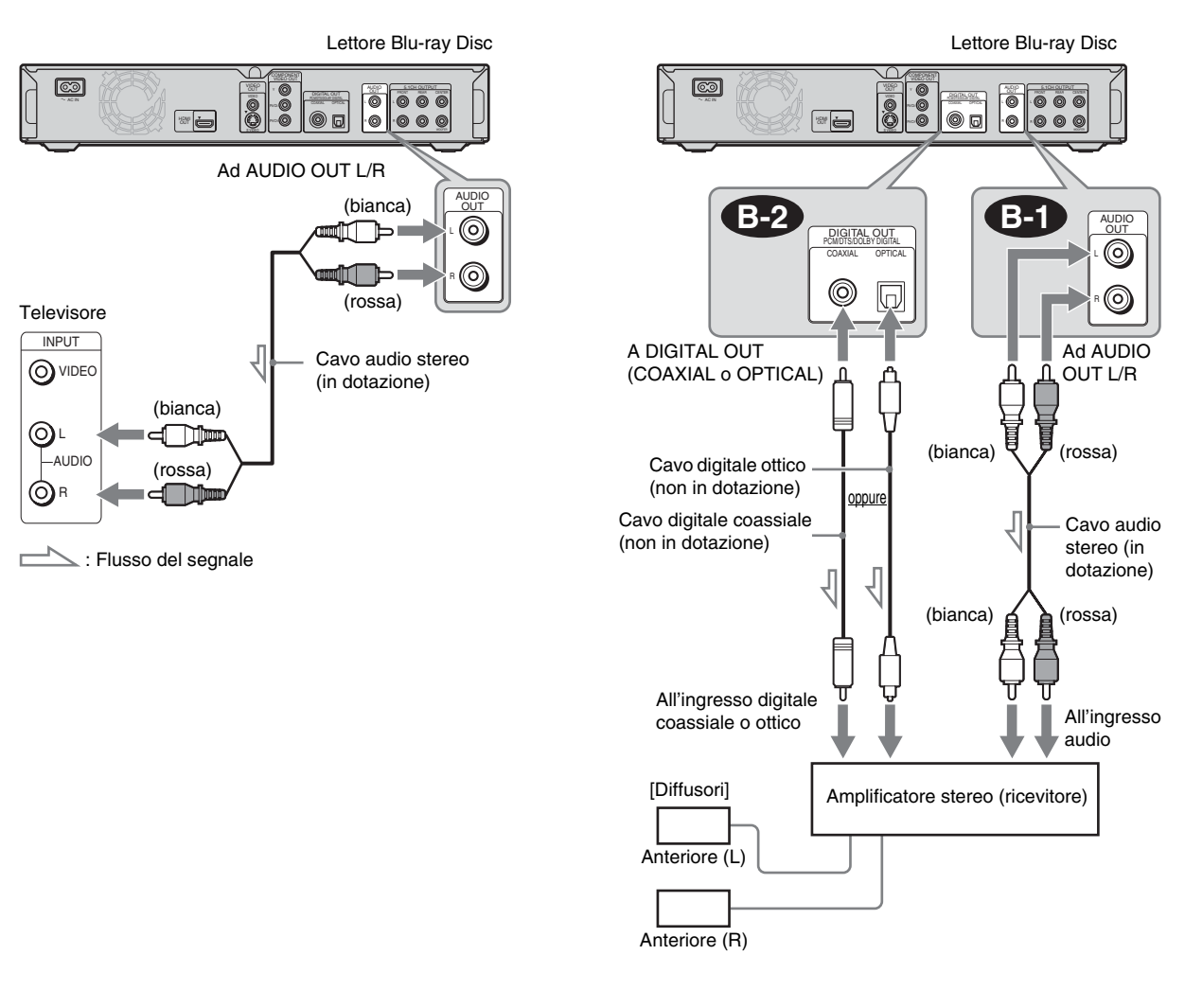

: Flusso del segnale

**Tara** 

,*continua*

# <span id="page-13-2"></span><span id="page-13-0"></span>**B** Collegamento a un amplificatore **AV (ricevitore) con decoder Dolby Surround (Pro Logic) e 3-6 diffusori**

Se l'amplificatore AV (ricevitore) dispone solo degli ingressi audio L e R, utilizzare **C-1**. Se l'amplificatore (ricevitore) dispone di un ingresso digitale, utilizzare **C-2**.

È possibile ottenere effetti surround solo durante la riproduzione di dischi con audio Dolby Surround o multicanale (Dolby Digital o DTS).

# <span id="page-13-3"></span><span id="page-13-1"></span>**ED Collegamento a un amplificatore AV (ricevitore) con ingressi 5.1ch e 6 diffusori**

Se l'amplificatore AV (ricevitore) dispone di ingressi 5.1 canali, utilizzare **D-1**.

<span id="page-13-5"></span>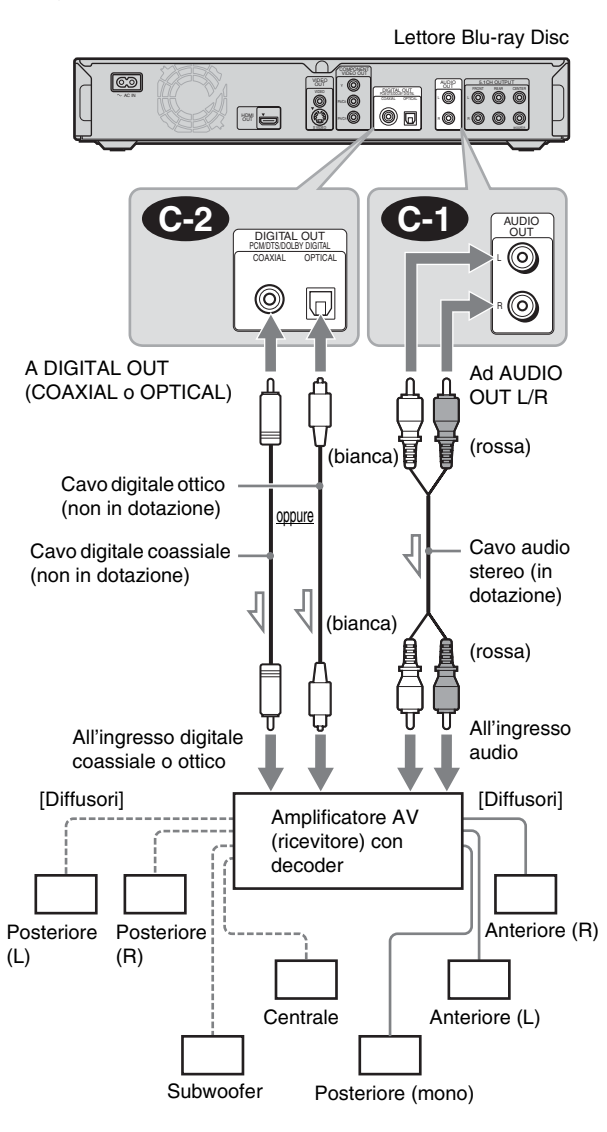

 $\overline{\phantom{a}}$  $\leq$ : Flusso del segnale

#### z **Suggerimento**

Per una corretta collocazione dei diffusori, consultare le istruzioni per l'uso dei componenti collegati.

## **Nota**

Quando si collegano 6 diffusori, il diffusore "Posteriore (mono)" sopra indicato non è necessario.

<span id="page-13-4"></span>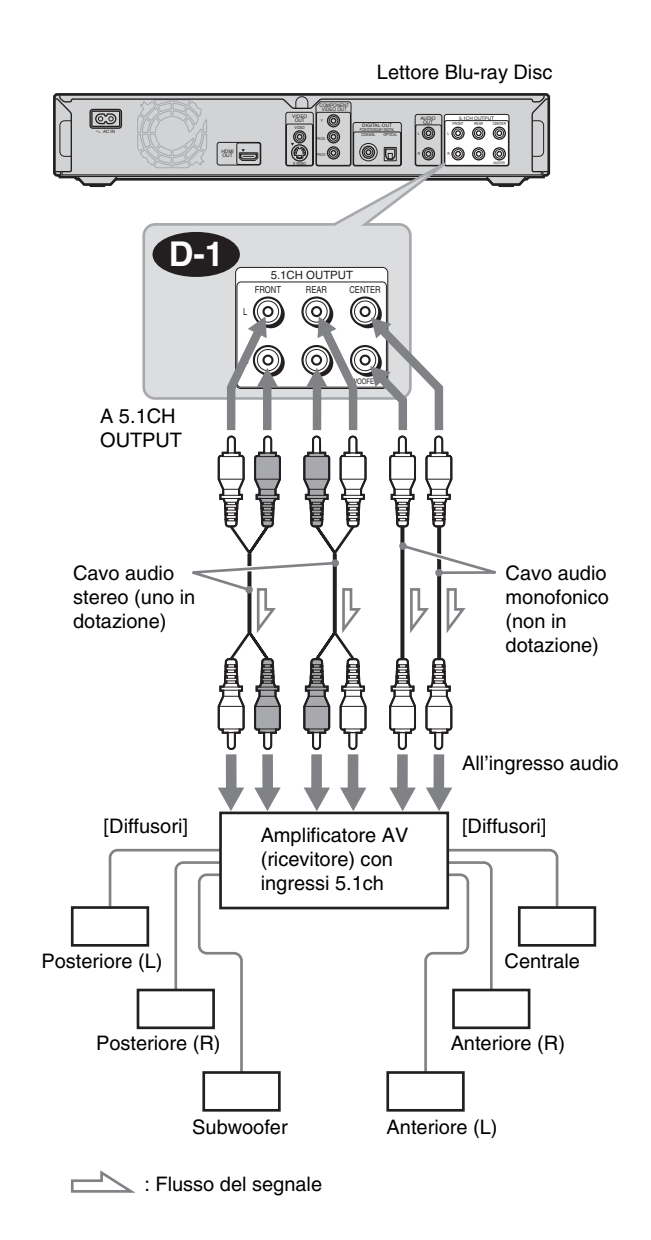

#### z **Suggerimento**

Per una corretta collocazione dei diffusori, consultare le istruzioni per l'uso dei componenti collegati.

# Informazioni preliminari **15Informazioni preliminari**

# <span id="page-14-3"></span><span id="page-14-0"></span> **Collegamento a un amplificatore D-2 AV (ricevitore) con ingresso digitale e 6 diffusori**

Per utilizzare la funzione del decoder Dolby Digital o DTS sull'amplificatore AV (ricevitore), effettuare il collegamento alla sua presa digitale mediante **D-2**. È possibile ottenere una presenza audio più realistica.

# <span id="page-14-2"></span><span id="page-14-1"></span> **Collegamento a un amplificatore D-3 AV (ricevitore) con ingresso HDMI e 8 diffusori**

Se l'amplificatore AV (ricevitore) accetta l'ingresso PCM lineare 8ch con collegamento HDMI, è possibile ottenere l'audio surround mediante **D-3**.

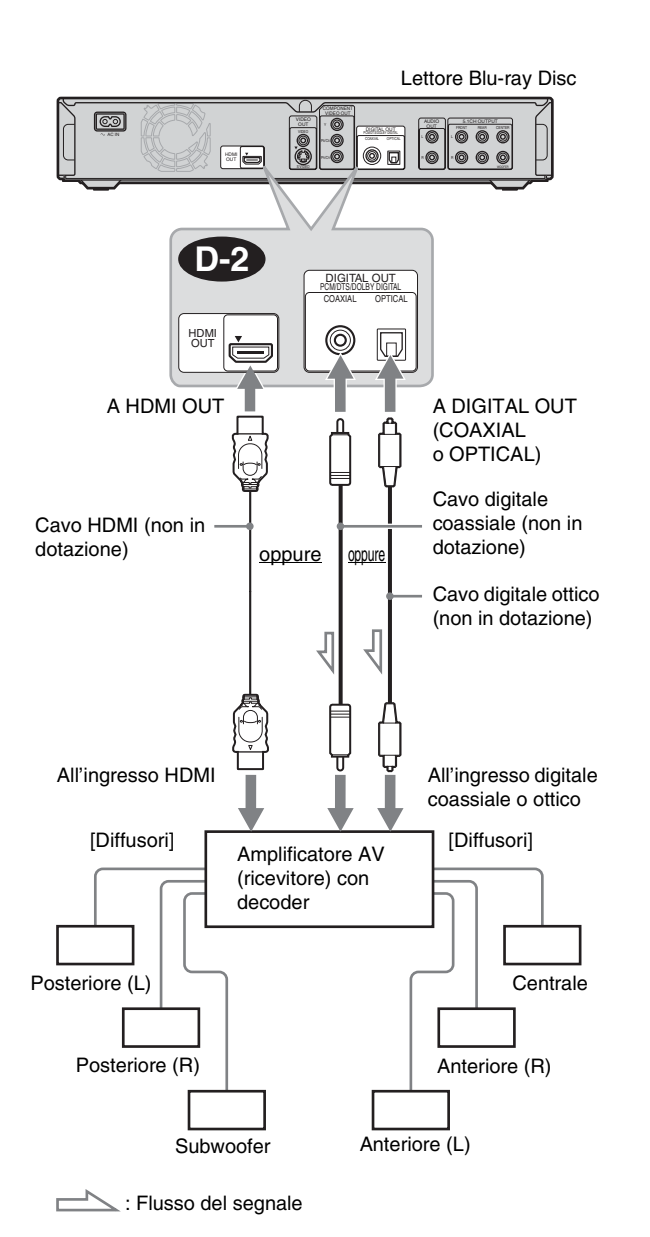

#### z **Suggerimento**

Per una corretta collocazione dei diffusori, consultare le istruzioni per l'uso dei componenti collegati.

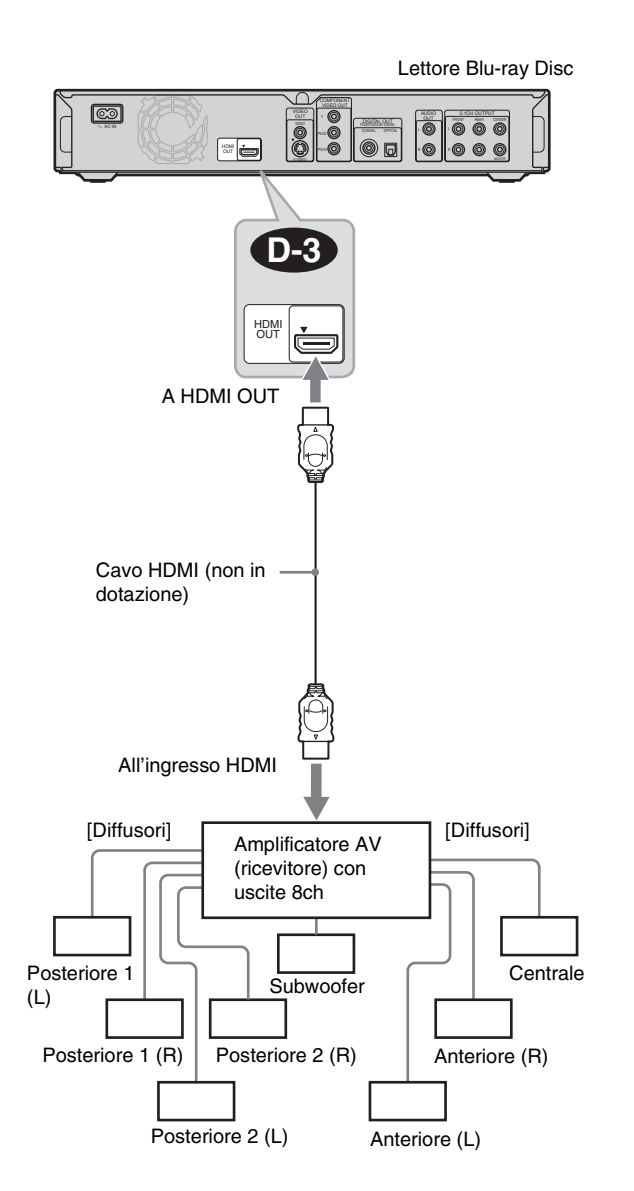

#### z **Suggerimento**

Per una corretta collocazione dei diffusori, consultare le istruzioni per l'uso dei componenti collegati.

#### **Nota**

Non tutti gli amplificatori AV (ricevitori) compatibili con HDMI accettano segnali PCM lineare 8ch. Consultare anche le istruzioni per l'uso in dotazione con l'amplificatore AV (ricevitore) collegato.

# <span id="page-15-3"></span><span id="page-15-0"></span>**Fase 4: Collegamento del cavo di alimentazione**

Una volta completati tutti gli altri collegamenti, collegare il cavo di alimentazione in dotazione al terminale AC IN del lettore. Collegare quindi i cavi di alimentazione del lettore e del televisore alla presa di rete.

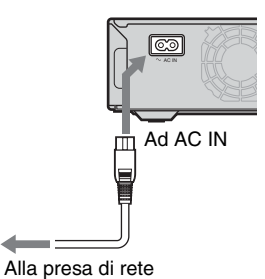

# <span id="page-15-2"></span><span id="page-15-1"></span>**Fase 5: Predisposizione del telecomando**

È possibile utilizzare il lettore tramite il telecomando in dotazione. Inserire due pile R6 (formato AA) facendo corrispondere i poli  $\oplus$  e  $\ominus$  delle pile ai contrassegni presenti all'interno dell'apposito vano. Quando si utilizza il telecomando, puntarlo verso il sensore del telecomando sul lettore *[\(pagina 58\)](#page-57-3)*.

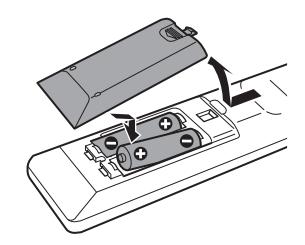

## **Note**

- Non lasciare il telecomando in un luogo estremamente caldo o umido.
- Non lasciare cadere oggetti estranei nell'involucro del telecomando, in particolare durante la sostituzione delle pile.
- Non esporre il sensore del telecomando alla luce diretta del sole o ad apparecchi di illuminazione. Diversamente, si potrebbero verificare problemi di funzionamento.
- Se il telecomando non sarà utilizzato per lungo tempo, rimuovere le pile per evitare possibili danni causati da perdite e corrosione.

# <span id="page-16-1"></span><span id="page-16-0"></span>**Controllo del televisore con il telecomando in dotazione**

È possibile controllare il volume, la sorgente di ingresso e l'interruttore di alimentazione del televisore Sony con il telecomando in dotazione.

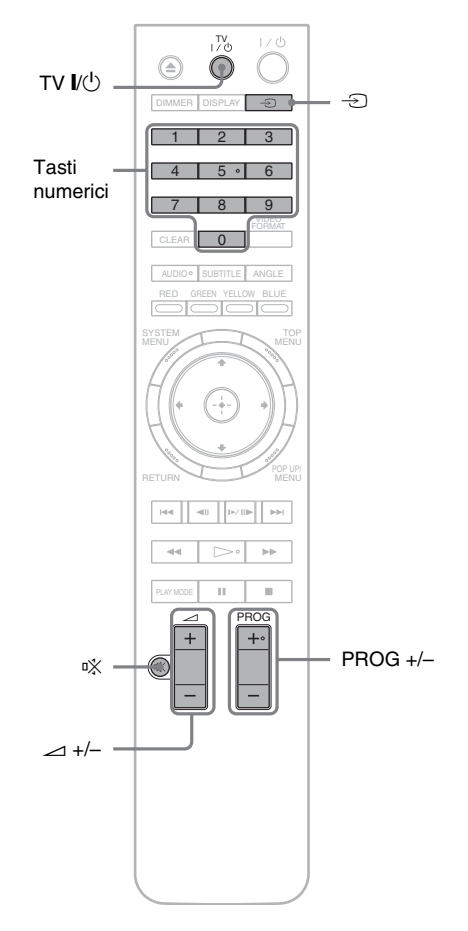

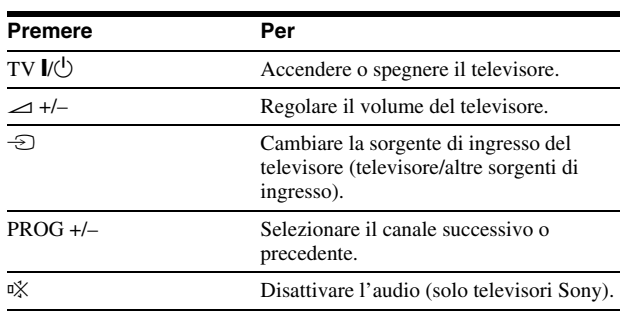

# **Controllo di altri televisori con il telecomando**

È possibile controllare il volume, la sorgente di ingresso e l'interruttore di alimentazione anche di televisori non Sony. Se il televisore in uso è elencato nella tabella riportata di seguito, impostare il codice del produttore appropriato.

- **1 Tenere premuto TV** [**/**1**, quindi premere i tasti numerici per selezionare il codice del produttore del TV (vedere la tabella riportata di seguito).**
- **2 Rilasciare TV** [**/**1**.**

# ◆**Numeri di codice dei televisori controllabili**

Se sono elencati più numeri di codice, provare a immetterli uno alla volta fino a individuare quello compatibile con il televisore utilizzato.

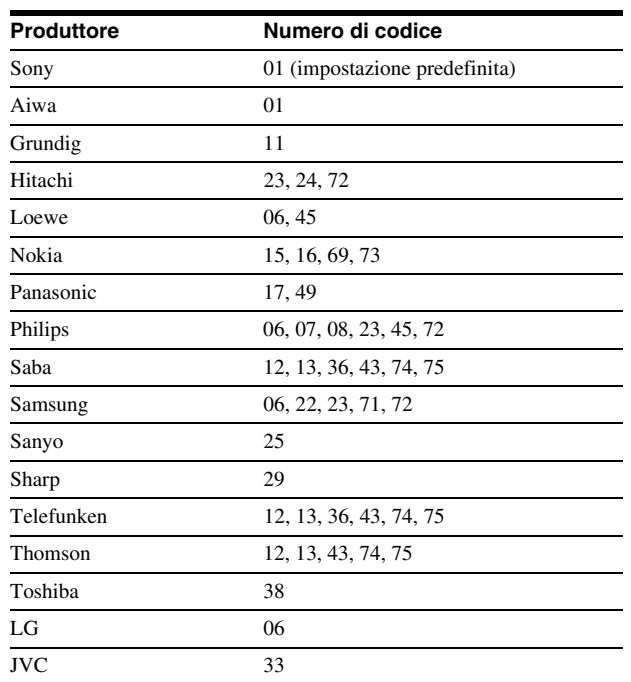

◆**Ripristino delle impostazioni predefinite del telecomando**

- **1 Rimuovere le pile dal telecomando.**
- **2 Reinserire le pile tenendo premuti i tasti numerici 1, 2 e 3.**
- **3 Attendere qualche secondo.**

# **Nota**

A seconda dell'unità collegata, potrebbe non essere possibile controllare il televisore utilizzando alcuni tasti del telecomando in dotazione.

**The State** 

# <span id="page-17-1"></span><span id="page-17-0"></span>**Fase 6: Impostazione Rapida**

Attenersi alla procedura riportata di seguito per effettuare il numero minimo di impostazioni base per l'uso del lettore. Se l'impostazione rapida non viene completata, la relativa schermata viene visualizzata ad ogni accensione del lettore. Effettuare le impostazioni indicate di seguito nell'ordine specificato.

# **Prima accensione**

Attendere circa 90 secondi per l'accensione del lettore e avviare Impostazione Rapida. Il tempo di avvio sarà ridotto dopo il completamento dell'impostazione rapida.

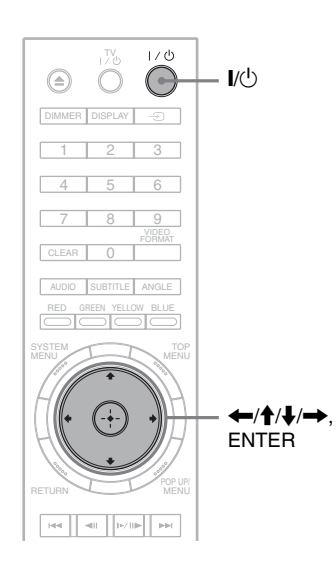

# a**Accendere il televisore.**

- **2** Premere  $\mathbf{I}/\mathbf{I}$  per accendere il lettore. Il lettore si accende dopo qualche istante.
- c**Impostare il selettore di ingresso del televisore in modo che il segnale proveniente dal lettore venga visualizzato sullo schermo del televisore.**

Se non viene visualizzata la schermata per la selezione della lingua OSD, selezionare "Avvia" di "Impostazione Rapida" in "Opzioni" Impostazione *[\(pagina 52\)](#page-51-2)*.

Selezionare la lingua OSD da utilizzare, **quindi premere ENTER.**

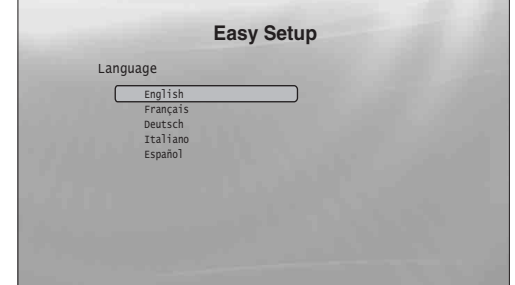

Questa impostazione determina anche la lingua dell'audio, dei sottotitoli e dei menu BD/DVD.

# e**Selezionare "Avvia", quindi premere ENTER per avviare "Impostazione Rapida".**

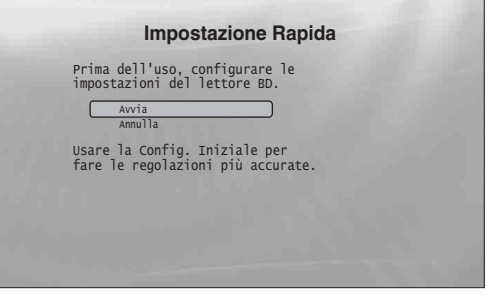

◆**Se le indicazioni a schermo precedenti non sono visibili** Passare al punto 6. Queste indicazioni a schermo vengono visualizzate solo alla prima accensione del lettore.

f**Selezionare il formato di uscita video per il televisore collegato, quindi premere ENTER.**

Per ulteriori informazioni sull'uscita video, vedere a *[pagina 46](#page-45-0)*.

<span id="page-17-2"></span>◆ **Uso della presa HDMI OUT**

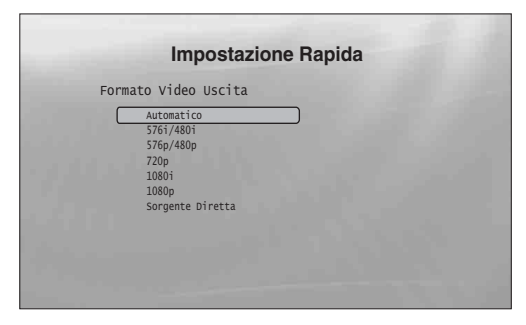

Scegliere tra "Automatico", "576i/480i", "576p/480p", "720p", "1080i", "1080p" o "Sorgente Diretta", quindi passare al punto 8. Nel punto 7, "Tipo TV" viene impostato su "16:9" (wide-screen).

## ◆ **Uso di prese diverse da HDMI OUT**

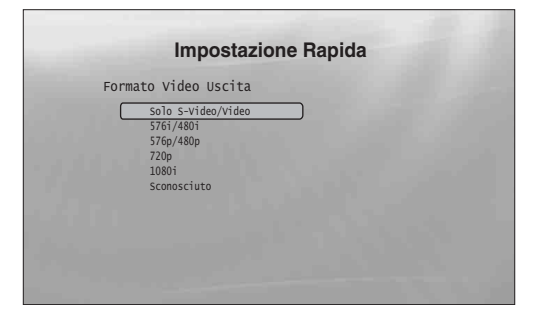

Scegliere tra "Solo S-Video/Video", "576i/480i", "576p/480p", "720p", "1080i" o "Sconosciuto". Se si sceglie "720p" o "1080i", passare al punto 8. Nel punto 7, "Tipo TV" viene impostato su "16:9" (wide-screen).

## g**Selezionare il rapporto di formato corrispondente al televisore e premere ENTER.**

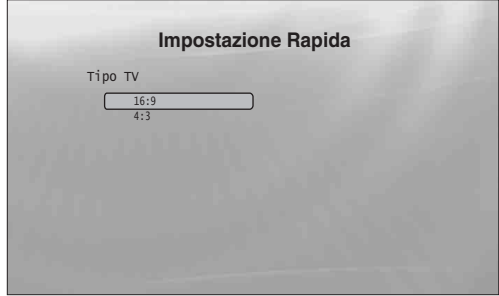

◆ **Uso di un televisore wide-screen o di un televisore standard 4:3 con modalità widescreen**

Selezionare "16:9" *[\(pagina 45\)](#page-44-2)*.

◆ **Uso di un televisore standard 4:3** Selezionare "4:3" *[\(pagina 45\)](#page-44-2)*.

## h**Selezionare "Setup terminato", quindi premere ENTER.**

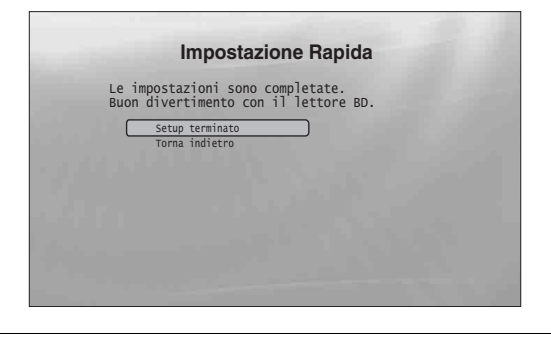

## **Ö** Suggerimenti

- Per ripristinare i valori predefiniti in fabbrica per queste impostazioni, vedere "*[Ripristino del lettore](#page-52-1)*" *[\(pagina 53\)](#page-52-1)*.
- È possibile eseguire di nuovo "Impostazione Rapida" da "Opzioni" Impostazione *[\(pagina 52\)](#page-51-2)*.

# <span id="page-18-0"></span>**Fase 7: Ulteriori regolazioni**

Le seguenti impostazioni e regolazioni dipendono dal collegamento in uso.

# **Collegamento video**

## ◆**Uso delle prese COMPONENT VIDEO OUT**

- (Collegamento C –*[pagina 10](#page-9-3)*)
- Per selezionare la risoluzione di uscita video per il televisore, premere VIDEO FORMAT *[\(pagina 46\)](#page-45-0)*.

## ◆**Uso della presa HDMI OUT**

- (Collegamento D –*[pagina 11](#page-10-0)*)
- Per selezionare la risoluzione di uscita video per il televisore, premere VIDEO FORMAT *[\(pagina 46\)](#page-45-0)*.
- Selezionare il tipo di uscita video della presa HDMI OUT in "YCbCr/RGBPC(HDMI)" di "Impostazione video" *[\(pagina 45\)](#page-44-1)*.

# **Collegamento audio**

- ◆**Uso della presa DIGITAL OUT (OPTICAL o COAXIAL)**
- (Collegamento **B-2**), **C-2**, **D-2** da *[pagina 13](#page-12-1)* a pagina *[15](#page-14-1)*) • Impostare "Uscita Dolby Digital" e "Uscita DTS" in
- "Impostazione audio" *[\(pagina 47\)](#page-46-2)* in base al decoder dell'amplificatore AV (ricevitore).

## ◆**Uso della presa HDMI OUT**

(Collegamento HDMI di , –*[pagina 15](#page-14-0)*) **D-2 D-3**

- Impostare "Uscita Dolby Digital" e "Uscita DTS" in "Impostazione audio" *[\(pagina 47\)](#page-46-2)* in base al decoder dell'amplificatore AV (ricevitore).
- Selezionare il metodo di uscita audio della presa HDMI OUT in "Audio (HDMI)" di "Impostazione audio" *[\(pagina 47\)](#page-46-2)*.

## ◆**Uso delle prese AUDIO OUT (L/R)**

(Collegamento –*[pagina 14](#page-13-0)*) **C-1**

• Impostare "DTS Downmix" su "L/R" in "Impostazione audio" *[\(pagina 47\)](#page-46-2)*.

#### ◆**Uso delle prese 5.1CH OUTPUT** (Collegamento –*[pagina 14](#page-13-1)*) **D-1**

• Impostare "Modo Uscita Audio" su "5.1 canali" in "Diffusori" Impostazione *[\(pagina 51\)](#page-50-1)*, quindi regolare l'impostazione "Impostazione diffusori" per il sistema.

## **Note**

- Collegando un componente che non è conforme al segnale audio selezionato, è possibile che dai diffusori non venga emesso alcun suono o che venga emesso un forte rumore dannoso per l'udito e per i diffusori.
- Se si effettua il collegamento con la presa HDMI OUT o le prese COMPONENT VIDEO OUT e l'immagine non è nitida, il dispositivo di visualizzazione collegato potrebbe non essere compatibile con i segnali progressivi. In questo caso, collegare il dispositivo di visualizzazione alla presa S VIDEO o alla presa VIDEO (collegamento A o B – vedere a *[pagina 10](#page-9-1)*), eseguire di nuovo "Impostazione Rapida" da "Opzioni" Impostazione *[\(pagina 52\)](#page-51-1)*, quindi selezionare "Solo S-Video/Video" nel punto 6 *[\(pagina 18\)](#page-17-0)*. Inoltre, ricontrollare gli elementi sopra riportati per valutare la necessità di ulteriori regolazioni.

# <span id="page-19-2"></span><span id="page-19-1"></span>**Riproduzione di un disco**

# <span id="page-19-0"></span>**Operazioni fondamentali**

La maggior parte delle operazioni di riproduzione di dischi BD sono identiche alle operazioni eseguite per i DVD. In questa sezione viene presentata la riproduzione di dischi BD/DVD/CD in termini generici, insieme alle operazioni di base del lettore.

Per la ricerca dei file registrati su dischi DATA DVD\*, è disponibile una funzione di libreria separata. Vedere anche a *[pagina 32](#page-31-2)* per i filmati, *[36](#page-35-2)* per la musica, *[40](#page-39-2)* per i file di immagine.

Un elenco completo delle operazioni che si possono eseguire con il telecomando è disponibile a *[pagina 24](#page-23-0)*.

\* Dischi DVD+RW/DVD+R/DVD-RW/DVD-R contenenti filmati MPEG-2 PS, audio MP3 o file di immagine JPEG.

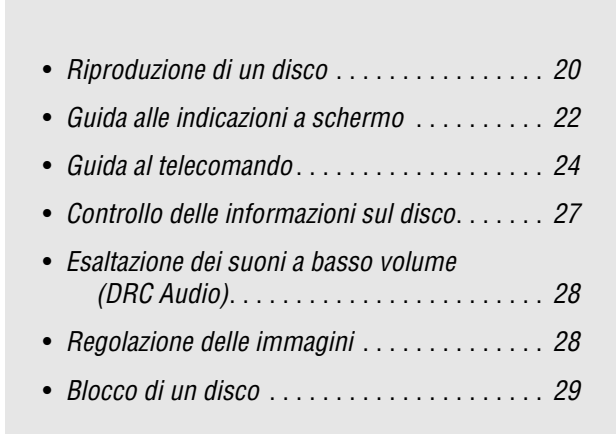

## **BD DVD CD**

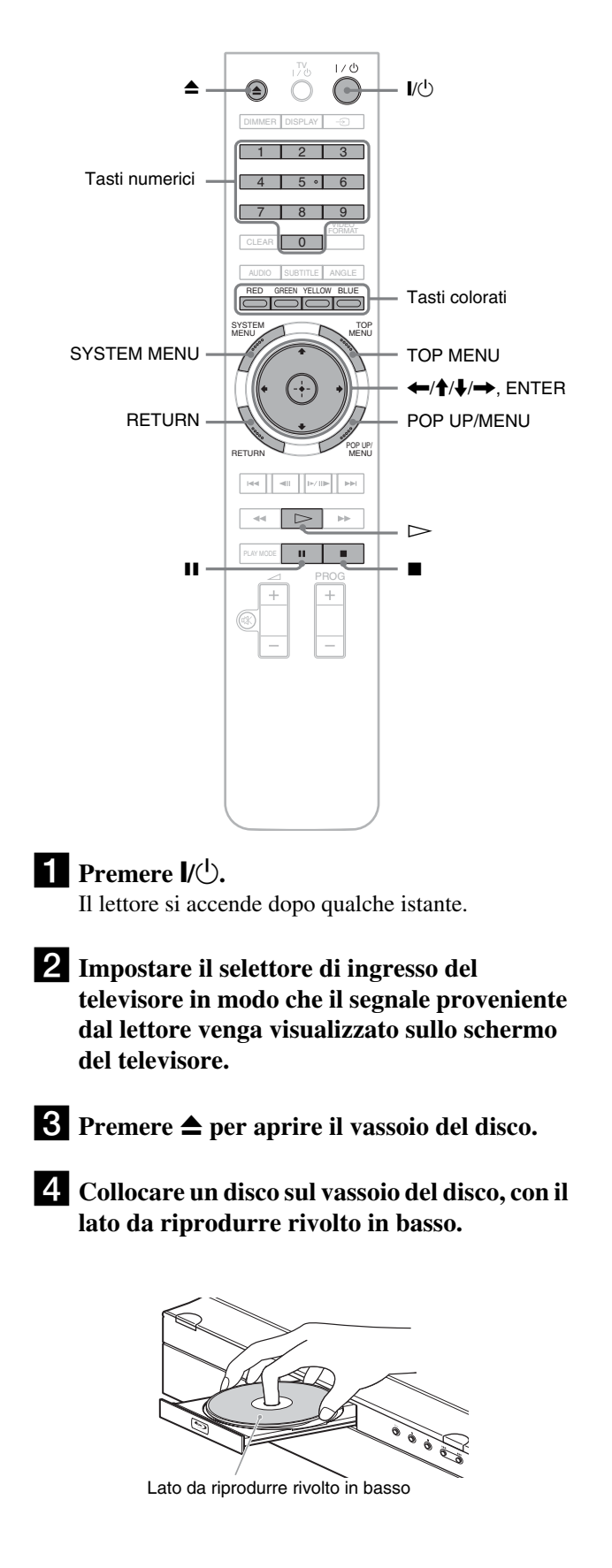

# **Example 2 Premere ▲ per chiudere il vassoio del disco.**

Attendere qualche istante, fino a visualizzare il tipo di disco sul display del pannello frontale.

**f** Premere  $\triangleright$  per avviare la riproduzione.

Per ulteriori informazioni sulle operazioni dal telecomando, vedere a *[pagina 24](#page-23-0)*.

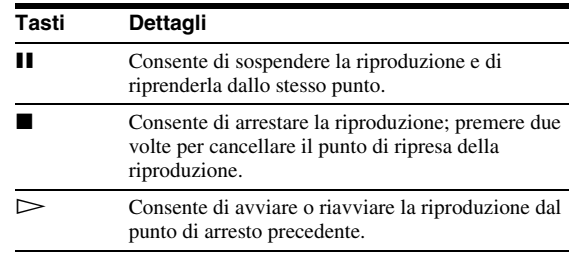

g**Al termine della riproduzione, premere** Z **per aprire il vassoio del disco.**

h**Rimuovere il disco, quindi premere di nuovo ≜** per chiudere il vassoio del disco.

**Premere**  $\mathbf{I}/\mathbf{I}$  **per spegnere il lettore.** 

# <span id="page-20-1"></span>**Utilizzo del menu dei dischi BD o DVD**

Durante la riproduzione di un disco BD-ROM, DVD VIDEO oppure di un disco DVD+RW, DVD-RW (modo video), DVD+R o DVD-R (modo video) finalizzato, è possibile visualizzare il menu del disco premendo TOP MENU o POP UP/ MENU. Per alcuni dischi BD/DVD la visualizzazione del menu è automatica. In ogni caso, per spostarsi nel menu premere  $\leftarrow/\uparrow/\downarrow/\rightarrow$ , ENTER o i tasti numerici e colorati, secondo quanto indicato nelle istruzioni a schermo del disco. Il menu BD può essere utilizzato senza interrompere la riproduzione.

# **Riproduzione di dischi BD con limitazioni**

Se all'inserimento di un disco BD-ROM viene visualizzato "CAN'T PLAY" sul display del pannello frontale, cambiare l'impostazione "Protezione BD" *[\(pagina 31\)](#page-30-0)*.

# **Riproduzione di dischi DVD con limitazioni**

Per un DVD con limitazioni sul display viene richiesta la password. Per l'impostazione di "Protezione DVD", vedere a *[pagina 30](#page-29-1)*.

- **1 Immettere la password di quattro cifre mediante i tasti numerici.**
- **2 Premere ENTER per confermare.** Per registrare o cambiare la password, vedere a *[pagina 30](#page-29-0)*.

# **Note sulla funzione di ripresa della**

## **riproduzione**

- La riproduzione comincia dall'inizio se il disco non è mai stato riprodotto o se è stato cancellato il punto di arresto precedente.
- Il punto di arresto viene cancellato nei seguenti casi:
- Vengono cambiate le impostazioni del lettore.
- Il lettore viene spento (solo BD-ROM e DATA DVD).  $-V$ iene premuto due volte  $\blacksquare$ .
- Viene aperto il vassoio del disco.
- Viene terminata una ricerca.
- Il lettore è in grado di ricordare il punto di arresto per un solo titolo/traccia/file. Su un CD musicale, la riproduzione riprende dall'inizio del brano.
- A seconda del disco, la funzione Ripeti tutto potrebbe non essere attivabile.

# **Informazioni sulla funzione Screen saver**

Per impedire danni al dispositivo di visualizzazione (immagine residua), quando il lettore rimane incustodito, quando non è inserito alcun disco o quando non vengono visualizzati titoli/ presentazioni per 15 minuti, viene attivata un'immagine screen saver. Per annullare, premere qualsiasi tasto sul telecomando o sul lettore.

# <span id="page-20-0"></span>**Informazioni sulla riproduzione One-Touch (solo collegamenti HDMI)**

<span id="page-20-2"></span>Premendo una sola volta il tasto  $\triangleright$ , il lettore e il ricevitore TV/ AV si accendono automaticamente e l'ingresso del ricevitore TV/AV viene impostato sul lettore. La riproduzione viene avviata automaticamente. Per utilizzare questa funzione, impostare "Controllo HDMI" di "Opzioni" su "On" *[\(pagina 52\)](#page-51-1)*. L'ingresso del ricevitore TV/AV passerà automaticamente al lettore anche nei seguenti casi:

- $-$  Se si premono i tasti  $\triangleright$ , SYSTEM MENU, TOP MENU o POP UP/MENU sul telecomando.
- Se viene caricato un disco con funzione di riproduzione automatica.

# <span id="page-21-0"></span>**Guida alle indicazioni a schermo**

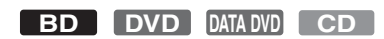

Quando nel presente manuale viene indicato 'Selezionare una voce, quindi premere ENTER', premere i tasti  $\leftarrow/\uparrow/\downarrow/\rightarrow$  sul telecomando per selezionare la voce, quindi premere il tasto di conferma al centro. Il lettore può essere utilizzato in modo analogo utilizzando le indicazioni a schermo.

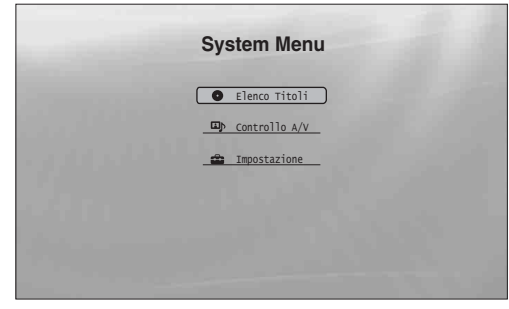

## **Premere SYSTEM MENU per attivare "System Menu".**

Viene visualizzato il menu iniziale del lettore, con le voci relative a tutte le sue funzioni.

## b**Selezionare una voce, quindi premere ENTER.**

Ogni voce porta alle successive indicazioni a schermo per la funzione. Fare riferimento alle pagine tra parentesi per informazioni sulle operazioni. Per ritornare alle indicazioni a schermo precedenti, premere RETURN.

# <span id="page-21-3"></span><span id="page-21-1"></span>**Elenco Titoli**

Per i dischi DATA DVD, queste indicazioni a schermo portano all'Elenco Titoli per il tipo di contenuto. I tre Elenchi Titoli sono simili e vengono utilizzati in modo analogo.

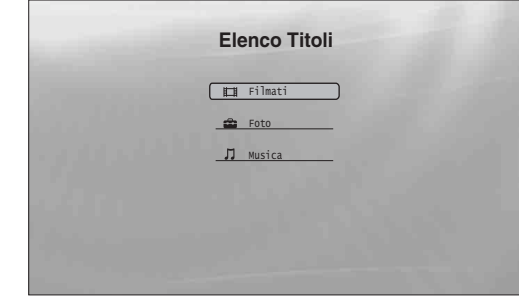

Scegliere l'Elenco Titoli da visualizzare tra "Filmati", "Foto" e "Musica", quindi premere ENTER.

## ◆**Filmati**

Consente di visualizzare solo i titoli di tipo filmato/video *[\(pagina 32\)](#page-31-2)*.

#### ◆**Foto**

Consente di visualizzare solo i file di immagine *[\(pagina 40\)](#page-39-2)*.

#### ◆**Musica**

Consente di visualizzare solo i file musicali *[\(pagina 36\)](#page-35-2)*.

# <span id="page-21-2"></span>**Controllo A/V** *[\(pagina 28\)](#page-27-0)*

Consente di regolare le impostazioni audio/video. Selezionare "Controllo Video" o "Controllo Audio", quindi premere ENTER.

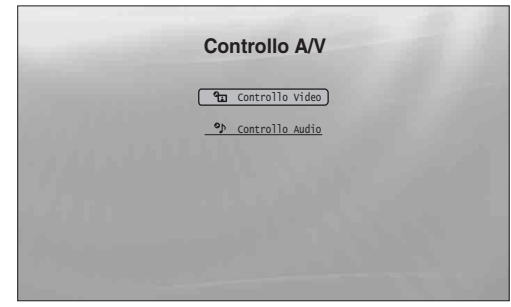

# <span id="page-21-4"></span>**Impostazione** *[\(pagina 44\)](#page-43-2)*

Consente di accedere alle indicazioni a schermo Impostazione, per la modifica delle impostazioni del lettore. Selezionare le indicazioni a schermo Impostazione desiderate, quindi premere ENTER.

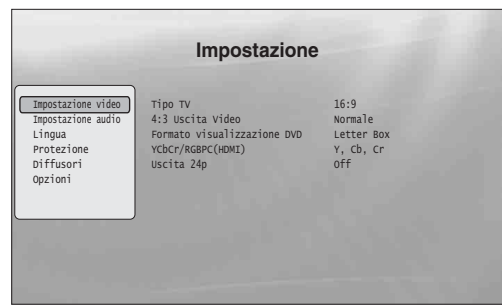

# <span id="page-22-1"></span><span id="page-22-0"></span>**Immissione di caratteri**

## **DATA DVD**

Quando viene visualizzata una tastiera su schermo (ad esempio per la ricerca di un titolo), è possibile inserire i caratteri attenendosi alla procedura seguente.

| S                     | 9                 |
|-----------------------|-------------------|
| A B C D E F G H I J   |                   |
| K L M N O P Q R S T   |                   |
| U V W X Y Z , ... ;   |                   |
| 1 2 3 4 5 6 7 (8) 9 0 |                   |
| - ( ) [ ] { } $\}$    |                   |
| W F]                  | (SPC) (DEL) (CIR) |
| DONE CANCE            |                   |

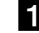

# a **Selezionare il carattere da inserire, quindi premere ENTER.**

Il carattere viene visualizzato nel campo di immissione. Se necessario, selezionare le voci successive e premere ENTER.

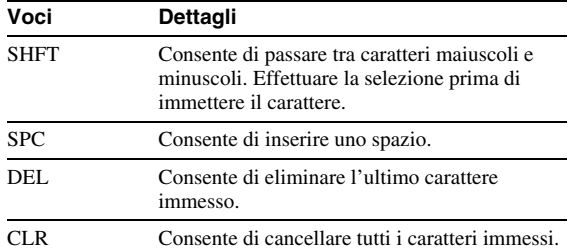

**2** Ripetere il punto 1 per completare **l'immissione.**

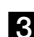

c **Selezionare "DONE", quindi premere ENTER per chiudere la tastiera su schermo.**

#### **Nota**

Non è possibile utilizzare il set di caratteri esteso.

# <span id="page-23-8"></span><span id="page-23-1"></span><span id="page-23-0"></span>**Guida al telecomando**

Di seguito sono presentate tutte le funzioni del telecomando. Fare riferimento a questo elenco in caso di necessità.

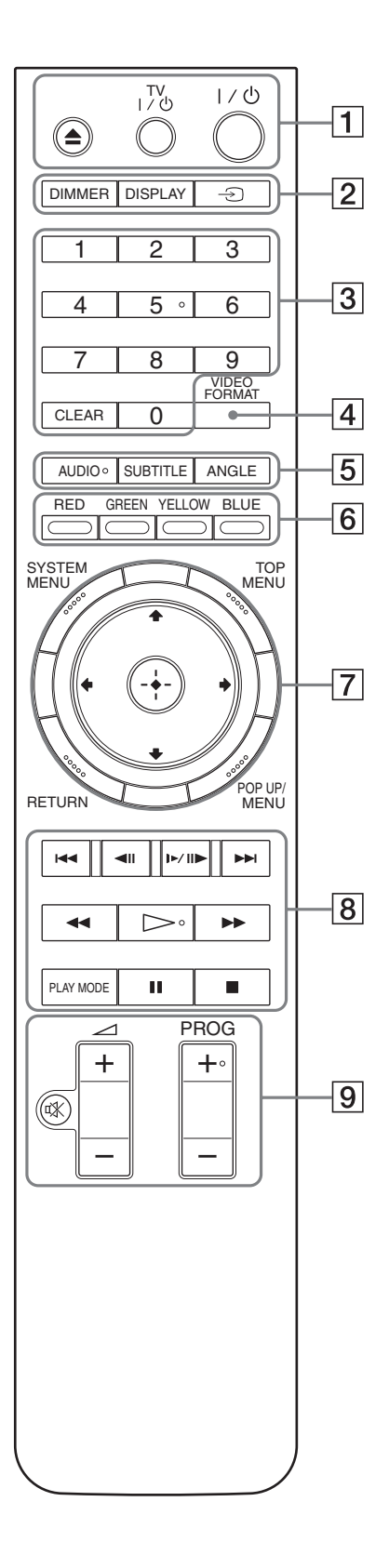

I tasti numero 5, AUDIO, PROG+  $e \triangleright$  sono dotati di un punto tattile. Utilizzare il punto tattile come riferimento durante l'uso del lettore.

## A Z **(apertura/chiusura)** *[\(pagina 20\)](#page-19-1)*

– Consente di aprire/chiudere il vassoio del disco.

## **TV** &**/**1 **(acceso/attesa)** *[\(pagina 17\)](#page-16-1)*

– Consente di accendere il televisore o di portarlo nel modo di attesa.

## &**/**1 **(acceso/attesa)** *[\(pagina 18\)](#page-17-1)*

<span id="page-23-4"></span>– Consente di accendere il lettore o di portarlo nel modo di attesa.

## B **DIMMER** *[\(pagina 59\)](#page-58-2)*

– Consente di cambiare la luminosità del display del pannello frontale sul lettore (se viene completamente scurito, gli indicatori sul pannello frontale sono spenti e si illumina l'indicatore FL OFF).

## <span id="page-23-5"></span>**DISPLAY** *[\(pagina 27\)](#page-26-0)*

– Consente di visualizzare sullo schermo le informazioni relative al disco.

## t **(TV/Video)** *[\(pagina 17\)](#page-16-1)*

– Consente di passare tra il televisore e altre sorgenti di ingresso.

## C **Tasti numerici** *[\(pagina 26\)](#page-25-1)*

– Consente di immettere i numeri di titolo/capitolo, e così via.

## **CLEAR**

– Consente di cancellare il contenuto del campo di immissione.

## D **VIDEO FORMAT** *[\(pagina 45\)](#page-44-1)*

– Consente di cambiare la risoluzione di uscita video della presa HDMI OUT e delle prese COMPONENT VIDEO OUT. Premere più volte questo tasto se l'immagine non è visibile.

## <span id="page-23-3"></span>E **AUDIO\***<sup>1</sup> *[\(pagina 49\)](#page-48-1)*

- Consente di selezionare la traccia o la lingua audio su un disco BD/DVD.
- \*1 Quando si riproducono filmati MPEG-2 o file musicali MP3 su un DATA DVD o un CD musicale, non è possibile selezionare solo il canale destro o solo quello sinistro.

## <span id="page-23-6"></span>**SUBTITLE** *[\(pagina 49\)](#page-48-1)*

– Consente di selezionare la lingua dei sottotitoli su un disco BD/DVD.

## <span id="page-23-2"></span>**ANGLE**

<span id="page-23-7"></span>– Consente di passare ad altri angoli di visualizzazione, se disponibili.

## F **Tasti colorati (RED/GREEN/YELLOW/BLUE)**

– Tasti di scelta rapida per la selezione delle voci in alcuni menu BD (consentono inoltre operazioni Java interattive sui dischi BD).

## G **SYSTEM MENU** *[\(pagina 22\)](#page-21-0)*

– Consente di aprire/chiudere il menu iniziale del lettore ("System Menu").

## <span id="page-24-1"></span>**TOP MENU** *[\(pagina 20\)](#page-19-1)*

– Consente di aprire/chiudere il menu principale del disco BD o DVD.

## <span id="page-24-0"></span>**POP UP/MENU** *[\(pagina 20\)](#page-19-1)*

– Consente di aprire/chiudere il menu a comparsa del disco BD o il menu del disco DVD.

## **RETURN** *([pagina 20](#page-19-1)***,** *[22\)](#page-21-0)*

– Consente di ritorna alla schermata precedente.

## <**/**M**/**m**/**, *([pagina 20](#page-19-1)***,** *[22\)](#page-21-0)*

– Consente di spostare l'evidenziazione per selezionare una voce visualizzata.

## **Tasto centrale (ENTER)** *([pagina 20,](#page-19-1) [22\)](#page-21-0)*

– Consente di confermare la voce selezionata.

## **8**  $\text{H}($  **if if if if if if if if if if if if if if if if if if if if if if if if if if if if if if**

– Consente di passare al capitolo, traccia o file precedente o successivo.

## c**/** C **(rallentatore/fotogramma per fotogramma)\***<sup>2</sup>

- Consente la riproduzione al rallentatore o fotogramma per fotogramma. Per riprendere la normale riproduzione, premere  $\triangleright$ .
- Riproduzione al rallentatore Premere  $\blacksquare$   $\blacksquare$  durante la riproduzione. Una volta attivata la riproduzione al rallentatore, premere più volte  $\blacktriangleright$  III per cambiare la velocità:  $1/16 \rightarrow 1/8$  $\rightarrow$  1/4  $\rightarrow$  1/2 della velocità di riproduzione normale.
- Riproduzione fotogramma per fotogramma Premere II durante la riproduzione, quindi premere più volte  $\triangleleft$ II o  $\blacktriangleright$ II $\blacktriangleright$ .

## $\blacktriangleleft$ **/>>** (scansione)<sup> $*^2$ </sup>

- Consente di eseguire la scansione indietro o avanti. Premere più volte per cambiare la velocità.
- \*<sup>2</sup> A seconda del tipo di disco o di file, la funzione potrebbe non essere utilizzabile e la velocità di scansione potrebbe variare.

### $\triangleright$  (riproduzione)

– Consente di avviare o riavviare la riproduzione.

#### **PLAY MODE**

- Se viene premuto durante la riproduzione, consente di passare ad altri modi di riproduzione (ripetizione, e così via).
- Consente la ricerca di un punto specifico *[\(pagina 26\)](#page-25-1)*.

#### X **(pausa)**

– Consente di sospendere o riavviare la riproduzione.

#### ■ (arresto)

- Consente di arrestare la riproduzione.
- Consente di cancellare il punto di ripresa, se viene premuto due volte. Il punto di ripresa per un titolo è l'ultimo punto riprodotto, l'ultima traccia per un file audio o l'ultima fotografia di un file di foto.

**9** Per i televisori che possono essere comandati con i seguenti tasti, vedere a *[pagina 17](#page-16-1)*.

## % **(disattivazione audio)** *[\(pagina 17\)](#page-16-1)*

– Consente di disattivare l'audio del televisore.

## 2 **(volume) +/–** *[\(pagina 17\)](#page-16-1)*

– Consente di regolare il volume del televisore.

### **PROG (programma) +/–** *[\(pagina 17\)](#page-16-1)*

– Consente di selezionare il canale televisivo successivo o precedente.

# <span id="page-25-3"></span><span id="page-25-0"></span>**Riproduzione nei vari modi di riproduzione**

**BD DVD DATA DVD CD**

## a **Durante la riproduzione, premere più volte PLAY MODE.**

Le voci disponibili dipendono dal titolo/traccia/file corrente o dal tipo di disco. Per annullare il modo di riproduzione, premere di nuovo PLAY MODE. Per "Ricerca Tempo", vedere *"[Ricerca dal](#page-25-1)  [telecomando"](#page-25-1) [\(pagina 26\)](#page-25-1)*.

#### ◆**Riproduzione di un titolo video o filmato**

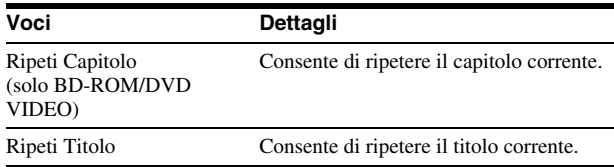

#### ◆**Riproduzione di una traccia musicale**

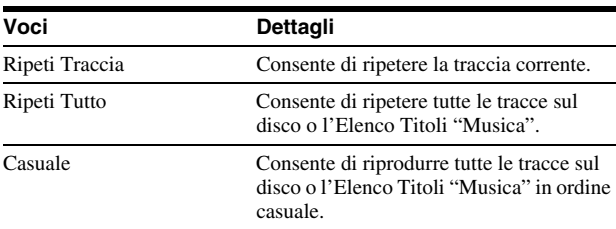

#### ◆**Riproduzione di una fotografia**

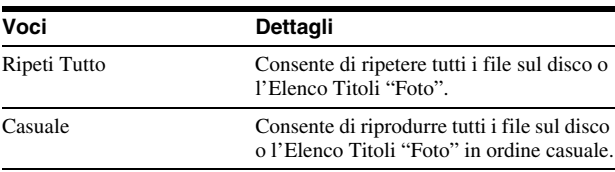

# <span id="page-25-2"></span><span id="page-25-1"></span>**Ricerca dal telecomando**

**BD DVD DATA DVD**

È possibile eseguire la ricerca immettendo il numero di titolo/ capitolo o il codice temporale (tempo trascorso dall'inizio del disco).

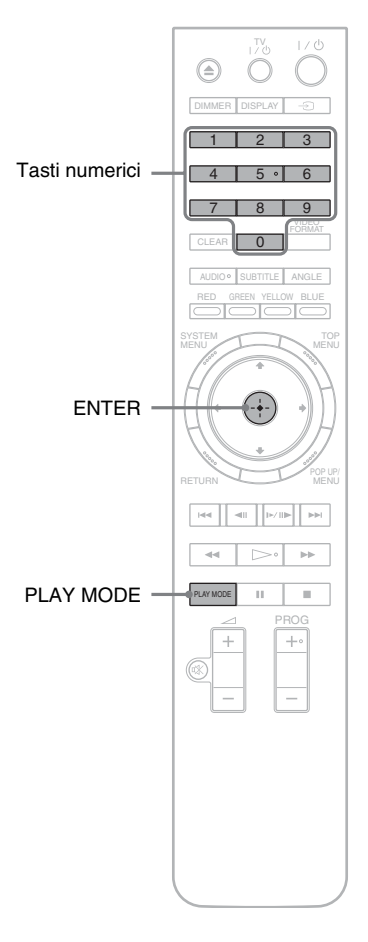

# **Ricerca di un titolo o di un capitolo (solo BD-ROM, DVD VIDEO)**

- **1 Immettere il numero del titolo utilizzando i tasti numerici mentre il lettore è nel modo di arresto.** Per eseguire la ricerca di un capitolo, immettere il numero di capitolo durante la riproduzione. In caso di errore, premere una volta CLEAR e ripetere l'immissione.
- **2 Premere ENTER per avviare la riproduzione.**

# **Ricerca di un punto specifico**

- **1 Durante la riproduzione, premere più volte PLAY MODE fino a visualizzare "Ricerca Tempo".**
- **2 Immettere il codice temporale utilizzando i tasti numerici.**

Immettere il tempo in minuti e secondi (ad esempio '12030' per 1 ora, 20 minuti e 30 secondi). In caso di errore, premere una volta CLEAR e ripetere l'immissione.

**3 Premere ENTER per avviare la riproduzione.**

## **Nota**

A seconda del DVD VIDEO/BD-ROM/DATA DVD, queste funzioni di ricerca potrebbero non funzionare.

# <span id="page-26-2"></span><span id="page-26-1"></span><span id="page-26-0"></span>**Controllo delle informazioni sul disco**

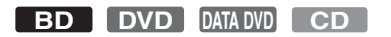

È possibile controllare le informazioni su titolo/capitolo/traccia, ad esempio la velocità di trasmissione video e così via, premendo DISPLAY. Le informazioni dipendono dal tipo di disco e dallo stato del lettore.

# **a** Premere DISPLAY.

Esempio: riproduzione di un DVD VIDEO.

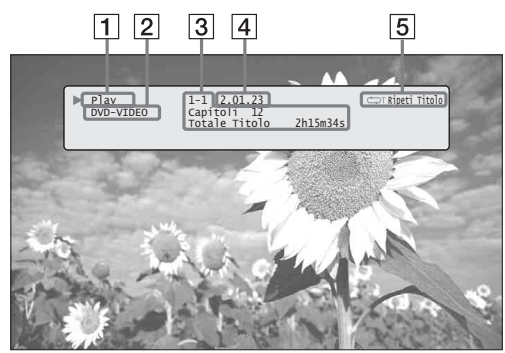

Vengono visualizzate le seguenti informazioni:

- 1**Stato della riproduzione**
- 2**Tipo di disco**

## 3**Informazioni sul titolo**

- Numero del titolo/capitolo in fase di riproduzione.
- Numero totale di capitoli nel titolo.
- Tempo di riproduzione totale del titolo.

4**Tempo trascorso del titolo corrente**

5**Modo di riproduzione**

# b**Premere di nuovo DISPLAY.**

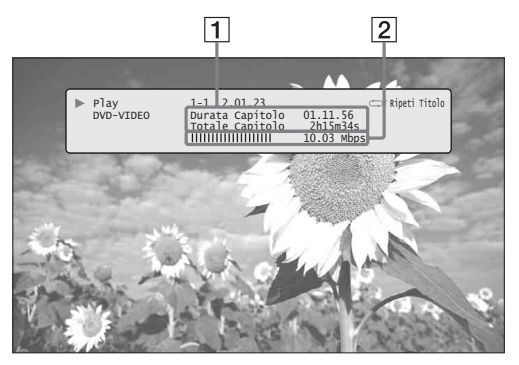

Il display cambia per mostrare le seguenti informazioni:

#### 1**Informazioni sul capitolo**

- Tempo trascorso del capitolo corrente.
- Tempo di riproduzione totale del capitolo corrente.

2**Velocità di trasmissione video e informazioni sul flusso**

## z **Suggerimenti**

- È possibile controllare le informazioni sul disco anche sul display del pannello frontale *[\(pagina 59\)](#page-58-2)* o nella schermata Elenco Titoli *[\(pagina 22\)](#page-21-1)*.
- Per controllare le informazioni audio, premere AUDIO.

m.

# <span id="page-27-2"></span><span id="page-27-0"></span>**Esaltazione dei suoni a basso volume (DRC Audio)**

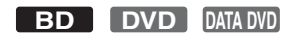

I suoni a basso volume, ad esempio i dialoghi, possono essere resi maggiormente udibili.

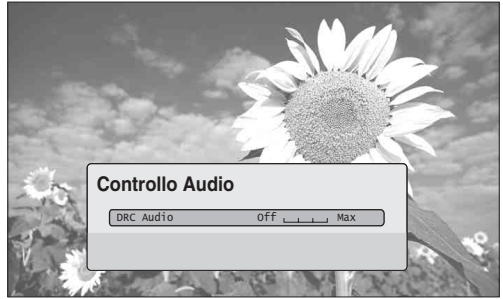

La funzione è comoda quando non è possibile alzare il volume (ad esempio di notte).

a**Premere SYSTEM MENU durante la riproduzione.**

**2** Selezionare "Controllo A/V", quindi **premere ENTER.**

<span id="page-27-4"></span>c**Selezionare "Controllo Audio", quindi premere ENTER per attivare le indicazioni precedenti.**

- d**Mantenendo selezionato "DRC Audio", effettuare un'impostazione compresa tra**  "Max" e "Off" premendo  $\leftarrow$ / $\rightarrow$ .
- **5** Premere ENTER.

# **Nota**

"DRC Audio" può essere utilizzato solo se il disco in uso è di tipo Bluray Disc o DVD Dolby Digital; inoltre, devono essere rispettate le seguenti condizioni:

- "Uscita Dolby Digital" in "Impostazione audio" è impostato su "Downmix PCM" *[\(pagina 47\)](#page-46-2)* e i segnali audio vengono emessi dalla presa DIGITAL OUT (OPTICAL o COAXIAL) o dalla presa HDMI OUT.
- "Audio (HDMI)" in "Impostazione audio" è impostato su "PCM" *[\(pagina 47\)](#page-46-2)* e i segnali audio vengono emessi dalla presa HDMI OUT.
- I segnali audio vengono emessi dalle prese AUDIO OUT (L/R) o dalle prese 5.1CH OUTPUT.

# <span id="page-27-3"></span><span id="page-27-1"></span>**Regolazione delle immagini**

**BD DVD DATA DVD** 

L'impostazione "cinematografica" preselezionata per le immagini consente di massimizzare l'impatto visivo del disco BD o DVD in fase di riproduzione, ottimizzando le impostazioni dell'immagine per diverse condizioni di illuminazione dell'ambiente. "Memoria" consente di configurare impostazioni dettagliate personali.

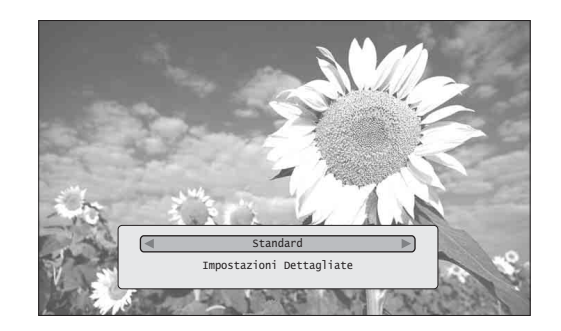

- **Premere SYSTEM MENU durante la riproduzione.**
- b**Selezionare "Controllo A/V", quindi premere ENTER.**
- <span id="page-27-5"></span>c**Selezionare "Controllo Video", quindi premere ENTER per attivare le indicazioni precedenti.**
- **4.** Premere ←/→ per selezionare **un'impostazione.**

<span id="page-27-6"></span>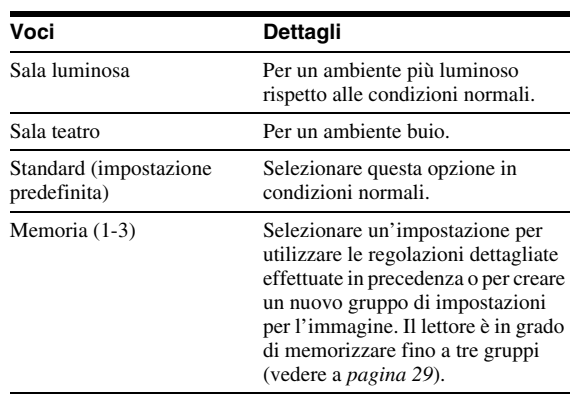

# **F** Premere ENTER.

#### **ζ** Suggerimento

La descrizione precedente riguarda una situazione in cui l'impostazione delle immagini sul televisore (se disponibile) è 'Standard'.

## **Nota**

Le impostazioni "Memoria" non influiscono sul segnale emesso dai connettori S VIDEO OUT o VIDEO OUT.

# <span id="page-28-3"></span><span id="page-28-0"></span>**Regolazione dell'immagine secondo le proprie preferenze**

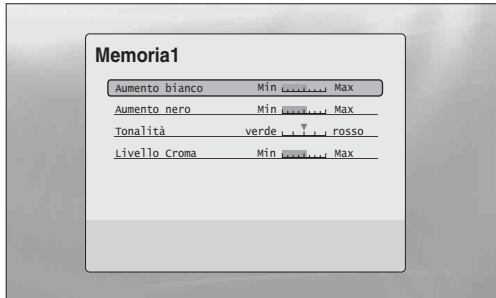

a **Scegliere tra "Memoria 1" e "Memoria 3" nel punto 4 di "***[Regolazione delle immagini](#page-27-1)***"**  *[\(pagina 28\)](#page-27-1)***.**

**2** Selezionare "Impostazioni Dettagliate", **quindi premere ENTER per attivare le indicazioni precedenti.**

Per passare a un'altra impostazione di "Memoria", premere RETURN.

c **Selezionare i diversi elementi dell'immagine ed effettuare la regolazione con**  $\leftarrow$ **/** $\rightarrow$ **.** 

◆ **Regolazione con anteprima dell'effetto** Selezionare un'impostazione e premere ENTER per passare alla schermata dell'impostazione. Premere  $\leftarrow$ / $\rightarrow$  per effettuare la regolazione, osservando l'effetto sull'immagine in riproduzione sullo sfondo. Premere ENTER per salvare la regolazione.

Le impostazioni predefinite per "Memoria" sono sottolineate.

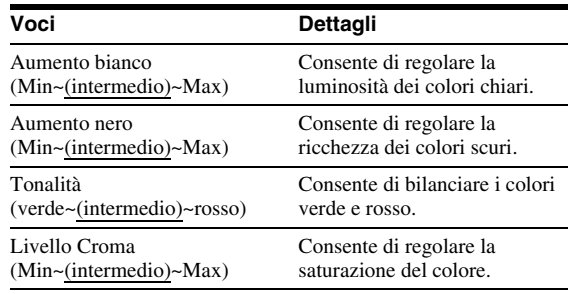

4 Premere RETURN.

# <span id="page-28-2"></span><span id="page-28-1"></span>**Blocco di un disco**

## Min Max **BD DVD**

La riproduzione di dischi inappropriati può essere controllata impostando una password e una limitazione in "Protezione" Impostazione.

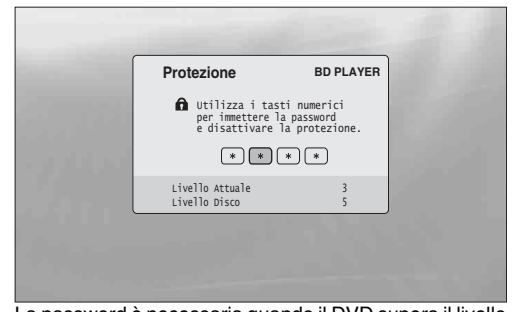

La password è necessaria quando il DVD supera il livello impostato.

## **Note**

• Non è possibile limitare la riproduzione se il DVD VIDEO/BD-ROM non è dotato della funzione "Protezione".

- Se si dimentica la password, è necessario ripristinare tutte le impostazioni predefinite del lettore *[\(pagina 53\)](#page-52-1)*.
- Le indicazioni a schermo precedenti non sono visibili per i dischi BD-ROM. Se non è possibile riprodurre un disco BD-ROM a causa della funzione Protezione, ripristinare "Cambia Limite Età" di "Protezione BD" (*[pagina 31](#page-30-0)*).

# <span id="page-29-0"></span>**Impostazione/modifica della password**

## **BD DVD**

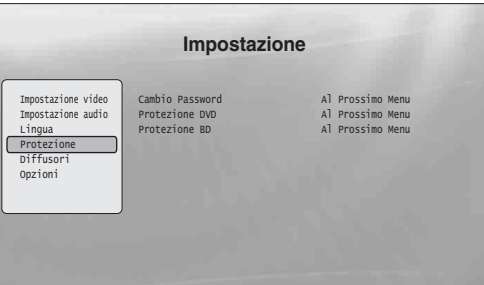

**1 Premere SYSTEM MENU.** 

- **2** Selezionare "Impostazione", quindi premere **ENTER.**
- c **Selezionare "Protezione", quindi premere ENTER per attivare "Protezione" Impostazione.**
- d **Selezionare "Cambio Password (Imposta Password)", quindi premere ENTER.**
- e **Selezionare "Al Prossimo Menu", quindi premere ENTER per attivare la schermata per la password.**
	- ◆ **Se non è ancora stata registrata una password** Immettere una password di quattro cifre mediante i tasti numerici, quindi premere  $\bigstar$ . Ripetere l'immissione per conferma e premere ENTER.

◆ **Se la password è già stata registrata** Immettere la password di quattro cifre mediante i tasti numerici, quindi premere ENTER. Immettere una nuova password e premere  $\downarrow$ , quindi ripetere l'immissione per conferma e premere ENTER.

#### z **Suggerimento**

Per proseguire con l'impostazione di "Protezione DVD", passare al punto 4 di "*[Impostazione di Protezione per dischi DVD VIDEO](#page-29-1)*" *[\(pagina 30\)](#page-29-1)*.

# <span id="page-29-1"></span>**Impostazione di Protezione per dischi DVD VIDEO**

## **DVD**

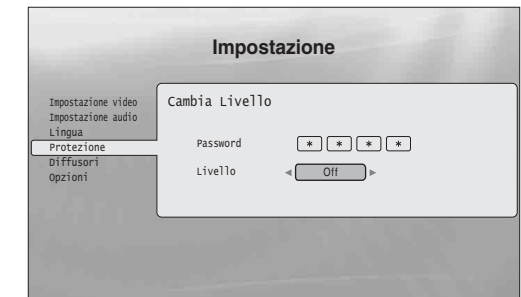

- **F1 Premere SYSTEM MENU.**
- b **Selezionare "Impostazione", quindi premere ENTER.**
- c **Selezionare "Protezione", quindi premere ENTER per attivare "Protezione" Impostazione.**
- d **Selezionare "Protezione DVD", quindi premere ENTER.**
- e **Selezionare "Cambia Livello", quindi premere ENTER per attivare le indicazioni precedenti.**

Viene impostato il livello di limitazione della riproduzione.

- f **Immettere la password mediante i tasti numerici, quindi premere ENTER.**
- **z** Premere  $\leftrightarrow$   $\leftrightarrow$  per scegliere il livello di **limitazione tra "Off" e "Livello 8", quindi premere ENTER.**

Ad un valore inferiore corrisponde una limitazione più rigorosa.

- **8** Quando ricompare la schermata **"Protezione" Impostazione, selezionare "Protezione DVD" e premere ENTER.**
- <sup>9</sup> Selezionare "Codice Paese DVD", quindi **premere ENTER.** Con questa operazione è possibile vedere le scene destinate alla propria zona di residenza.
- **i Nella schermata "Codice Paese DVD", immettere la password utilizzando i tasti numerici, quindi premere ENTER.**
- **k** Premere  $\leftarrow$ / $\rightarrow$  per selezionare il codice di **paese (vedere** *[pagina 63](#page-62-1)***), oppure premere**  m **e immettere il codice per la zona utilizzando i tasti numerici.**

## z **Suggerimento**

Per proseguire con l'impostazione di "Protezione BD", passare al punto 4 di "*[Impostazione di Protezione per dischi BD-ROM](#page-30-0)*" *[\(pagina 31\)](#page-30-0)*.

# <span id="page-30-0"></span>**Impostazione di Protezione per dischi BD-ROM**

## **BD**

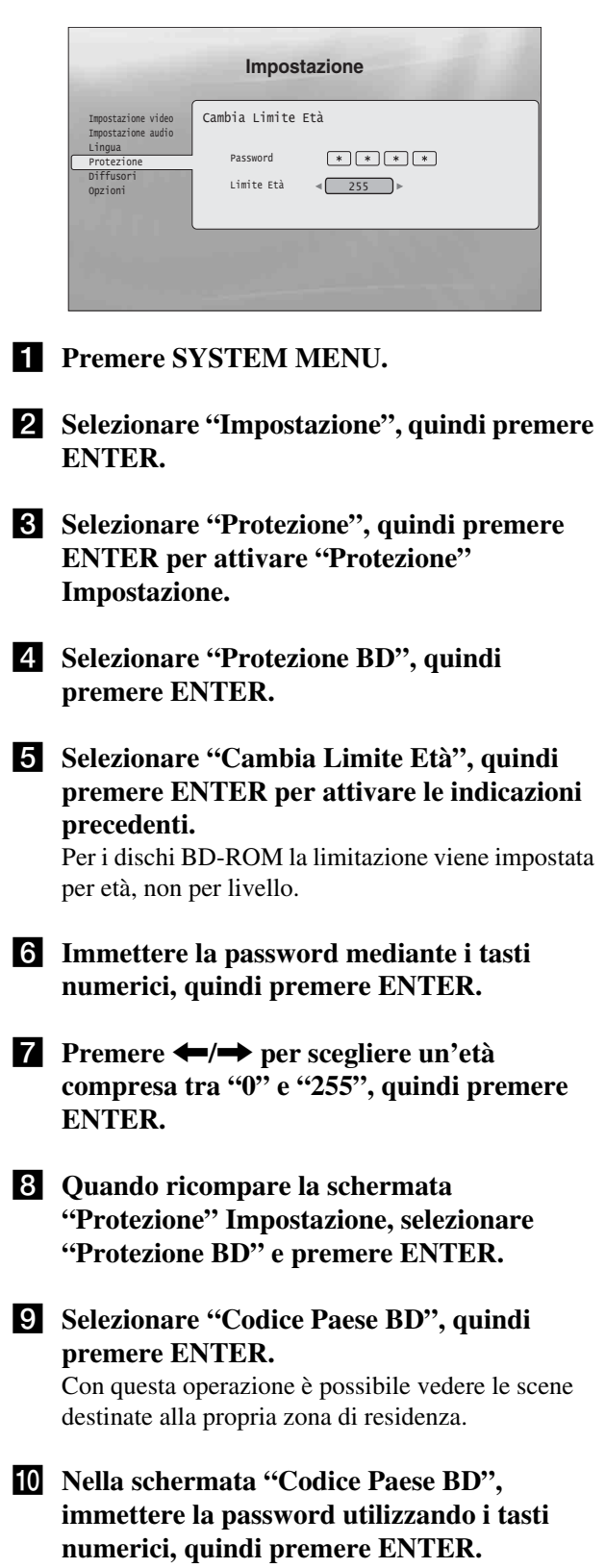

**k** Premere  $\leftarrow$ / $\rightarrow$  per selezionare il codice di **paese (vedere** *[pagina 63](#page-62-1)***), oppure premere**  m **e immettere il codice per la zona utilizzando i tasti numerici.**

**le** Premere ENTER.

# <span id="page-31-2"></span><span id="page-31-0"></span>**Visione di file di filmato**

Utilizzare l'Elenco Titoli "Filmati" per esplorare e ordinare i file di filmato MPEG-

<span id="page-31-3"></span>

## 2 PS sui dischi DATA DVD.

# • *[Visualizzazione di tutti i titoli](#page-31-1)*. . . . . . . . . . . . . . *[32](#page-31-1)* • *[Esplorazione per genere, elenco rapido o](#page-33-0)  cartella* . . . . . . . . . . . . . . . . . . . . . . . . . . . . *34* • *[Ricerca di un titolo](#page-33-1)* . . . . . . . . . . . . . . . . . . . . . *[34](#page-33-1)*

• *[Programmazione della riproduzione](#page-34-0)  (Elenco rapido)* . . . . . . . . . . . . . . . . . . . . . *35*

# <span id="page-31-1"></span>**Visualizzazione di tutti i titoli**

## **DATA DVD**

<span id="page-31-4"></span>L'Elenco Titoli "Filmati" visualizza per prima cosa tutti i titoli sul disco.

|                                               | Tutti i filmati                                                                                                    | 1214 voci |
|-----------------------------------------------|----------------------------------------------------------------------------------------------------|-----------|
| Tutti i filmati<br>sfoglia<br>Cerca<br>Ordina | Spider<br>Smoother<br>Sideway<br>Home<br>Alpinist<br>Electricity<br>Lemon Grove<br>Bridget<br>Finding Never-Ever Land |           |
|                                               | Meet My Mom                                                                                                    |           |

Il menu Browse viene visualizzato quando si preme <

# **1** Premere SYSTEM MENU.

b**Selezionare "Elenco Titoli", quindi premere ENTER.**

# c**Selezionare "Filmati", quindi premere ENTER.**

Viene visualizzata la schermata "Tutti i filmati", che mostra tutti i titoli (premere  $\bigtriangledown$  per lo scorrimento). Da "Tutti i filmati" è possibile applicare voci a tutti i titoli utilizzando il menu Browse (vedere di seguito).

# **Utilizzo del menu Browse**

Premere  $\leftarrow$  dopo il punto 3 per visualizzare le voci relative all'Elenco Titoli "Filmati". Per informazioni sulle operazioni, consultare le pagine indicate fra parentesi. Le voci disponibili dipendono dalla visualizzazione.

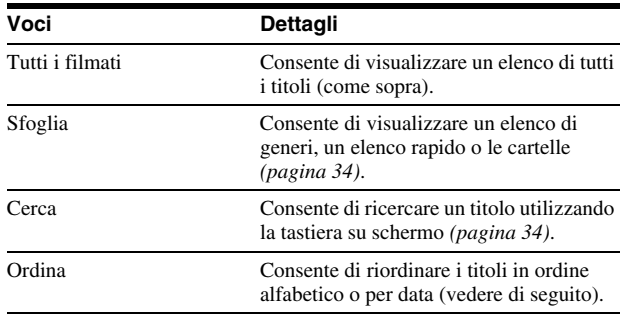

## ◆**Esempio: applicazione di "Ordina" a tutti i titoli**

#### A **Selezionare "Ordina", quindi premere ENTER.**

B **Selezionare l'impostazione in base a cui ordinare "Dal**  più recente", "Dal meno recente", "Per titolo (A→Z)" o "Per titolo (Z→A)", quindi premere ENTER.

# <span id="page-32-0"></span>**Riproduzione di un titolo**

a **Dopo il punto 3 della sezione "***[Visualizzazione](#page-31-1)  [di tutti i titoli](#page-31-1)***" precedente, selezionare il titolo da riprodurre, quindi premere ENTER.**

Viene avviata la riproduzione del titolo. È possibile applicare altre impostazioni di riproduzione al titolo selezionato utilizzando il menu "Opzioni" (vedere di seguito).

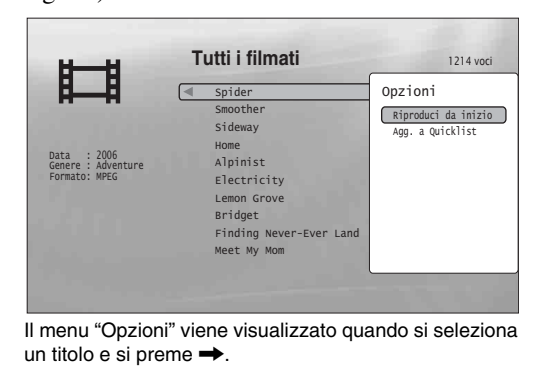

# **Utilizzo del menu "Opzioni"**

Premere  $\rightarrow$  al posto di ENTER nel punto precedente per visualizzare le impostazioni del menu "Opzioni" applicabili al titolo nella situazione attuale. Nell'esempio precedente sono disponibili le seguenti voci.

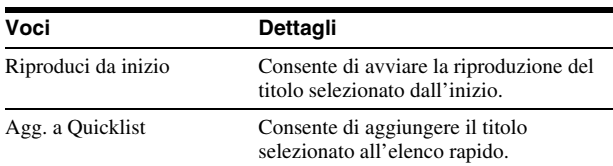

#### ◆**Esempio: applicazione di "Riproduci da inizio" al titolo selezionato**

A **Selezionare "Riproduci da inizio", quindi premere ENTER.** 

# **Riproduzione in un altro modo di riproduzione**

Durante la riproduzione, premere più volte PLAY MODE. La voce selezionata cambia ad ogni pressione: "Ricerca Tempo" *[\(pagina 26\)](#page-25-2)* — "Ripeti Titolo" — "Ripetizione Off " Vedere a *[pagina 26](#page-25-3)* per ulteriori informazioni.

#### z **Suggerimento**

Vedere a *[pagina 24](#page-23-1)* per informazioni sull'uso del telecomando.

# **Informazioni sulla schermata dell'Elenco Titoli "Filmati" (Tutti i filmati)**

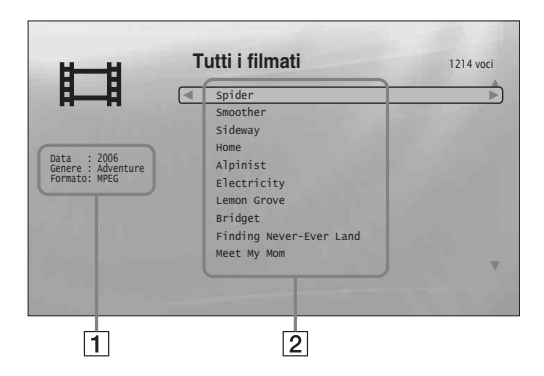

## 1**Informazioni dettagliate**

- Sono visualizzati i dettagli sul titolo selezionato.
- Data: viene visualizzato l'anno di registrazione.
- Genere: viene visualizzato il nome del genere.
- Formato: viene visualizzato il formato di codifica.

## 2**Area dell'elenco**

Consente la visualizzazione dei nomi dei titoli di tutto il contenuto.

# <span id="page-33-0"></span>**Esplorazione per genere, elenco rapido o cartella**

## **DATA DVD**

Limitare l'elenco di titoli selezionando il tipo di categoria (ad esempio "Cartelle"), quindi la categoria.

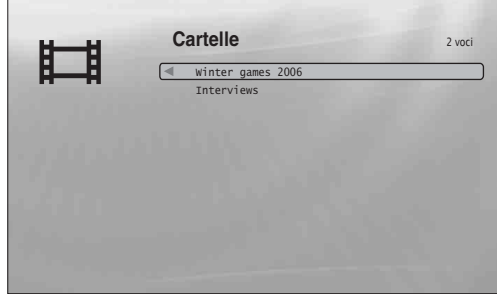

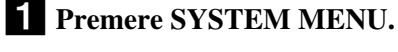

- b**Selezionare "Elenco Titoli", quindi premere ENTER.**
- c**Selezionare "Filmati", quindi premere ENTER.**
- d**Premere** < **per attivare il menu Browse.**
- e**Selezionare "Sfoglia", quindi premere ENTER.**
- f**Scegliere l'elenco da visualizzare tra "Generi", "Elenco rapido" e "Cartelle", quindi premere ENTER.**

L'elenco di generi/elenchi rapidi/cartelle viene visualizzato come sopra.

Per ulteriori informazioni sull'elenco rapido, vedere "*[Programmazione della riproduzione \(Elenco](#page-34-0)  [rapido\)](#page-34-0)*" (*[pagina 35](#page-34-0)*).

g**Selezionare il genere/elenco rapido/cartella da visualizzare, quindi premere ENTER.**

#### **ζ<sup>***i***</sup>** Suggerimento

È possibile selezionare un titolo e avviare la riproduzione premendo ENTER, oppure utilizzando il menu "Opzioni" (premere  $\rightarrow$ ).

# <span id="page-33-2"></span><span id="page-33-1"></span>**Ricerca di un titolo**

## **DATA DVD**

È possibile trovare il titolo esatto o titoli con un nome simile.

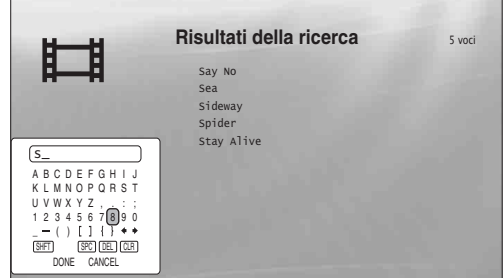

I risultati della ricerca vengono circoscritti all'inserimento di un numero di caratteri superiore.

- **1** Premere SYSTEM MENU.
- b**Selezionare "Elenco Titoli", quindi premere ENTER.**
- c**Selezionare "Filmati", quindi premere ENTER.**
- d**Premere** < **per attivare il menu Browse.**
- e**Selezionare "Cerca", quindi premere ENTER per attivare le indicazioni precedenti.**

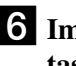

f**Immettere il nome del titolo utilizzando la tastiera su schermo (vedere a** *[pagina 23](#page-22-1)***).**

#### $\ddot{Q}$  Suggerimento

È possibile selezionare un titolo e avviare la riproduzione premendo ENTER, oppure utilizzando il menu "Opzioni" (premere  $\rightarrow$ ).

# <span id="page-34-0"></span>**Programmazione della riproduzione (Elenco rapido)**

#### **DATA DVD**

Creando un "Elenco rapido" (Quicklist) è possibile riprodurre i propri titoli preferiti nell'ordine desiderato.

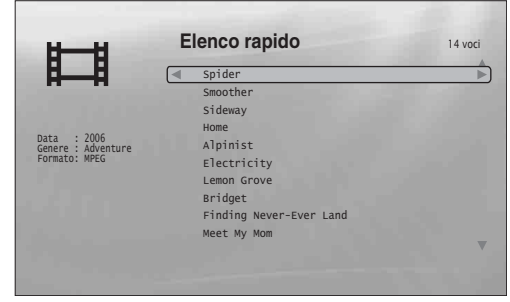

L'"Elenco rapido" non influisce sulla registrazione originale sul disco.

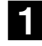

## **Premere SYSTEM MENU.**

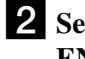

b**Selezionare "Elenco Titoli", quindi premere ENTER.**

- c**Selezionare "Filmati", quindi premere ENTER.**
- d**Quando viene visualizzato l'Elenco Titoli "Tutti i filmati", selezionare il titolo che si desidera aggiungere all'inizio dell'"Elenco**  rapido", quindi premere  $\rightarrow$ .
- 

e**Selezionare "Agg. a Quicklist" dal menu "Opzioni", quindi premere ENTER.**

## f**Ripetere i punti 4 e 5 per selezionare tutti i titoli desiderati.**

Selezionare i titoli nell'ordine in cui devono essere riprodotti. È possibile aggiungere lo stesso titolo più volte.

L'"Elenco rapido" può contenere fino a 25 titoli.

## **z** Premere  $\leftarrow$  per attivare il menu Browse.

```
S Selezionare "Sfoglia", quindi premere
ENTER.
```
i**Selezionare "Elenco rapido", quindi premere ENTER per attivare le indicazioni precedenti.**

L'Elenco Titoli "Elenco rapido" viene visualizzato con il relativo contenuto programmato.

## **Per rimuovere il titolo dall'"Elenco rapido"**

- **1 Selezionare il titolo che si desidera rimuovere dall'"Elenco rapido" visualizzato, quindi**   $premere$ .
- **2 Selezionare "Rimuovi", quindi premere ENTER.**

#### z **Suggerimento**

È possibile riprodurre il contenuto dell'"Elenco rapido" con altri modi di riproduzione premendo PLAY MODE (*[pagina 26](#page-25-3)*).

## **Nota**

L'"Elenco rapido" può essere cancellato con l'esecuzione di alcune operazioni (ad esempio l'apertura del vassoio del disco, lo spegnimento del lettore e così via).

# <span id="page-35-2"></span><span id="page-35-0"></span>**Ascolto di file musicali**

Utilizzare l'Elenco Titoli "Musica" per consultare e riprodurre i file MP3 su dischi DATA DVD. È possibile creare un "Elenco rapido" delle tracce preferite e riprodurle con diversi modi di riproduzione.

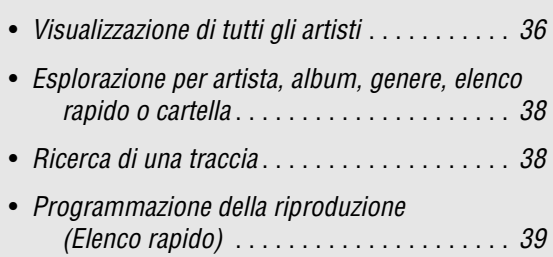

# <span id="page-35-1"></span>**Visualizzazione di tutti gli artisti**

## **DATA DVD**

<span id="page-35-3"></span>L'Elenco Titoli "Musica" visualizza per prima cosa un elenco dei nomi degli artisti sul disco.

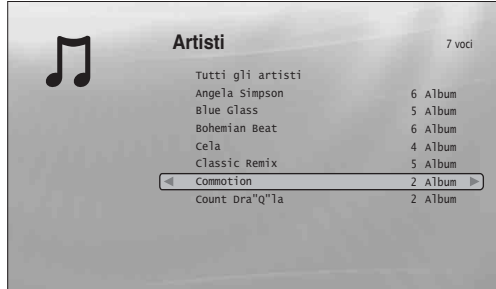

Il menu Browse viene visualizzato quando si preme  $\leftarrow$ .

# **1** Premere SYSTEM MENU.

b**Selezionare "Elenco Titoli", quindi premere ENTER.**

c**Selezionare "Musica", quindi premere ENTER.**

Viene visualizzata la schermata "Artisti", che mostra tutti i nomi degli artisti (premere  $\bigtriangledown$  per lo scorrimento). Da "Artisti" è possibile applicare voci a tutte le tracce utilizzando il menu Browse (vedere di seguito).

# **Utilizzo del menu Browse**

Premere  $\leftarrow$  dopo il punto 3 per visualizzare le voci relative all'Elenco Titoli "Musica". Per informazioni sulle operazioni, consultare le pagine indicate fra parentesi. Le voci disponibili dipendono dalla visualizzazione.

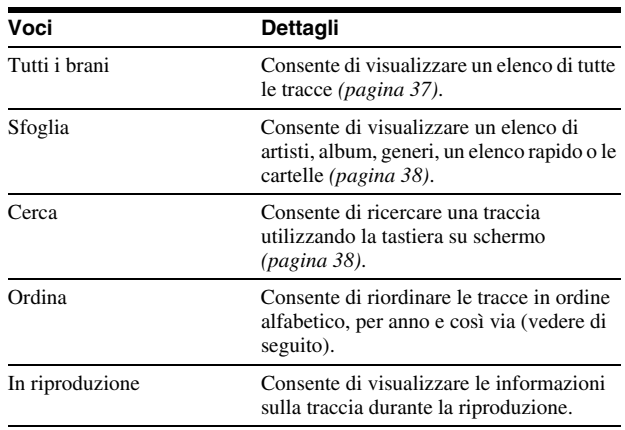

- ◆**Esempio: applicazione di "Ordina" a tutte le tracce**
- A **Per visualizzare l'elenco di tracce, selezionare "Tutti i brani" dal menu Browse e premere ENTER.**
- **EXECUTE:** Premere  $\leftarrow$  per tornare al menu Browse.
- C **Selezionare "Ordina", quindi premere ENTER.**
- D **Selezionare l'impostazione in base alla quale effettuare l'ordinamento: "Dal più recente", "Dal meno recente",**  "Per titolo (A→Z)", "Per titolo (Z→A)", "Per artista  $(A \rightarrow Z)$ ", "Per artista  $(Z \rightarrow A)$ ". Premere ENTER.

# <span id="page-36-0"></span>**Riproduzione di una traccia**

a **Dopo il punto 3 di "***[Visualizzazione di tutti gli](#page-35-1)  [artisti](#page-35-1)***", circoscrivere l'elenco di tracce selezionando l'artista e quindi l'album.**

Per elencare tutte le tracce, premere  $\leftarrow$  e selezionare "Tutti i brani" dal menu Browse.

**2** Selezionare la traccia da riprodurre, quindi **premere ENTER.**

Viene avviata la riproduzione del titolo. È possibile applicare altre impostazioni di riproduzione alla traccia selezionata utilizzando il menu "Opzioni" (vedere di seguito).

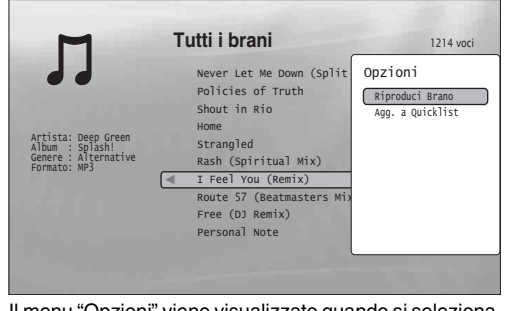

Il menu "Opzioni" viene visualizzato quando si seleziona una traccia e si preme $\rightarrow$ .

# **Utilizzo del menu "Opzioni"**

Premere  $\rightarrow$  al posto di ENTER nel punto precedente per visualizzare le impostazioni del menu "Opzioni" applicabili alla traccia nella situazione attuale. Nell'esempio precedente sono disponibili le seguenti voci.

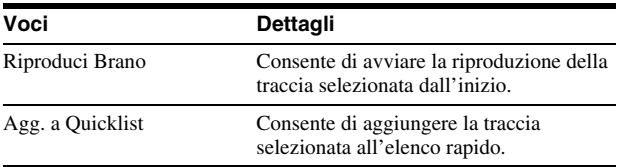

#### ◆**Esempio: applicazione di "Riproduci Brano" alla traccia selezionata**

A **Selezionare "Riproduci Brano", quindi premere ENTER.**

# **Riproduzione in un altro modo di riproduzione**

Durante la riproduzione, premere più volte PLAY MODE. La voce selezionata cambia ad ogni pressione: "Ripeti Traccia" — "Ripeti Tutto" — "Casuale" — "Ripetizione Off" Vedere a *[pagina 26](#page-25-3)* per ulteriori informazioni.

#### z **Suggerimenti**

- Vedere a *[pagina 24](#page-23-1)* per informazioni sull'uso del telecomando.
- Il lettore è in grado di riprendere la riproduzione dall'ultima traccia anche se la riproduzione viene interrotta.
- In base al software di scrittura utilizzato, i nomi visualizzati per tracce e album possono essere visualizzati in modo differente rispetto ai caratteri immessi.

## **Note**

- Il tempo di riproduzione delle tracce audio MP3 potrebbe non essere visualizzato correttamente.
- Se si applica l'estensione ".MP3" a un file non MP3, il file potrebbe essere per sbaglio riprodotto sul lettore. Tale uscita potrebbe provocare problemi di funzionamento del dispositivo collegato.
- La riproduzione potrebbe non iniziare immediatamente dopo la selezione di un altro album.
- Se si utilizza la funzione Riprendi sulle tracce MP3, la riproduzione riprende dall'inizio della traccia.

# **Informazioni sulla schermata dell'Elenco Titoli "Musica" (Tutti i brani)**

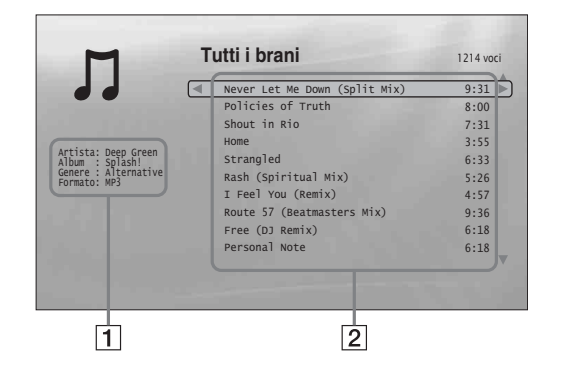

## 1**Informazioni dettagliate**

Sono visualizzati i dettagli sulla traccia selezionata.

- Artista: viene visualizzato il nome dell'artista.
- Album: viene visualizzato il nome dell'album.
- Genere: viene visualizzato il nome del genere.
- Formato: viene visualizzato il formato di codifica.

## 2**Area dell'elenco**

Viene visualizzato il contenuto complessivo.

- Area principale: vengono visualizzati i nomi delle tracce.
- Area secondaria: viene visualizzato il tempo di riproduzione totale per ogni traccia.

# **File audio non riproducibili**

Il lettore non è in grado di riprodurre il file nelle situazioni indicate di seguito:

- Il disco DATA DVD non è registrato in un formato MP3 conforme a UDF (Universal Disk Format).
- Il file della traccia audio non presenta l'estensione ".MP3".
- I dati non sono formattati correttamente anche se presentano l'estensione ".MP3".
- I dati non sono conformi al formato MPEG-1 Audio Layer III.
- I dati sono registrati nel formato mp3PRO.
- Il nome file contiene caratteri diversi da numeri e lettere dell'alfabeto inglese.

Ascolto di file musical

# <span id="page-37-0"></span>**Esplorazione per artista, album, genere, elenco rapido o cartella**

## **DATA DVD**

Limitare l'elenco di tracce selezionando il tipo di categoria (ad esempio "Generi"), quindi la categoria.

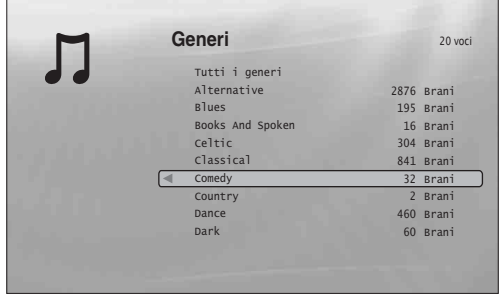

I generi privi di contenuto non sono visualizzati nell'elenco.

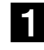

# **Premere SYSTEM MENU.**

- b**Selezionare "Elenco Titoli", quindi premere ENTER.**
- c**Selezionare "Musica", quindi premere ENTER.**
- d**Premere** < **per attivare il menu Browse.**
- e**Selezionare "Sfoglia", quindi premere ENTER.**
- f**Scegliere l'elenco da visualizzare tra "Artisti", "Album", "Generi", "Elenco rapido" e "Cartelle", quindi premere ENTER.**

L'elenco di artisti/album/generi/elenchi rapidi/ cartelle viene visualizzato come sopra. Per ulteriori informazioni sull'elenco rapido, vedere "*[Programmazione della riproduzione \(Elenco](#page-38-0)  [rapido\)](#page-38-0)*" a *[\(pagina 39\)](#page-38-0)*.

g**Selezionare l'artista/album/genere/elenco rapido/cartella da visualizzare, quindi premere ENTER.**

#### z **Suggerimento**

È possibile selezionare una traccia dall'elenco e avviare la riproduzione premendo ENTER, oppure utilizzando il menu "Opzioni" (premere  $\rightarrow$ ).

# <span id="page-37-2"></span><span id="page-37-1"></span>**Ricerca di una traccia**

## **DATA DVD**

È possibile trovare la traccia esatta o tracce con un nome simile.

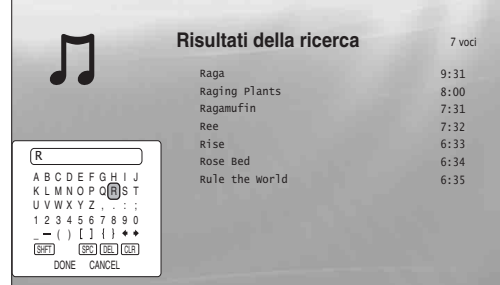

I risultati della ricerca vengono circoscritti all'inserimento di un numero di caratteri superiore.

- **Premere SYSTEM MENU.**
- b**Selezionare "Elenco Titoli", quindi premere ENTER.**
- c**Selezionare "Musica", quindi premere ENTER.**
- **4.** Premere  $\leftarrow$  per attivare il menu Browse.
- e**Selezionare "Tutti i brani", quindi premere ENTER.**

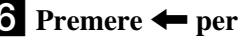

- **f** Premere  $\leftarrow$  per attivare il menu Browse.
- g**Selezionare "Cerca", quindi premere ENTER per attivare le indicazioni precedenti.**
- h**Immettere il nome del brano utilizzando la tastiera su schermo (vedere a** *[pagina 23](#page-22-1)***).**

#### **ζ<sup>***i***</sup>** Suggerimenti

- È possibile selezionare un brano dai risultati della ricerca, e quindi avviare la riproduzione, premendo ENTER, oppure utilizzando il menu "Opzioni" (premere  $\rightarrow$ ).
- È possibile effettuare una ricerca per genere, artista, album o cartella da qualsiasi Elenco Titoli (es. "Generi").

# <span id="page-38-0"></span>**Programmazione della riproduzione (Elenco rapido)**

### **DATA DVD**

Creando un "Elenco rapido" (Quicklist) è possibile riprodurre le proprie tracce preferite nell'ordine desiderato.

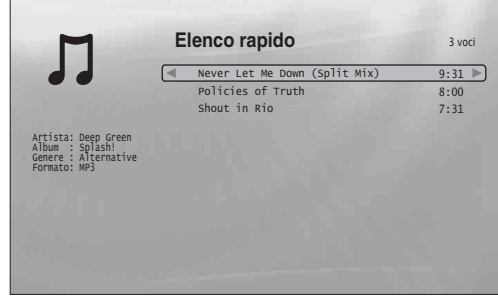

L'"Elenco rapido" non influisce sulla registrazione originale sul disco.

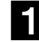

## **Premere SYSTEM MENU.**

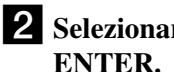

b**Selezionare "Elenco Titoli", quindi premere** 

- c**Selezionare "Musica", quindi premere ENTER.**
- 

**4.** Premere  $\leftarrow$  per attivare il menu Browse.

e**Selezionare "Tutti i brani", quindi premere ENTER.**

f**Quando viene visualizzato l'Elenco Titoli "Tutti i brani", selezionare la traccia che si desidera aggiungere all'inizio dell'"Elenco**  rapido", quindi premere  $\rightarrow$ .

g**Selezionare "Agg. a Quicklist" dal menu "Opzioni", quindi premere ENTER.**

**8** Ripetere i punti 6 e 7 per selezionare tutte le **tracce desiderate.** Selezionare i titoli nell'ordine in cui devono essere

riprodotti. È possibile aggiungere la stessa traccia più volte.

L'"Elenco rapido" può contenere fino a 25 tracce.

**Premere**  $\leftarrow$  **per attivare il menu Browse.** 

**10** Selezionare "Sfoglia", quindi premere **ENTER.**

k**Selezionare "Elenco rapido", quindi premere ENTER per attivare le indicazioni precedenti.**

L'Elenco Titoli "Elenco rapido" viene visualizzato con il relativo contenuto programmato.

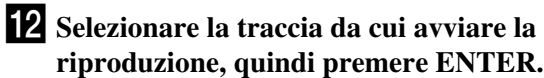

## **Per rimuovere il titolo dall'"Elenco rapido"**

- **1 Selezionare la traccia che si desidera rimuovere dall'"Elenco rapido" visualizzato, quindi**  premere  $\rightarrow$ .
- **2 Selezionare "Rimuovi", quindi premere ENTER.**

#### z **Suggerimento**

È possibile riprodurre il contenuto dell'"Elenco rapido" con altri modi di riproduzione premendo PLAY MODE (*[pagina 26](#page-25-3)*).

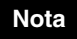

L'"Elenco rapido" può essere cancellato con l'esecuzione di alcune operazioni (ad esempio l'apertura del vassoio del disco, lo spegnimento del lettore e così via).

# <span id="page-39-2"></span><span id="page-39-0"></span>**Visualizzazione di file di fotografie**

<span id="page-39-3"></span>Utilizzare l'Elenco Titoli "Foto" per visualizzare immagini JPEG su dischi DATA DVD. È possibile riordinare i file e avviare la riproduzione di una presentazione.

# <span id="page-39-1"></span>**Visualizzazione di tutte le cartelle**

## **DATA DVD**

L'Elenco Titoli "Foto" visualizza per prima cosa tutte le cartelle sul disco.

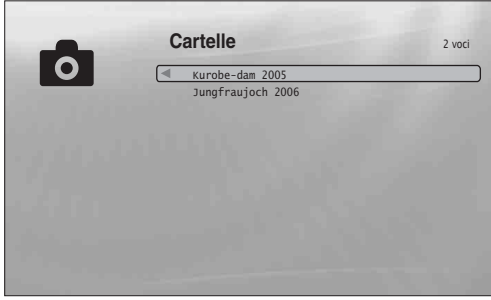

Per visualizzare il menu Browse, premere  $\leftarrow$  nella fila più a sinistra.

- **Premere SYSTEM MENU.**
- b**Selezionare "Elenco Titoli", quindi premere ENTER.**
- c**Selezionare "Foto", quindi premere ENTER.** Viene visualizzata la schermata "Cartelle", che mostra tutte le cartelle (premere  $\bigtriangledown$  per lo scorrimento). Da "Cartelle" è possibile applicare voci a tutti i file utilizzando il menu Browse (vedere di seguito).

# **Utilizzo del menu Browse**

Premere  $\triangleleft$  dopo il punto 3 per visualizzare le voci relative all'Elenco Titoli "Foto". Per informazioni sulle operazioni, consultare le pagine indicate fra parentesi. Le voci disponibili dipendono dalla visualizzazione.

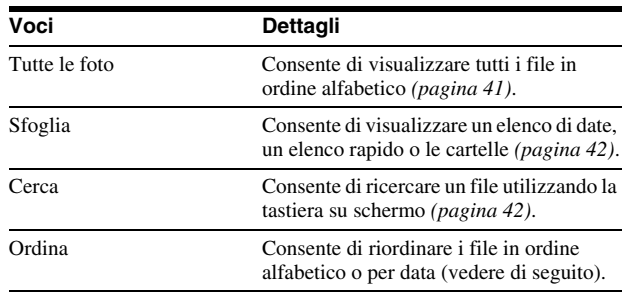

### ◆**Esempio: applicazione di "Ordina" a tutti i file**

- A **Per visualizzare l'elenco di tutti i file, selezionare "Tutte le foto" dal menu Browse e premere ENTER.**
- B **Spostare l'evidenziazione sulla fila più a sinistra, quindi premere** < **per attivare il menu Browse.**
- C **Selezionare "Ordina", quindi premere ENTER.**
- D **Selezionare l'impostazione in base a cui ordinare "Dal**  più recente", "Dal meno recente", "Per titolo (A→Z)" o "Per titolo (Z→A)", quindi premere ENTER.

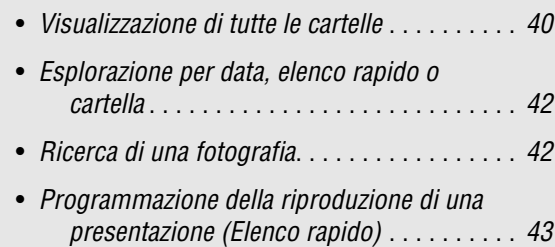

# <span id="page-40-1"></span><span id="page-40-0"></span>**Riproduzione di una presentazione**

- a **Dopo il punto 3 di "***[Visualizzazione di tutte le](#page-39-1)  [cartelle](#page-39-1)***", premere** < **e selezionare "Tutte le foto" dal menu Browse.**
- **2** Selezionare il file da cui iniziare, quindi **premere ENTER per attivare il menu "Opzioni".**

## c **Selezionare "Presentazione", quindi premere ENTER.**

<span id="page-40-2"></span>Viene avviata la presentazione.

È possibile applicare altre impostazioni di riproduzione al file selezionato utilizzando il menu "Opzioni" (vedere di seguito).

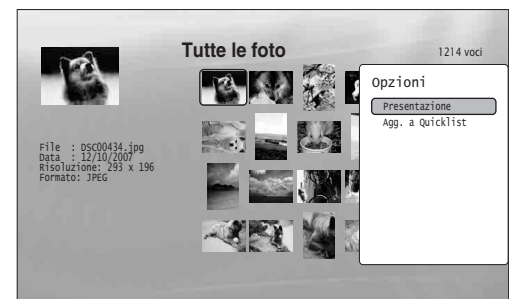

Il menu "Opzioni" viene visualizzato quando si seleziona un file e si preme ENTER.

# **Utilizzo del menu "Opzioni"**

Le impostazioni disponibili nel menu "Opzioni" dipendono dalla situazione. Nell'esempio precedente sull'uso del menu "Opzioni" sono disponibili le seguenti voci.

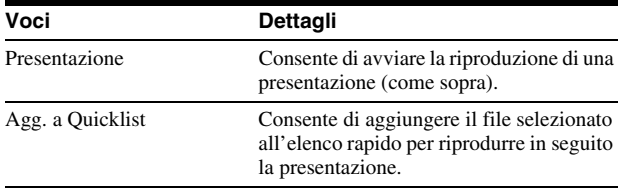

# **Riproduzione in un altro modo di riproduzione**

Durante la riproduzione, premere più volte PLAY MODE. La voce selezionata cambia ad ogni pressione del tasto: "Ripeti Tutto" — "Casuale" — "Ripetizione Off " Vedere a *[pagina 26](#page-25-3)* per ulteriori informazioni.

Notare che in modalità Casuale, solo i file nell'area dell'elenco (massimo 20 file) vengono riprodotti casualmente.

#### z **Suggerimenti**

- Vedere a *[pagina 24](#page-23-1)* per informazioni sull'uso del telecomando.
- Il lettore è in grado di riprendere la riproduzione dall'ultimo file anche se la riproduzione viene interrotta.

## **Nota**

Le fotografie potrebbero comparire lentamente, in base alla dimensione e al numero di file.

# **Informazioni sulla schermata dell'Elenco Titoli "Foto" (Tutte le foto)**

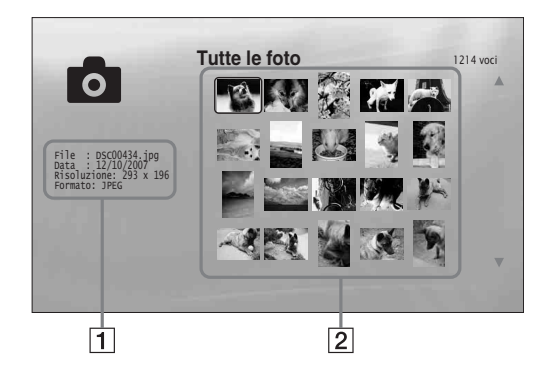

## 1**Informazioni dettagliate**

- Sono visualizzati i dettagli sul file selezionato.
- File: viene visualizzato il nome file.
- Data: viene visualizzata la data di ripresa.
- Risoluzione: viene visualizzata la risoluzione dell'immagine (larghezza × altezza).
- Formato: viene visualizzato il formato di registrazione.

## 2**Area dell'elenco**

Viene visualizzato il contenuto delle fotografie sotto forma di miniature.

# **File di fotografie non riproducibili**

Il lettore non è in grado di riprodurre il file nelle situazioni indicate di seguito:

- Il disco DATA DVD non è registrato in un formato JPEG conforme a UDF (Universal Disk Format).
- Il file delle fotografie non è registrato in un formato conforme a DCF\*.
- Il file ha un'estensione diversa da ".JPEG".
- L'immagine ha una dimensione superiore a 4.096
- (larghezza) × 4.096 (altezza) nel modo normale o JPEG progressivo.
- L'immagine non può essere contenuta nello schermo (l'immagine viene ridotta).
- Il nome file contiene caratteri diversi da numeri e lettere dell'alfabeto inglese.
- Anche se non si verificano le condizioni esposte, alcuni file non possono essere riprodotti a causa del metodo o della condizione di registrazione (ad esempio a causa del software di scrittura).
- I file non possono essere riprodotti sul lettore se sono stati modificati su un PC.
- \* "Design rule for Camera File system": standard per le immagini delle fotocamere digitali, regolamentato da JEITA (Japan Electronics and Information Technology Industries Association).

# <span id="page-41-0"></span>**Esplorazione per data, elenco rapido o cartella**

### **DATA DVD**

Limitare l'elenco di file selezionando il tipo di categoria (ad esempio "Data"), quindi la categoria.

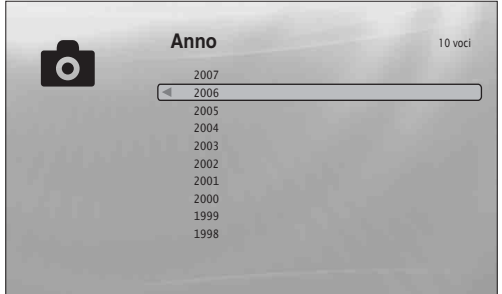

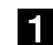

**1** Premere SYSTEM MENU.

b**Selezionare "Elenco Titoli", quindi premere ENTER.**

c**Selezionare "Foto", quindi premere ENTER.**

- **4 Premere ← per attivare il menu Browse.**
- e**Selezionare "Sfoglia", quindi premere ENTER.**
- f**Scegliere l'elenco da visualizzare tra "Data", "Elenco rapido" e "Cartelle", quindi premere ENTER.**

L'elenco di date/elenchi rapidi/cartelle viene visualizzato come sopra.

Per ulteriori informazioni sull'elenco rapido, vedere "*[Programmazione della riproduzione di una](#page-42-0)  [presentazione \(Elenco rapido\)](#page-42-0)*" a *[\(pagina 43\)](#page-42-0)*.

## g**Selezionare la data/elenco rapido/cartella da visualizzare, quindi premere ENTER.**

#### z **Suggerimento**

È possibile selezionare un file e avviare una presentazione utilizzando il menu "Opzioni" (premere  $\rightarrow$ ).

# <span id="page-41-2"></span><span id="page-41-1"></span>**Ricerca di una fotografia**

## **DATA DVD**

È possibile trovare il file esatto o file con un nome simile.

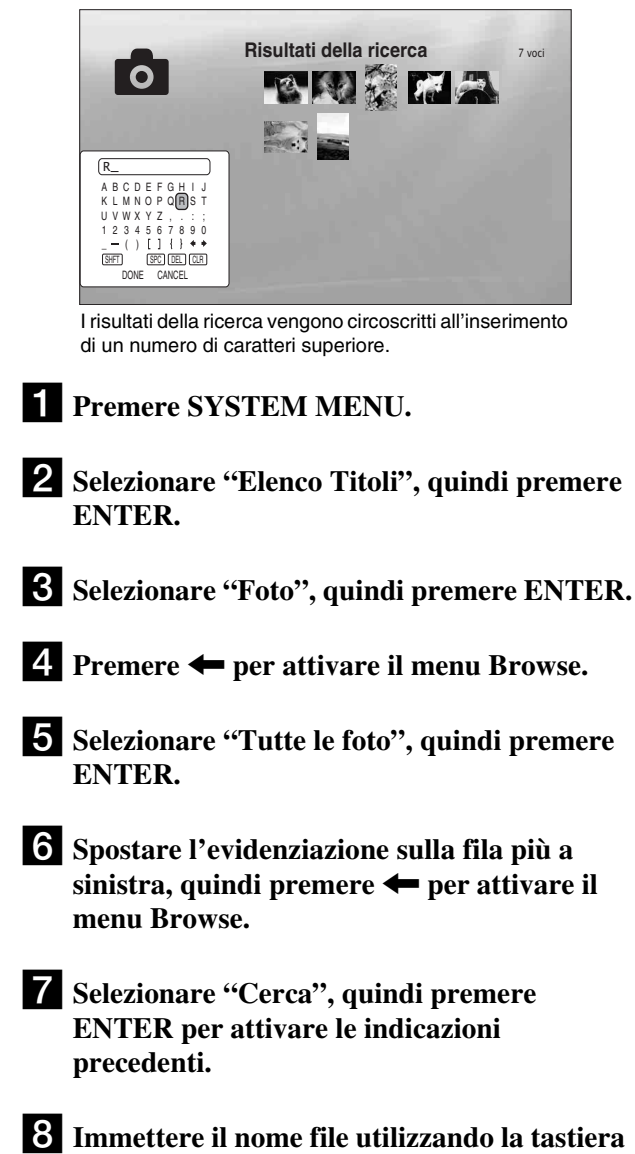

**su schermo (vedere a** *[pagina 23](#page-22-1)***).**

#### z **Suggerimento**

È possibile selezionare un file e avviare una presentazione utilizzando il menu "Opzioni" (premere  $\rightarrow$ ).

# <span id="page-42-0"></span>**Programmazione della riproduzione di una presentazione (Elenco rapido)**

## **DATA DVD**

Creando un "Elenco rapido" (Quicklist) è possibile riprodurre una presentazione nell'ordine desiderato.

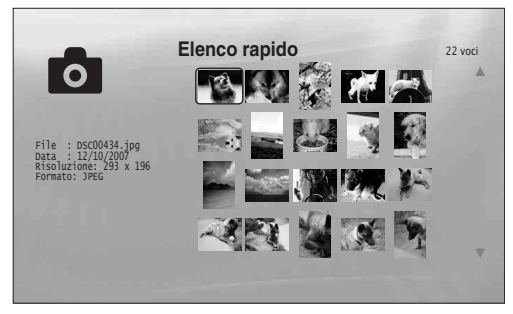

L'"Elenco rapido" non influisce sulla registrazione originale sul disco.

## **Premere SYSTEM MENU.**

- b**Selezionare "Elenco Titoli", quindi premere ENTER.**
- c**Selezionare "Foto", quindi premere ENTER.**
- d**Premere** < **per attivare il menu Browse.**
- e**Selezionare "Tutte le foto", quindi premere ENTER.**
- f**Quando viene visualizzato l'Elenco Titoli "Tutte le foto", selezionare il file che si desidera aggiungere all'inizio dell'"Elenco rapido", quindi premere ENTER.**
- g**Selezionare "Agg. a Quicklist" dal menu "Opzioni", quindi premere ENTER.**
- **Ripetere i punti 6 e 7 per selezionare tutti i file desiderati.**

Selezionare i titoli nell'ordine in cui devono essere riprodotti. È possibile aggiungere lo stesso file più volte.

L'"Elenco rapido" può contenere fino a 25 file.

- i**Spostare l'evidenziazione sulla fila più a**  sinistra, quindi premere  $\leftarrow$  per attivare il **menu Browse.**
- j**Selezionare "Sfoglia", quindi premere ENTER.**

k**Selezionare "Elenco rapido", quindi premere ENTER per attivare le indicazioni precedenti.**

L'Elenco Titoli "Elenco rapido" viene visualizzato con il relativo contenuto programmato.

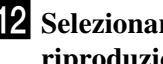

## l**Selezionare il file da cui avviare la riproduzione, quindi premere ENTER.**

m**Selezionare "Presentazione" dal menu "Opzioni", quindi premere ENTER.**

# **Rimozione dall'"Elenco rapido"**

- **1 Selezionare il file da rimuovere dall'"Elenco rapido" visualizzato, quindi premere ENTER.**
- **2 Selezionare "Rimuovi", quindi premere ENTER.**

#### z **Suggerimento**

È possibile riprodurre il contenuto dell'"Elenco rapido" con altri modi di riproduzione premendo PLAY MODE (*[pagina 26](#page-25-3)*).

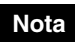

L'"Elenco rapido" può essere cancellato con l'esecuzione di alcune operazioni (ad esempio l'apertura del vassoio del disco, lo spegnimento del lettore e così via).

# <span id="page-43-0"></span>**Modifica delle impostazioni iniziali**

Selezionare "Impostazione" dal "System Menu" per modificare le impostazioni del lettore (ad esempio se si cambia il dispositivo collegato, l'uscita audio/video e così via).

Nell'ultima parte di questa sezione è spiegato come ripristinare le impostazioni di fabbrica.

## **Nota**

Le impostazioni di riproduzione descritte in questa sezione potrebbero non essere utilizzabili quando il disco contiene impostazioni di riproduzione predefinite. Le impostazioni di riproduzione del disco hanno la priorità sulle impostazioni di riproduzione del lettore.

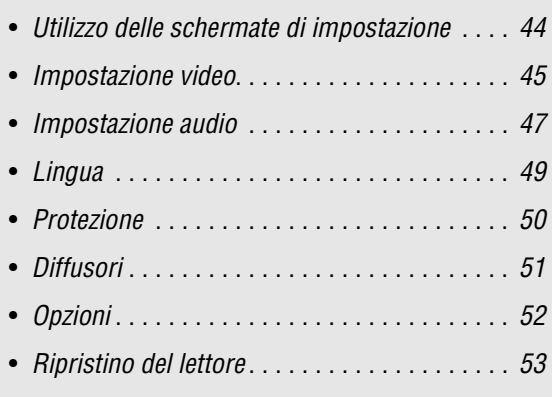

# <span id="page-43-3"></span><span id="page-43-2"></span><span id="page-43-1"></span>**Utilizzo delle schermate di impostazione**

**BD DVD DATA DVD CD**

Dal "System Menu", accedere alle schermate di "Impostazione" per cambiare le impostazioni del lettore.

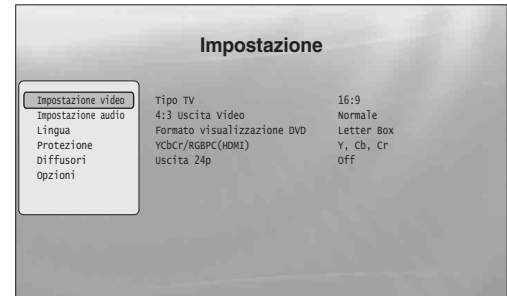

**Premere SYSTEM MENU quando la riproduzione sul lettore è interrotta.**

- b**Selezionare "Impostazione", quindi premere ENTER.**
- c**Selezionare la schermata di "Impostazione" da utilizzare tra "Impostazione video", "Impostazione audio", "Lingua", "Protezione", "Diffusori" e "Opzioni", quindi premere ENTER.**

Viene visualizzata la schermata "Impostazione" con le voci relative. Lo screen saver viene attivato se non si eseguono operazioni per 15 minuti.

## d**Selezionare la voce da modificare, quindi premere ENTER.**

Fare riferimento alle spiegazioni nelle sezioni successive.

**Per tornare alla schermata precedente** Premere RETURN.

# <span id="page-44-1"></span><span id="page-44-0"></span>**Impostazione video**

Le voci sottolineate corrispondono alle impostazioni predefinite.

<span id="page-44-2"></span>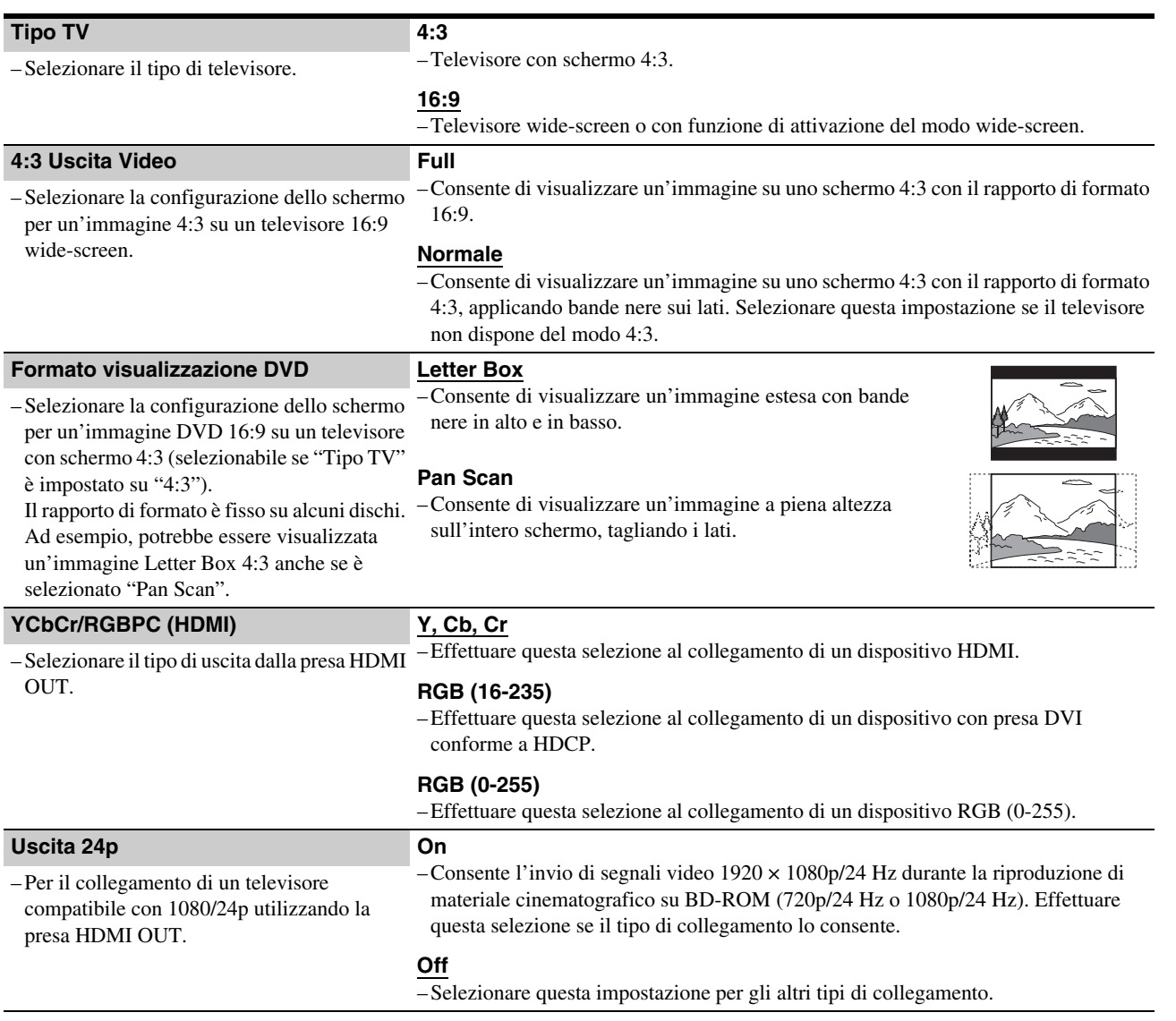

<span id="page-44-3"></span>**Nota**

"Tipo TV" e "Formato visualizzazione DVD" possono essere impostati quando la risoluzione di uscita video è 480i/576i o 480p/576p.

# <span id="page-45-0"></span>**Impostazione della risoluzione di uscita video**

Premere più volte VIDEO FORMAT per selezionare la risoluzione desiderata. La risoluzione dipende dal dispositivo di visualizzazione, dalla presa utilizzata per il collegamento e dal materiale sorgente, come mostrato di seguito.

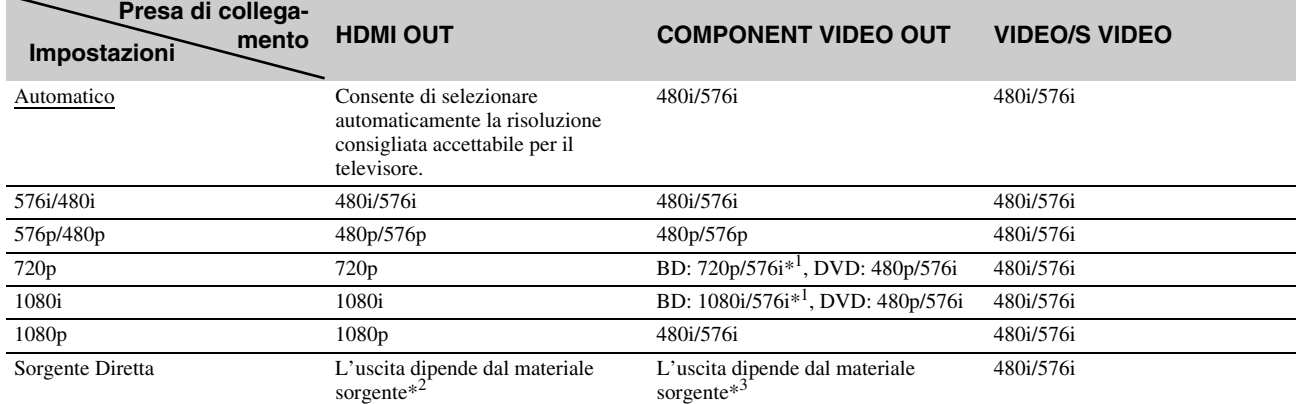

\*1 576i a 50Hz per la conformità agli standard internazionali.

\*2 Uscite con la stessa risoluzione e frequenza registrate sul disco.

\*3 I segnali video 1080/24p non vengono emessi dalle prese COMPONENT VIDEO OUT.

## **Note**

• Se l'immagine non è chiara, naturale o soddisfacente, provare un'altra risoluzione adatta al disco e al televisore/proiettore e così via. Per ulteriori informazioni, consultare il manuale di istruzioni fornito con il televisore/proiettore e così via.

• I segnali video 480i/576i o 480p/576p possono essere emessi se il collegamento avviene mediante le prese COMPONENT VIDEO OUT e i dischi in riproduzione sono BD/DVD con protezione da copia. Per ottenere la risoluzione di qualità HD, collegare il dispositivo di visualizzazione alla presa HDMI OUT utilizzando un cavo HDMI.

• Anche se si seleziona un'impostazione diversa da "Automatico", il lettore regola automaticamente i segnali video se il televisore non può accettare la risoluzione impostata.

## **Emissione di segnali video 1080/24p**

Per questa impostazione è necessario un televisore compatibile con 1080/24p.

- **1 Impostare "Uscita 24p" in "Impostazione video" su "On"** *[\(pagina 45\)](#page-44-0)***.**
- **2 Premere più volte VIDEO FORMAT per selezionare "Automatico" o "Sorgente Diretta".**

#### **Nota**

Se non vengono visualizzate immagini, premere più volte VIDEO FORMAT fino a visualizzare correttamente l'immagine.

# <span id="page-46-2"></span><span id="page-46-0"></span>**Impostazione audio**

Le voci sottolineate corrispondono alle impostazioni predefinite. Numerosi fattori influiscono sul tipo di uscita audio; vedere anche *["Segnali di uscita audio" a pagina 48](#page-47-1)*.

<span id="page-46-7"></span><span id="page-46-6"></span><span id="page-46-5"></span><span id="page-46-4"></span><span id="page-46-3"></span><span id="page-46-1"></span>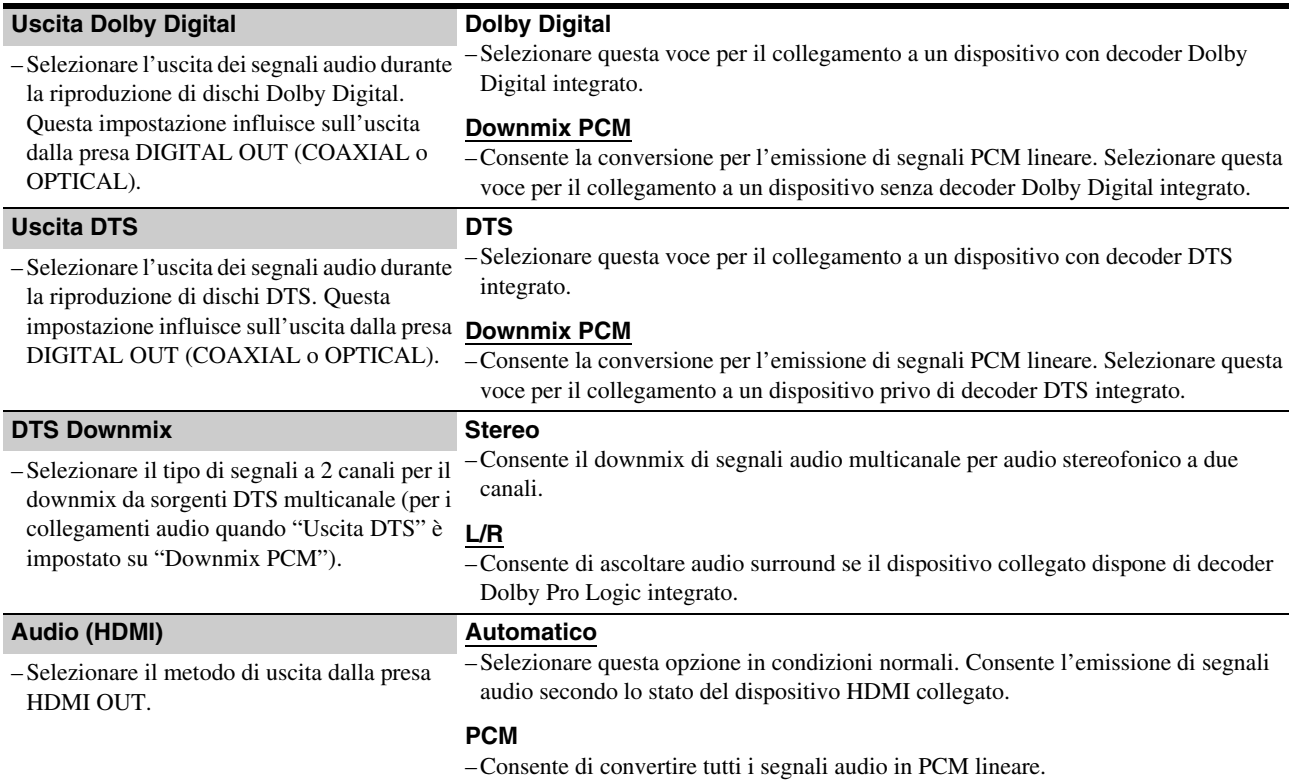

## <span id="page-47-1"></span><span id="page-47-0"></span>**Segnali di uscita audio**

L'uscita audio dipende dalla sorgente, dalla presa di uscita e dalle impostazioni selezionate.

<span id="page-47-3"></span><span id="page-47-2"></span>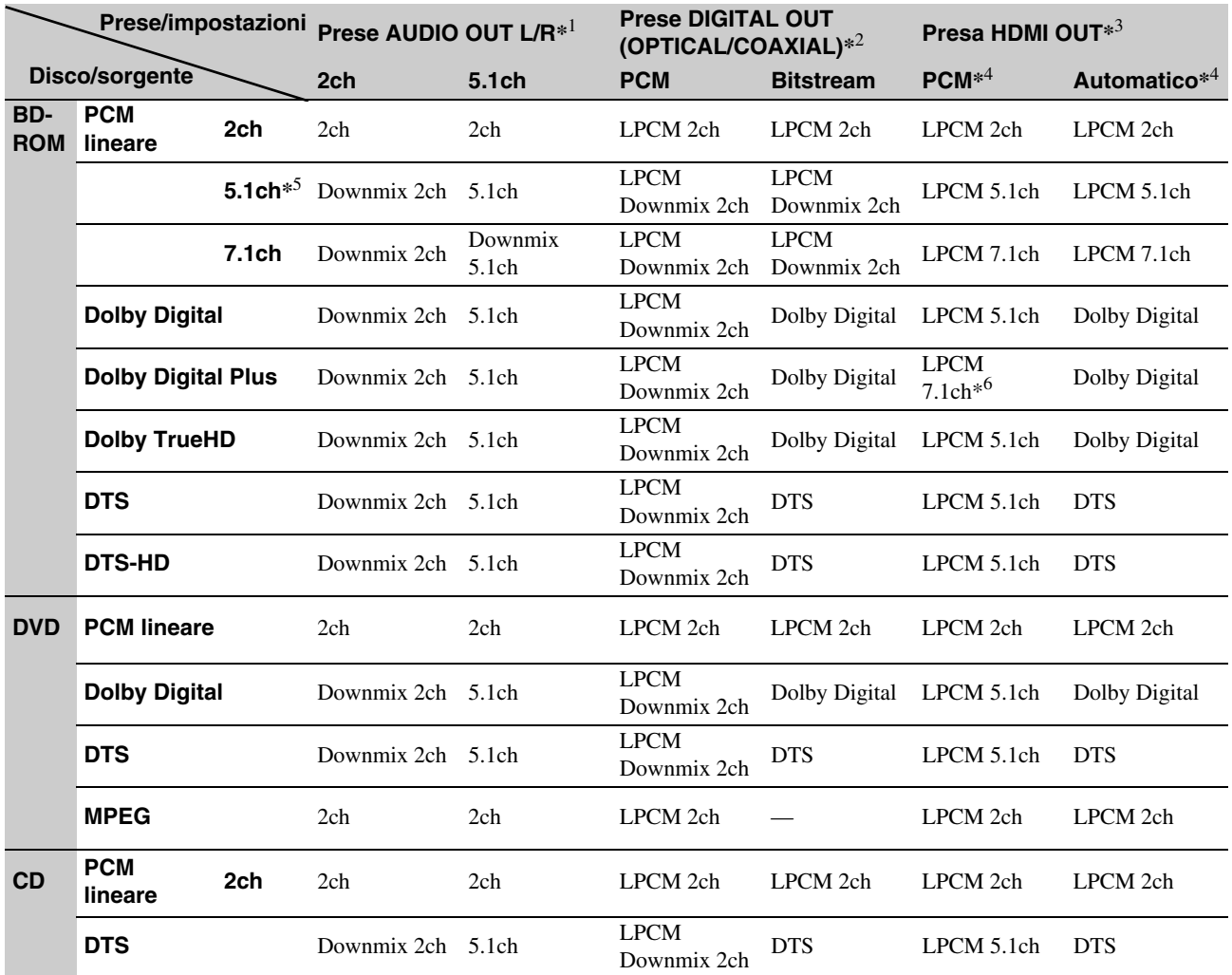

<span id="page-47-4"></span>\*1 "2 canali" e "5.1 canali" possono essere selezionati sotto "Modo Uscita Audio" in "Diffusori" Impostazione *[\(pagina 51\)](#page-50-0)*.

\*2 PCM: quando "Uscita Dolby Digital" o "Uscita DTS" in "Impostazione audio" è impostato su "Downmix PCM" *[\(pagina 47\)](#page-46-0)*.

Bitstream: quando "Uscita Dolby Digital" o "Uscita DTS" in "Impostazione audio" è impostato su "Dolby Digital" o "DTS" *[\(pagina 47\)](#page-46-0)*.

\*3 Selezionabile sotto "Audio (HDMI)" in "Impostazione audio" *[\(pagina 47\)](#page-46-0)*.

\*4 Selezionabile sotto "Audio (HDMI)" in "Impostazione audio" *[\(pagina 47\)](#page-46-0)*. L'uscita risultante dipende dal dispositivo HDMI collegato.

\*5 Quando la frequenza di campionamento è 192 kHz, il lettore esegue il downmix in segnali 2ch anche se il disco o la sorgente è 5.1ch.

\*6 Emette segnali 7.1ch LPCM decodificati dal flusso audio Dolby Digital Plus.

# <span id="page-48-1"></span><span id="page-48-0"></span>**Lingua**

Le voci sottolineate corrispondono alle impostazioni predefinite.

#### **Note**

- Se in "Audio", "Sottotitoli" o "Menu BD/DVD" viene selezionata una lingua non registrata sul disco, viene selezionata automaticamente una delle lingue registrate.
- Le impostazioni di riproduzione memorizzate sul disco hanno la priorità su queste impostazioni.

<span id="page-48-2"></span>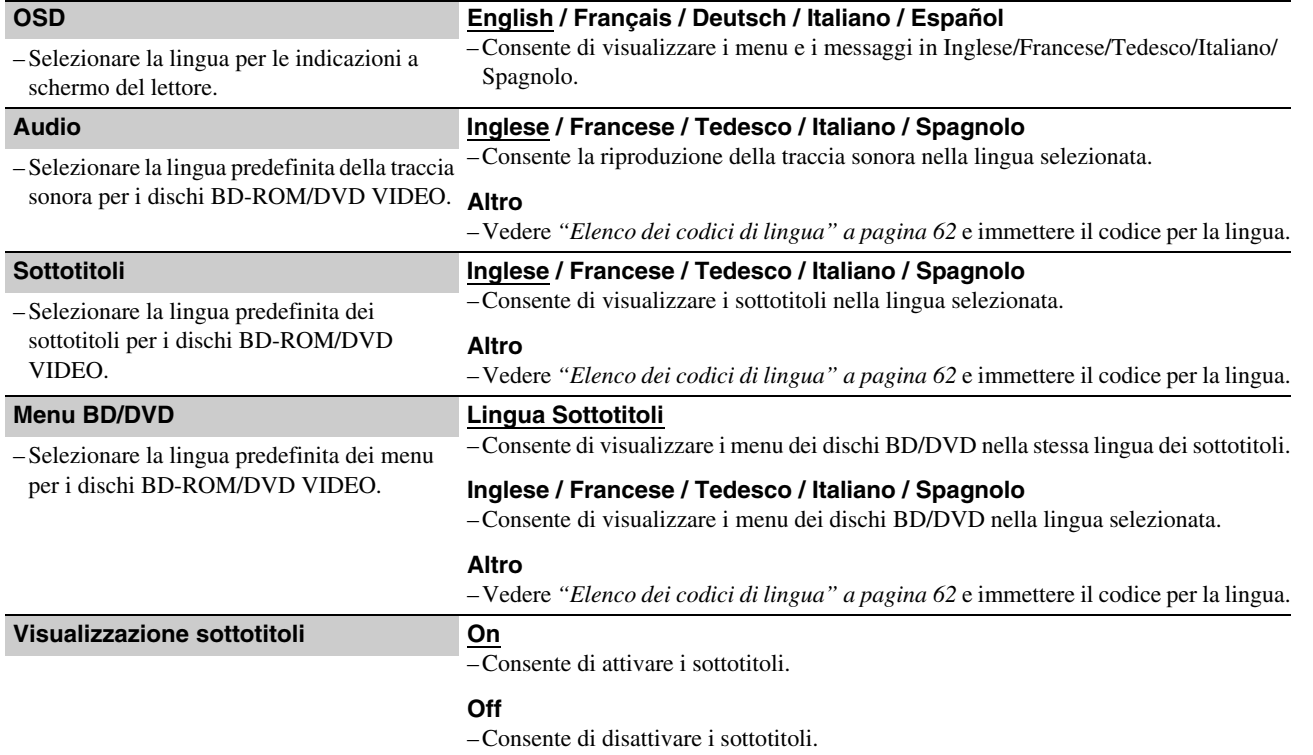

# <span id="page-49-1"></span><span id="page-49-0"></span>**Protezione**

Questa funzione consente di limitare la riproduzione di dischi DVD VIDEO e BD-ROM.

Per l'attivazione, vedere "*[Blocco di un disco](#page-28-2)*" *[\(pagina 29\)](#page-28-2)*. Le impostazioni predefinite sono sottolineate.

## **Note**

- Non è possibile limitare la riproduzione se il disco non dispone della funzione Protezione.
- Se si dimentica la password per "Protezione", è necessario eseguire il ripristino del lettore *[\(pagina 53\)](#page-52-0)*. Tutte le impostazioni ritornano ai valori predefiniti.

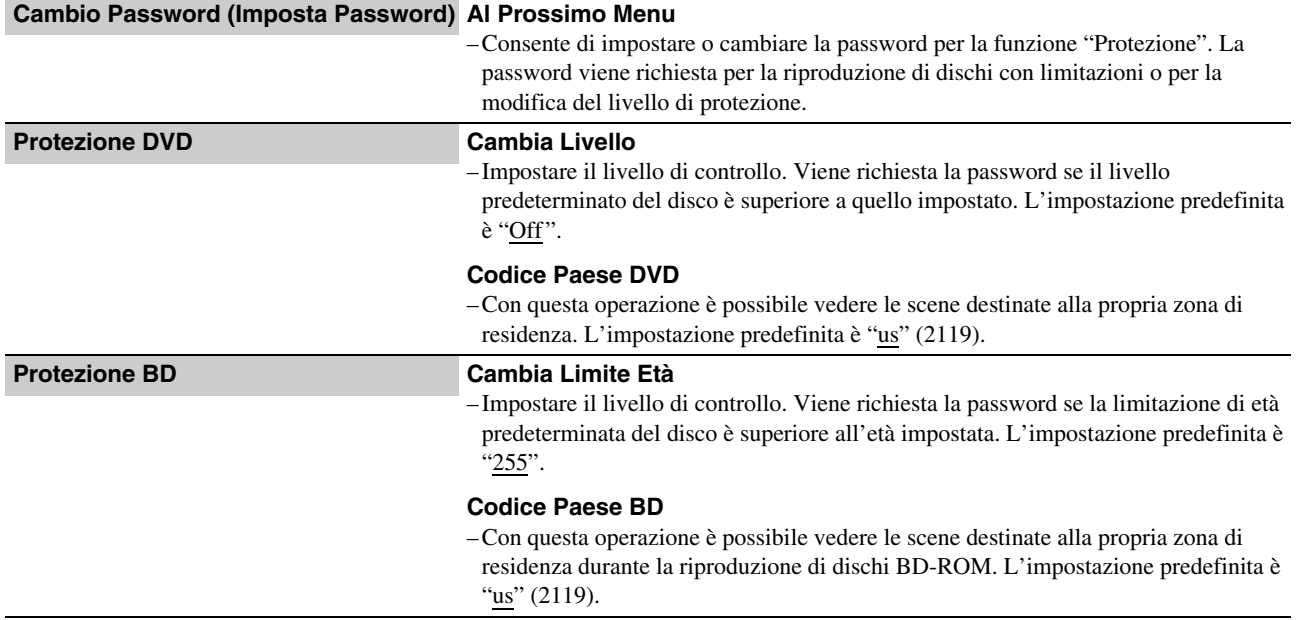

# <span id="page-50-1"></span><span id="page-50-0"></span>**Diffusori**

Le voci indicate di seguito sono utilizzate per il collegamento tramite le prese 5.1CH OUTPUT.

Le impostazioni predefinite sono sottolineate.

<span id="page-50-4"></span><span id="page-50-3"></span><span id="page-50-2"></span>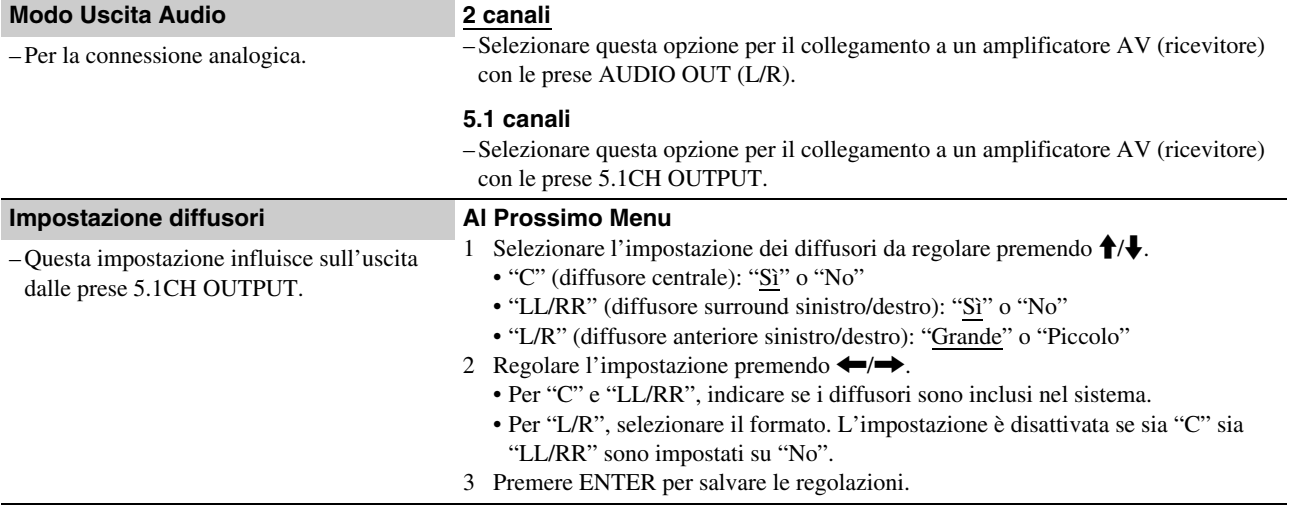

# <span id="page-51-1"></span><span id="page-51-0"></span>**Opzioni**

Le voci sottolineate corrispondono alle impostazioni predefinite.

<span id="page-51-3"></span><span id="page-51-2"></span>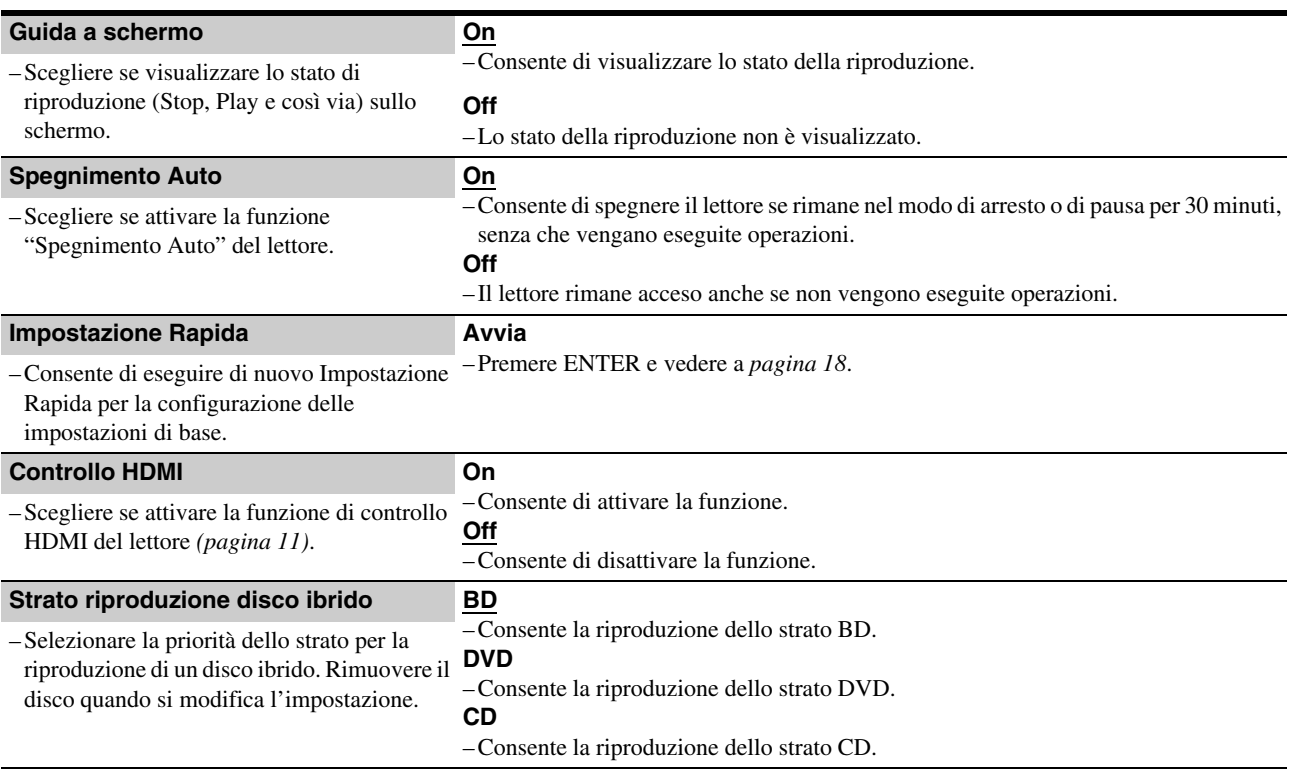

# <span id="page-52-1"></span><span id="page-52-0"></span>**Ripristino del lettore**

È possibile ripristinare tutte le impostazioni di fabbrica del lettore.

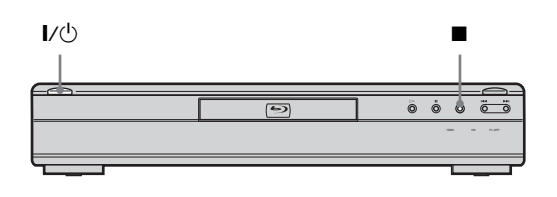

a**Dopo aver acceso il lettore, tenere premuto**   $\blacksquare$  sul pannello frontale, quindi premere  $\mathbf{I}/\mathbf{I}$ . Il lettore si spegne e tutte le impostazioni ritornano ai valori predefiniti in fabbrica.

# <span id="page-53-0"></span>**Altre informazioni**

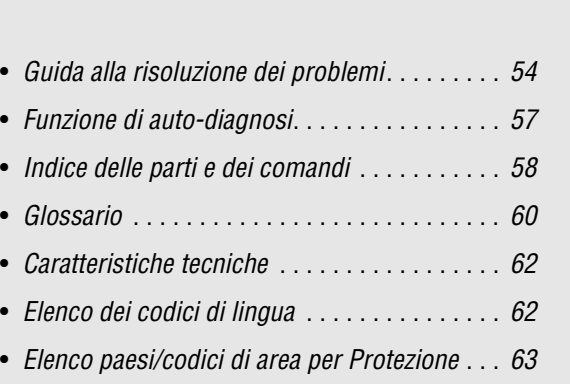

• *[Indice analitico](#page-63-1)* . . . . . . . . . . . . . . . . . . . . . . . . *[64](#page-63-1)*

# <span id="page-53-2"></span><span id="page-53-1"></span>**Guida alla risoluzione dei problemi**

Se si verifica uno dei seguenti inconvenienti durante l'uso del lettore, utilizzare questa guida alla risoluzione dei problemi per trovare un rimedio prima di eventuali riparazioni. Se il problema persiste, rivolgersi al rivenditore Sony più vicino.

# **Alimentazione**

# **L'alimentazione non viene attivata.**

- $\rightarrow$  Accertarsi che il cavo di alimentazione sia collegato saldamente.
- $\Rightarrow$  È necessario qualche istante prima che il lettore si accenda.

# **Immagine**

## **L'immagine non viene visualizzata o è disturbata.**

- $\rightarrow$  Inserire nuovamente il cavo di collegamento in modo saldo.
- $\rightarrow$  I cavi di collegamento sono danneggiati.
- **→** Controllare il collegamento al televisore *[\(pagina 10\)](#page-9-4)* e impostare il selettore di ingresso sul televisore affinché il segnale proveniente dal lettore venga visualizzato sullo schermo del televisore.
- $\rightarrow$  Il disco è sporco o danneggiato.
- $\rightarrow$  Se il segnale dell'immagine, trasmesso dal lettore, raggiunge il televisore passando per il videoregistratore o se è stato collegato un lettore TV/VIDEO combinato, il segnale di protezione da copia codificato in alcuni programmi BD/DVD potrebbe influire negativamente sulla qualità dell'immagine. Se tali problemi persistono anche collegando il lettore direttamente al televisore, collegare il lettore all'ingresso S VIDEO del televisore *[\(pagina 10\)](#page-9-5)*.
- , Il lettore è collegato a un dispositivo di ingresso non compatibile con HDCP (l'indicatore HDMI sul pannello frontale non si illumina). Vedere a *[pagina 11](#page-10-3)*.
- → Se per l'uscita video vengono utilizzate la presa HDMI OUT o le prese COMPONENT VIDEO OUT, la modifica della risoluzione di uscita potrebbe risolvere il problema *[\(pagina 46\)](#page-45-0)*. Premere più volte VIDEO FORMAT fino a visualizzare correttamente l'immagine.
- $\rightarrow$  A seconda del disco, la qualità dell'immagine potrebbe risultare scadente se VIDEO FORMAT è impostato su un'opzione diversa da "480i", anche se il lettore è collegato a un televisore progressivo o HD utilizzando un cavo Component o HDMI. In questo caso, premere più volte VIDEO FORMAT per impostare "480i".
- → Durante la riproduzione di un DVD doppio strato, il video e l'audio potrebbero interrompersi momentaneamente al cambio di strato.

# **L'immagine non viene visualizzata o è disturbata quando viene effettuato il collegamento alla presa HDMI OUT.**

- **→** Provare le seguenti soluzioni: ①Spegnere e riaccendere il lettore. 2Spegnere e riaccendere l'apparecchio collegato. 3Scollegare e ricollegare il cavo HDMI.
- → Se per l'uscita video viene utilizzata la presa HDMI OUT, la modifica della risoluzione di uscita potrebbe risolvere il problema *[\(pagina 46\)](#page-45-0)*. Premere più volte VIDEO FORMAT fino a visualizzare correttamente l'immagine.

# **L'immagine non riempie lo schermo, sebbene sia stato impostato il rapporto di formato in "Tipo TV" di "Impostazione video".**

**→** Sul BD/DVD il rapporto di formato è fisso. Vedere a *[pagina 45](#page-44-1)*.

# **L'area scura dell'immagine è troppo scura, oppure l'area chiara è troppo chiara o innaturale.**

- , Impostare "Controllo Video" in "Controllo A/V" su "Standard" (impostazione predefinita, *[pagina 28](#page-27-3)*).
- Regolare ogni impostazione di "Memoria" in "Controllo Video" sul punto intermedio (impostazione predefinita, *[pagina 29](#page-28-3)*).

# **Audio**

# **Non viene riprodotto alcun suono.**

- $\rightarrow$  Il disco è sporco o danneggiato.
- $\rightarrow$  Inserire nuovamente il cavo di collegamento in modo saldo.
- $\rightarrow$  Il cavo di collegamento è danneggiato.
- , Il lettore è collegato all'ingresso errato sull'amplificatore (ricevitore) *[\(pagina 12\)](#page-11-1)*.
- , L'ingresso dell'amplificatore (ricevitore) non è impostato correttamente.
- , Il lettore è nel modo di pausa o di riproduzione al rallentatore.
- $\rightarrow$  Il lettore si trova nel modo di scansione.
- $\rightarrow$  Se il segnale audio non passa attraverso la presa DIGITAL AUDIO OUT (OPTICAL o COAXIAL)/HDMI OUT, verificare le impostazioni audio *[\(pagina 47\)](#page-46-2)*.
- , L'apparecchio collegato alla presa HDMI OUT non è conforme al formato del segnale audio; in questo caso, impostare "Audio (HDMI)" in "Impostazione audio" su "PCM" *[\(pagina 47\)](#page-46-1)*.

## **L'audio non viene emesso correttamente.**

, Verificare "Modo Uscita Audio" in "Diffusori" Impostazione *[\(pagina 51\)](#page-50-1)* se per il collegamento audio vengono utilizzate le prese AUDIO OUT (L/R) o 5.1CH OUTPUT.

# **L'audio dalla presa HDMI OUT non viene emesso.**

- $\rightarrow$  Provare le seguenti soluzioni:  $\odot$ Spegnere e riaccendere il lettore. 2Spegnere e riaccendere l'apparecchio collegato. 3Scollegare e ricollegare il cavo HDMI.
- $\rightarrow$  La presa HDMI OUT è collegata a un dispositivo DVI (le prese DVI non accettano segnali audio).

# **Il volume dell'audio è basso.**

 $\rightarrow$  Il volume dell'audio su alcuni BD/DVD è basso. È possibile migliorare il volume dell'audio regolando l'impostazione "Controllo Audio" in "Controllo A/V" *[\(pagina 28\)](#page-27-2)*.

# <span id="page-54-2"></span>**Funzionamento**

# **Il telecomando non funziona.**

- **→** Le pile nel telecomando sono scariche *[\(pagina 16\)](#page-15-2)*.
- , Vi sono ostacoli tra il telecomando e il lettore.
- $\rightarrow$  La distanza tra il telecomando e il lettore è troppo elevata.
- , Il telecomando non è puntato verso il sensore situato sul lettore.

## **Il disco non viene riprodotto.**

- , Il disco è capovolto. Inserire il disco con il lato di riproduzione rivolto in basso.
- $\rightarrow$  Il disco è inclinato.
- , Il lettore non è in grado di riprodurre alcuni dischi *[\(pagina 6\)](#page-5-2)*.
- $\rightarrow$  Il codice di regione sul BD/DVD non corrisponde a quello del lettore.
- **→** All'interno del lettore si è formata della condensa *[\(pagina 3\)](#page-2-2)*.
- , Il lettore non può riprodurre un disco registrato che non è stato correttamente finalizzato *[\(pagina 6\)](#page-5-2)*.
- $\rightarrow$  La dimensione del file di filmato supera 2 GB.
- , Il file sul disco DATA DVD contiene caratteri diversi da numeri e lettere dell'alfabeto inglese.

# <span id="page-54-1"></span>**Non è possibile riprodurre il file di un brano audio MP3**  *[\(pagina 36\)](#page-35-2)***.**

- $\rightarrow$  Il disco DATA DVD non è registrato in un formato MP3 conforme a UDF (Universal Disk Format).
- , Il file della traccia audio non presenta l'estensione ".MP3".
- $\rightarrow$  I dati non sono formattati correttamente anche se presentano l'estensione ".MP3".
- $\rightarrow$  I dati non sono conformi al formato MPEG-1 Audio Layer III.
- $\rightarrow$  Il lettore non è in grado di riprodurre tracce audio in formato mp3PRO.
- **→** Il nome file contiene caratteri diversi da numeri e lettere dell'alfabeto inglese.

# <span id="page-54-0"></span>**Il file delle fotografie non può essere riprodotto**  *[\(pagina 40\)](#page-39-2)***.**

- $\rightarrow$  Il disco è sporco o danneggiato.
- $\rightarrow$  Il disco DATA DVD non è registrato in un formato JPEG conforme a UDF (Universal Disk Format).
- , Il file ha un'estensione diversa da ".JPEG" o ".JPG".
- $\rightarrow$  L'immagine ha una dimensione superiore a 4.096 (larghezza) × 4.096 (altezza) nel modo normale (alcuni file JPEG progressivi non possono essere riprodotti anche se la dimensione del file rispetta questo requisito).
- $\rightarrow$  L'immagine non può essere contenuta nello schermo (l'immagine viene ridotta).
- $\rightarrow$  Il formato del file delle fotografie non è conforme a DCF\* *[\(pagina 41\)](#page-40-1)*.
- $\rightarrow$  Il nome file contiene caratteri diversi da numeri e lettere dell'alfabeto inglese.
- \* "Design rule for Camera File system": standard per le immagini delle fotocamere digitali, regolamentato da JEITA (Japan Electronics and Information Technology Industries Association).

# **Il nome file non è visualizzato correttamente.**

- $\rightarrow$  Il lettore è in grado di visualizzare soltanto caratteri alfanumerici. Altri caratteri possono essere visualizzati in modo differente.
- $\rightarrow$  In base al software di scrittura utilizzato, i caratteri immessi possono essere visualizzati in modo differente.

## **La riproduzione del disco non comincia dall'inizio.**

- $\rightarrow \hat{E}$  selezionata la riproduzione casuale o ripetuta *[\(pagina 26\)](#page-25-3)*.
- , Il modo di ripresa della riproduzione è attivo *[\(pagina 20\)](#page-19-2)*.

## **Il lettore avvia automaticamente la riproduzione del disco.**

 $\rightarrow$  Il disco è dotato della funzione di riproduzione automatica.

## **La riproduzione si arresta automaticamente.**

, Durante la riproduzione di dischi con segnale di pausa automatico, la riproduzione viene arrestata quando il lettore individua il segnale.

# **Non è possibile eseguire alcune operazioni, quali l'arresto, la ricerca, la riproduzione al rallentatore, la riproduzione ripetuta o casuale.**

 $\rightarrow$  A seconda del disco, potrebbe non essere possibile effettuare alcune delle operazioni descritte. Consultare il manuale d'uso in dotazione con il disco.

## **Non è possibile cambiare la lingua per la traccia sonora.**

- **→** Provare a utilizzare il menu del BD o del DVD al posto del tasto di selezione diretta sul telecomando *[\(pagina 21\)](#page-20-1)*.
- $\rightarrow$  Sul BD/DVD riprodotto non sono registrate tracce multilingua.
- $\rightarrow$  Il disco BD/DVD non consente la modifica della lingua per la traccia sonora.

# **Non è possibile modificare né disattivare la lingua dei sottotitoli.**

- **→** Provare a utilizzare il menu del BD o del DVD al posto del tasto di selezione diretta sul telecomando *[\(pagina 21\)](#page-20-1)*.
- $\blacktriangleright$  Sul BD/DVD riprodotto non sono registrate sottotitoli multilingua.
- $\rightarrow$  Il disco BD/DVD non consente la modifica dei sottotitoli.

# **Non è possibile modificare gli angoli.**

- , Provare a utilizzare il menu del BD o del DVD al posto del tasto di selezione diretta sul telecomando *[\(pagina 21\)](#page-20-1)*.
- $\blacktriangleright$  Sul disco BD/DVD riprodotto non sono registrati più angoli.
- $\rightarrow$  Il disco BD/DVD non consente la modifica degli angoli.

## **La funzione di controllo HDMI non è utilizzabile.**

- $\rightarrow$  Se l'indicatore HDMI nel pannello frontale non si illumina, controllare il collegamento HDMI (*[pagina 11](#page-10-3)*, *[15](#page-14-2)*).
- , Impostare "Controllo HDMI" su "On" *[\(pagina 52\)](#page-51-1)*.
- $\rightarrow$  Assicurarsi che il componente collegato sia compatibile con la funzione di controllo HDMI. Fare riferimento alle istruzioni per l'uso del componente per ulteriori informazioni.
- $\rightarrow$  Accertarsi che il cavo di alimentazione del componente collegato sia inserito saldamente.
- , Verificare l'impostazione del componente collegato per la funzione di controllo HDMI. Fare riferimento alle istruzioni per l'uso del componente.
- $\rightarrow$  Se si cambia il collegamento HDMI, collegare e scollegare il cavo di alimentazione oppure, in caso di interruzione della corrente, impostare "Controllo HDMI" su "Off", quindi impostare "Controllo HDMI" su "On" *[\(pagina 52\)](#page-51-1)*.
- , Per ulteriori informazioni sulla funzione di controllo HDMI, vedere *["Funzioni "BRAVIA" Theatre Sync \(solo](#page-10-2)  [collegamenti HDMI\)" \(pagina 11\)](#page-10-2)*.

# **La lingua per le indicazioni a schermo cambia automaticamente.**

, Quando "Controllo HDMI" è impostato su "On" (*[pagina 52](#page-51-1)*), la lingua delle indicazioni a schermo cambia automaticamente in base all'impostazione della lingua sul televisore collegato (ad esempio se si cambia l'impostazione sul televisore, e così via).

## **Il lettore non funziona in modo corretto.**

**→** Se si verificano problemi di funzionamento del registratore a causa di elettricità statica e così via, scollegare il lettore.

## **Il vassoio del disco non si apre e sul display del pannello frontale è visibile l'indicazione "LOCK".**

 $\rightarrow$  Rivolgersi al rivenditore Sony o a un centro assistenza Sony autorizzato di zona.

# **Il vassoio del disco non si apre e non è possibile rimuovere il disco nemmeno dopo**  aver premuto  $\triangle$ .

 $\rightarrow$  Accendere il lettore.

Quando sul display del pannello frontale viene visualizzato "POWER ON", premere ripetutamente sul lettore (non sul telecomando) fino all'apertura del vassoio. Se il vassoio non si apre al primo tentativo, ripetere più volte la procedura sopra descritta.

## **Durante la riproduzione di dischi DATA DVD viene visualizzata l'indicazione "UNPLAYABLE".**

- , Vedere anche "*[Il file delle fotografie non può essere](#page-54-0)  [riprodotto](#page-54-0)*" o "*[Non è possibile riprodurre il file di un brano](#page-54-1)  [audio MP3](#page-54-1)*" *[\(pagina 55\)](#page-54-2)*.
- , La traccia audio MP3 o il file di immagine JPEG da riprodurre/visualizzare è danneggiato.
- $\rightarrow$  I dati non sono conformi al formato MPEG-1 Audio Layer III.
- , Il formato del file di immagine JPEG non è conforme a DCF\* *[\(pagina 41\)](#page-40-1)*.
- , Il file di immagine JPEG ha l'estensione ".JPG" o ".JPEG", ma non è in formato JPEG.
- \* "Design rule for Camera File system": standard per le immagini delle fotocamere digitali, regolamentato da JEITA (Japan Electronics and Information Technology Industries Association).

# **Il lettore non accetta la pressione di alcun tasto.**

 $\rightarrow$  Tenere premuto  $\mathbf{I}/\mathbf{I}$  sul lettore per almeno cinque secondi finché gli indicatori sul display del pannello frontale non si spengono.

# <span id="page-56-0"></span>**Funzione di auto-diagnosi**

Quando viene attivata la funzione di auto-diagnosi per impedire problemi di funzionamento del lettore, sul display del pannello frontale viene visualizzato il codice di errore "ERR" che indica la causa del problema.

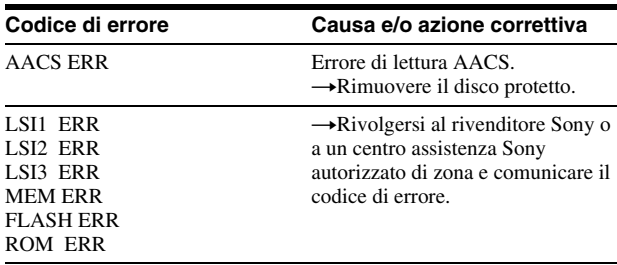

# <span id="page-57-2"></span><span id="page-57-0"></span>**Indice delle parti e dei comandi**

I tasti sul telecomando e sul lettore adempiono alla stessa funzione se presentano nomi identici o simili. Per ulteriori informazioni, consultare le pagine indicate fra parentesi.

# <span id="page-57-3"></span><span id="page-57-1"></span>**Pannello frontale**

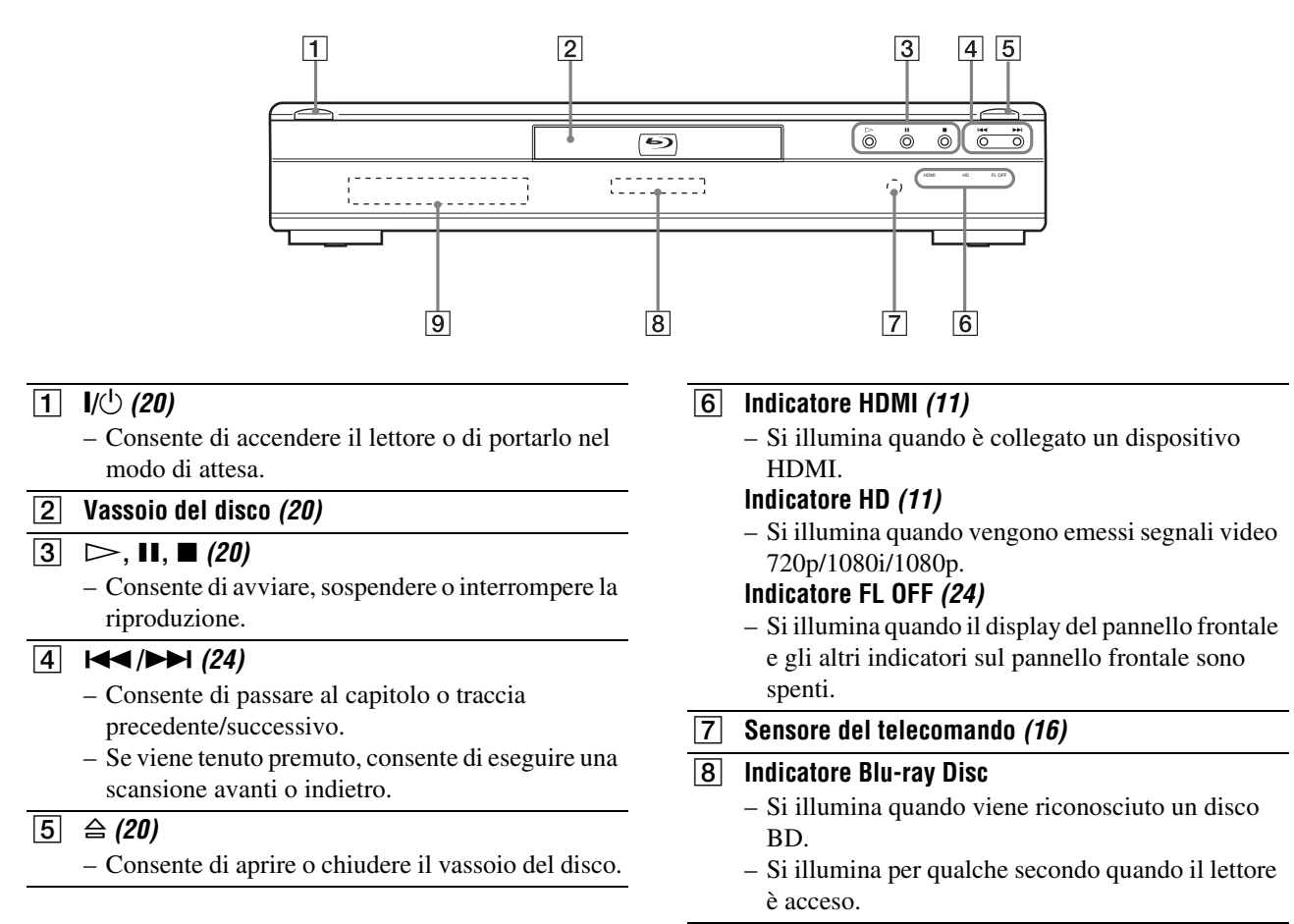

I **Display del pannello frontale** *[\(59\)](#page-58-0)*

# <span id="page-58-3"></span><span id="page-58-2"></span><span id="page-58-0"></span>**Display del pannello frontale**

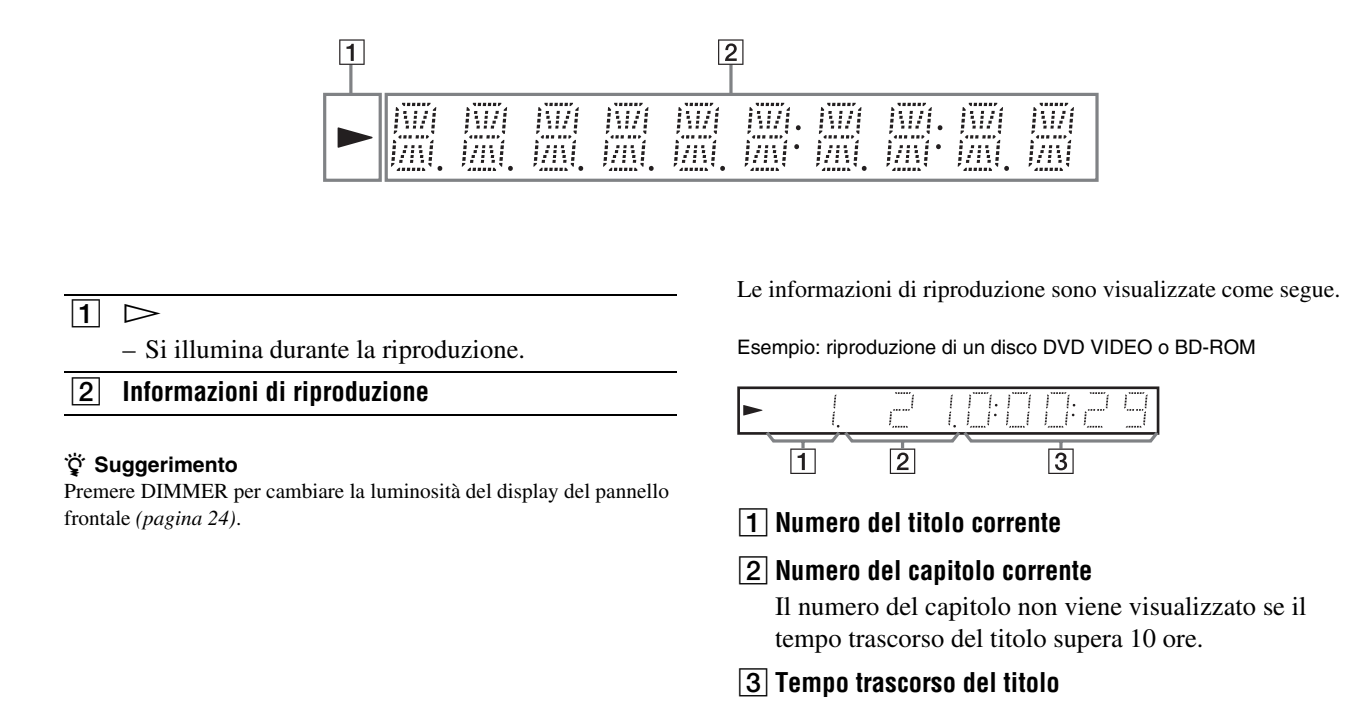

# <span id="page-58-1"></span>**Pannello posteriore**

Per informazioni sui collegamenti, vedere da *[pagina 10](#page-9-4)* a *[16](#page-15-3)*.

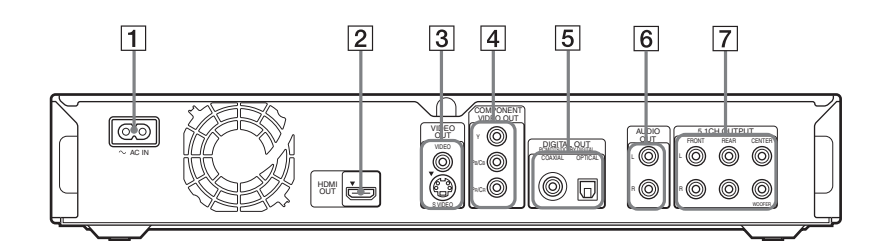

- A **Terminale AC IN** *[\(16\)](#page-15-3)*
- B **Presa HDMI OUT** *[\(11](#page-10-3)***,** *[12](#page-11-2)***,** *[15](#page-14-3))*

C **Prese VIDEO OUT (VIDEO/S VIDEO)** *[\(10\)](#page-9-6)*

- D **Prese COMPONENT VIDEO OUT (Y,PB/CB,PR/CR)** *[\(10\)](#page-9-7)*
- E **Prese DIGITAL OUT (COAXIAL/OPTICAL)** *([13](#page-12-2)***,** *[14](#page-13-2))*
- F **Prese AUDIO OUT (L/R)** *([13](#page-12-3)***,** *[14\)](#page-13-2)*
- G **Prese 5.1CH OUTPUT (FRONT L/R, REAR L/R, CENTER, WOOFER)** *[\(14\)](#page-13-3)*

# <span id="page-59-0"></span>**Glossario**

## <span id="page-59-1"></span>**AACS**

"Advanced Access Content System" è una specifica per la gestione del contenuto di intrattenimento digitale memorizzato sulla prossima generazione di supporti ottici registrati e preregistrati. Questa specifica consente l'uso di contenuto di intrattenimento digitale, compresi contenuti ad alta definizione.

## **Applicazione BD-J**

Il formato BD-ROM supporta Java per funzioni interattive. "BD-J" offre ai provider di contenuti funzionalità praticamente illimitate per la creazione di BD-ROM interattivi.

## <span id="page-59-2"></span>**AVCHD** *[\(pagina 6\)](#page-5-3)*

Il formato AVCHD è un formato per videocamere digitali ad alta definizione, utilizzato per registrare segnali SD (definizione standard) o HD (alta definizione) in base alla specifica 1080i $*^1$  o 720p $*^2$  su dischi DVD, utilizzando un'efficace tecnologia di codifica per la compressione dei dati. Il formato MPEG-4 AVC/H.264 viene adottato per comprimere dati video, mentre Dolby Digital o PCM lineare è utilizzato per la compressione di dati audio. Il formato MPEG-4 AVC/H.264 è in grado di comprimere le immagini con un'efficacia superiore rispetto al tradizionale formato di compressione delle immagini. Il formato MPEG-4 AVC/ H.264 consente di registrare su DVD un segnale video ad alta definizione (HD) ripreso con una videocamera digitale con la stessa modalità utilizzata per il segnale televisivo a definizione standard (SD). \*1 Una specifica ad alta definizione che

- utilizza 1080 linee di scansione effettive e il formato interlacciato.
- \*2 Una specifica ad alta definizione che utilizza 720 linee di scansione effettive e il formato progressivo.

#### <span id="page-59-3"></span>**BD-R** *[\(pagina 5\)](#page-4-3)*

BD-R (Blu-ray Disc Recordable) indica un Blu-ray Disc registrabile a singola scrittura, disponibile con le stesse capacità dei dischi BD. Il contenuto può essere registrato ma non sovrascritto; per questo motivo, un disco BD-R può essere utilizzato per archiviare dati preziosi o per memorizzare e distribuire materiale video.

## <span id="page-59-4"></span>**BD-RE** *[\(pagina 5\)](#page-4-3)*

BD-RE (Blu-ray Disc Rewritable) indica un Blu-ray Disc registrabile e riscrivibile, disponibile con le stesse capacità dei dischi BD. È possibile effettuare modifiche e creare applicazioni che cambiano nel tempo grazie alla possibilità di eseguire più registrazioni.

## **BD-ROM** *[\(pagina 5\)](#page-4-2)*

I dischi BD-ROM (Blu-ray Disc Read-Only Memory) sono dischi prodotti a livello commerciale, disponibili con le stesse capacità dei dischi BD. A differenza del tradizionale contenuto video e filmato, questi dischi presentano funzioni avanzate quali contenuto interattivo, menu a comparsa, selezione dei sottotitoli (vedere sotto) e presentazioni. Anche se un BD-ROM può contenere qualsiasi tipo di dati, la maggior parte dei dischi BD-ROM contiene filmati in formato HD (High Definition) per la riproduzione su lettori Blu-ray Disc.

## <span id="page-59-5"></span>**Blu-ray Disc (BD)** *[\(pagina 5\)](#page-4-2)*

Un formato per dischi sviluppato per registrare/riprodurre video ad alta definizione (HD) per HDTV e simili, e per memorizzare grandi quantità di dati. Un Blu-ray Disc a singolo strato contiene fino a 25 GB, mentre un Bluray Disc doppio strato contiene fino a 50 GB di dati.

## <span id="page-59-6"></span>**Capitolo** *[\(pagina 26\)](#page-25-3)*

Sezione di una parte di immagine o di audio più piccola di un titolo. Un titolo è composto da più capitoli. Alcuni tipi di dischi potrebbero non consentire la registrazione dei capitoli.

#### <span id="page-59-7"></span>**Dolby Digital** *[\(pagina 47\)](#page-46-3)*

Tecnologia di compressione audio digitale sviluppata da Dolby Laboratories. Questa tecnologia è conforme al suono surround con più canali. Il canale posteriore è stereo e in questo formato esiste un canale subwoofer distinto. Dolby Digital fornisce audio digitale a canali distinti di qualità pari a quella dei sistemi audio surround del cinema "Dolby Digital". La buona separazione dei canali è resa possibile dalla registrazione separata di tutti i dati di canale, con un deterioramento minimo grazie alla loro elaborazione digitale.

## <span id="page-59-8"></span>**Dolby Digital Plus** *[\(pagina 48\)](#page-47-0)*

Sviluppata come estensione a Dolby Digital, la tecnologia di codifica audio supporta l'audio surround multicanale 7.1.

## <span id="page-59-12"></span>**Dolby Surround (Pro Logic)**  *[\(pagina 47\)](#page-46-2)*

Tecnologia di elaborazione dei segnali audio sviluppata da Dolby Laboratories per l'audio surround. Quando il segnale in ingresso contiene un componente surround, Pro Logic elabora l'uscita dei segnali anteriore, centrale e posteriore. Il canale posteriore è monofonico.

## <span id="page-59-9"></span>**Dolby TrueHD** *[\(pagina 48\)](#page-47-0)*

Dolby TrueHD è una tecnologia di codifica senza perdite che supporta fino a 8 canali di audio surround multicanale per i dischi ottici di prossima generazione. L'audio riprodotto è fedele alla sorgente originale, bit per bit.

## <span id="page-59-10"></span>**DTS** *[\(pagina 47\)](#page-46-4)*

Tecnologia di compressione audio digitale sviluppata da DTS, Inc. Questa tecnologia è conforme all'audio surround multicanale. Il canale posteriore è stereo e in questo formato esiste un canale subwoofer distinto. La tecnologia DTS fornisce gli stessi canali distinti di audio digitale di qualità elevata.

La buona separazione dei canali è resa possibile dalla registrazione separata di tutti i dati di canale, con un deterioramento minimo grazie alla loro elaborazione digitale.

## <span id="page-59-11"></span>**DTS-HD** *[\(pagina 48\)](#page-47-0)*

DTS-HD è un formato esteso del sistema di codifica audio Coherent Acoustics, che comprende DTS Digital Surround, DTS-ES e DTS 96/24. DTS-HD offre un'elevata flessibilità per il supporto di numerosi canali audio surround distinti. Se per i dischi Blu-ray Disc è previsto audio surround 7.1ch, i segnali audio possono essere sottoposti a downmix su 5.1 o 2 canali per la compatibilità; la qualità dell'audio riprodotto corrisponde alla velocità in bit di DTS Digital Surround o del modo senza perdite.

## <span id="page-60-0"></span>**DVD VIDEO** *[\(pagina 5\)](#page-4-2)*

Un formato per dischi che può contenere fino a otto ore di immagini in movimento su un disco avente lo stesso diametro di un CD. Un DVD a singolo strato e singolo lato contiene fino a 4,7 GB; un DVD doppio strato a singolo lato fino a 8,5 GB; un DVD a singolo strato e doppio lato 9,4 GB; un DVD doppio strato e doppio lato fino a 17 GB. Viene adottato il formato MPEG 2 per un'efficace compressione dei dati video. La tecnologia di codifica a velocità variabile, che cambia i dati da assegnare in base allo stato delle immagini, consente la riproduzione di immagini di alta qualità. I dati audio vengono registrati in un formato a più canali, ad esempio Dolby Digital, consentendo una qualità audio realistica.

## <span id="page-60-3"></span>**DVD-R** *[\(pagina 5\)](#page-4-2)*

Un DVD-R è un disco registrabile con le stesse dimensioni di un DVD VIDEO. Il contenuto può essere registrato una sola volta su un disco DVD-R, che presenta lo stesso formato di un DVD VIDEO. Il DVD-R può essere registrato in due diversi modi: modo VR e modo video. I DVD creati nel modo video hanno lo stesso formato di un DVD VIDEO, mentre i dischi creati nel modo VR (Video Recording) consentono di programmare o modificare il contenuto.

## <span id="page-60-4"></span>**DVD-RW** *[\(pagina 5\)](#page-4-2)*

Un DVD-RW è un disco registrabile e riscrivibile con le stesse dimensioni di un DVD VIDEO. Il DVD-RW può essere registrato in due diversi modi: modo VR e modo video. I DVD creati nel modo video hanno lo stesso formato di un DVD VIDEO, mentre i dischi creati nel modo VR (Video Recording) consentono di programmare o modificare il contenuto.

## <span id="page-60-1"></span>**DVD+R** *[\(pagina 5\)](#page-4-2)*

Un DVD+R è un disco registrabile con le stesse dimensioni di un DVD VIDEO. Il contenuto può essere registrato una sola volta su un disco DVD+R, che presenta lo stesso formato di un DVD VIDEO.

## <span id="page-60-2"></span>**DVD+RW** *[\(pagina 5\)](#page-4-2)*

Un DVD+RW è un disco registrabile e riscrivibile caratterizzato da un formato di registrazione comparabile al formato DVD VIDEO.

## <span id="page-60-5"></span>**Formato cinematografico, formato video**

I DVD possono essere classificati come formato cinematografico o formato video. I DVD in formato cinematografico contengono le stesse immagini (24 fotogrammi al secondo) che vengono proiettate nelle sale cinematografiche. I DVD in formato video, utilizzati ad esempio per telefilm e film per la televisione, visualizzano invece le immagini a 25 fotogrammi/ 50 campi (30 fotogrammi/60 campi) al secondo.

## <span id="page-60-6"></span>**Formato interlacciato**

Il formato interlacciato mostra ogni riga di un'immagine come singolo "campo" e costituisce il metodo standard di visualizzazione delle immagini sui televisori. Il campo con numero pari visualizza le righe pari di un'immagine, mentre il campo con numero dispari visualizza le righe dispari di un'immagine.

## <span id="page-60-7"></span>**Formato progressivo**

Rispetto al formato interlacciato che visualizza in maniera alternata le righe di un'immagine (campo) in modo da creare un unico fotogramma, il formato progressivo visualizza subito l'intera immagine come unico fotogramma. Pertanto, mentre il formato interlacciato è in grado di visualizzare 25 o 30 fotogrammi (50-60 campi) al secondo, il formato progressivo può visualizzare 50-60 fotogrammi al secondo. La qualità complessiva dell'immagine aumenta e le immagini fisse, il testo e le righe orizzontali appaiono più nitidi.

## <span id="page-60-9"></span>**HDMI (High-Definition Multimedia Interface)**

HDMI è un'interfaccia che supporta audio e video su un singolo collegamento digitale. Il collegamento HDMI trasferisce segnali video di definizione standard o elevata e segnali audio multicanale su componenti AV quali televisori HDMI in forma digitale, senza perdita di qualità. La specifica HDMI supporta HDCP (High-bandwidth Digital Contents Protection), una tecnologia di protezione da copia per il contenuto di intrattenimento digitale per HDMI.

#### **Menu a comparsa**

Un menu avanzato disponibile sui BD-ROM. Il menu a comparsa viene visualizzato quando si preme MENU durante la riproduzione e può essere utilizzato mentre la riproduzione è in corso.

## <span id="page-60-8"></span>**MPEG-2**

Uno degli schemi di compressione dati video sviluppati da Moving Picture Experts Group (MPEG), adottato per i dischi DVD VIDEO e le trasmissioni digitali nel mondo. Lo schema specifica MPEG-2 PS (Program Stream) per i supporti registrabili quali i DVD VIDEO e MPEG-2 TS (Transport Stream) per le trasmissioni digitali e altre comunicazioni.

## <span id="page-60-10"></span>**Titolo** *[\(pagina 27\)](#page-26-1)*

Indica la sezione più lunga di parti di immagini o di brani musicali in un DVD, un film o altro nei software video oppure un album intero nei software audio.

## <span id="page-60-11"></span>**x.v.Colour** *[\(pagina 8\)](#page-7-0)*

x.v.Colour è un termine più intuitivo proposto da Sony per indicare lo standard xvYCC. x.v.Colour è un marchio di fabbrica di Sony. xvYCC è uno standard internazionale per lo spazio colore video. Questo standard consente di specificare una gamma di colori più ampia rispetto allo standard di trasmissione attualmente in uso.

# <span id="page-61-0"></span>**Caratteristiche tecniche**

## **Sistema**

**Laser:** laser a semiconduttori

## **Uscite**

(**Nome presa:** tipo di presa/livello di uscita/impedenza di carico) **AUDIO OUT L/R:** Presa fono/2 Vrm/10 kilohm **DIGITAL OUT (OPTICAL):**  Presa di uscita ottica/–18 dBm (lunghezza d'onda 660 nm) **DIGITAL OUT (COAXIAL):**  Presa fono/0,5 Vp-p/75 ohm **5.1CH OUTPUT:**  Presa fono/2 Vrm/10 kilohm **HDMI OUT:** Connettore HDMI standard a 19 pin **COMPONENT VIDEO OUT (Y, PB/CB, PR/CR):**  Presa fono/Y: 1,0 Vp-p, PB/CB, PR/CR: progressivo o interlacciato  $= 0.7 Vp-p/75$  ohm **VIDEO:** presa fono/1,0 Vp-p/75 ohm **S VIDEO:** mini DIN/Y a 4 pin: 1,0 Vp-p, C: 0,3 Vp-p (PAL)/75 ohm

#### **Caratteristiche generali Requisiti di alimentazione:**

220-240 V CA, 50/60 Hz **Consumo energetico:** 33 W **Dimensioni (circa):**  $430 \times 79 \times 375$  mm (larghezza/ altezza/profondità), incluse le parti sporgenti **Peso (circa):** 4,5 kg **Temperatura di utilizzo:** Da 5 ºC a 35 ºC **Umidità di utilizzo:** da 25% a 80%

#### **Accessori in dotazione**

Vedere a *[pagina 9](#page-8-2)*.

Il design e le caratteristiche tecniche sono soggetti a modifiche senza preavviso.

# <span id="page-61-2"></span><span id="page-61-1"></span>**Elenco dei codici di lingua**

Per ulteriori informazioni, *vedere a pagina [49](#page-48-2)*.

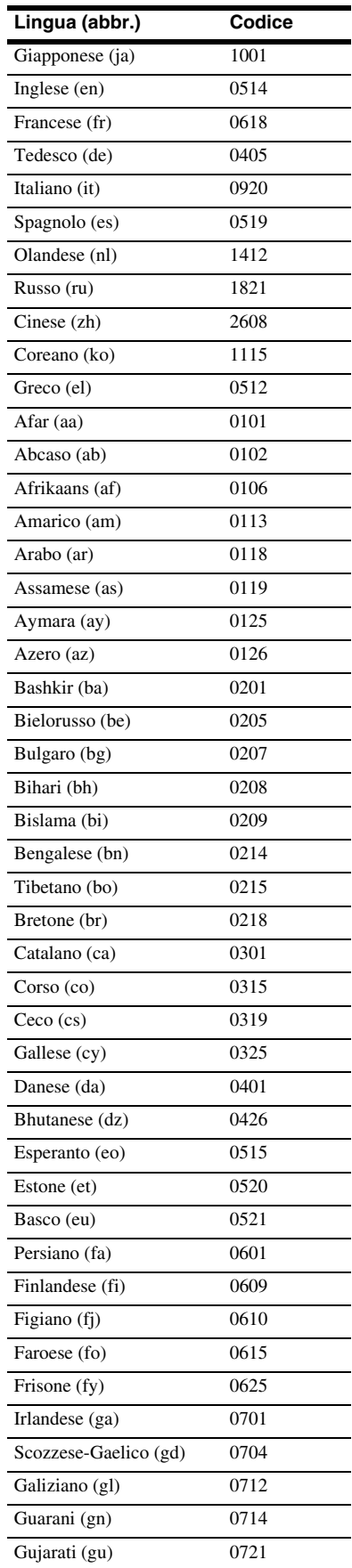

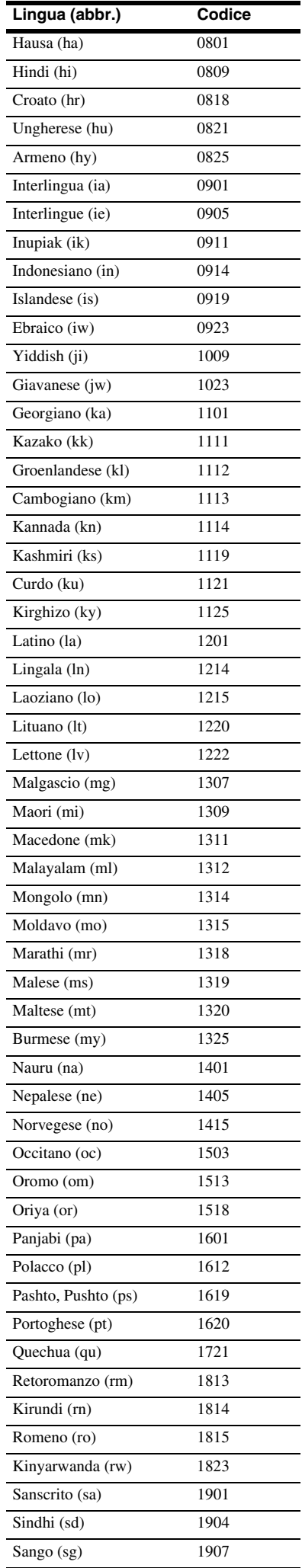

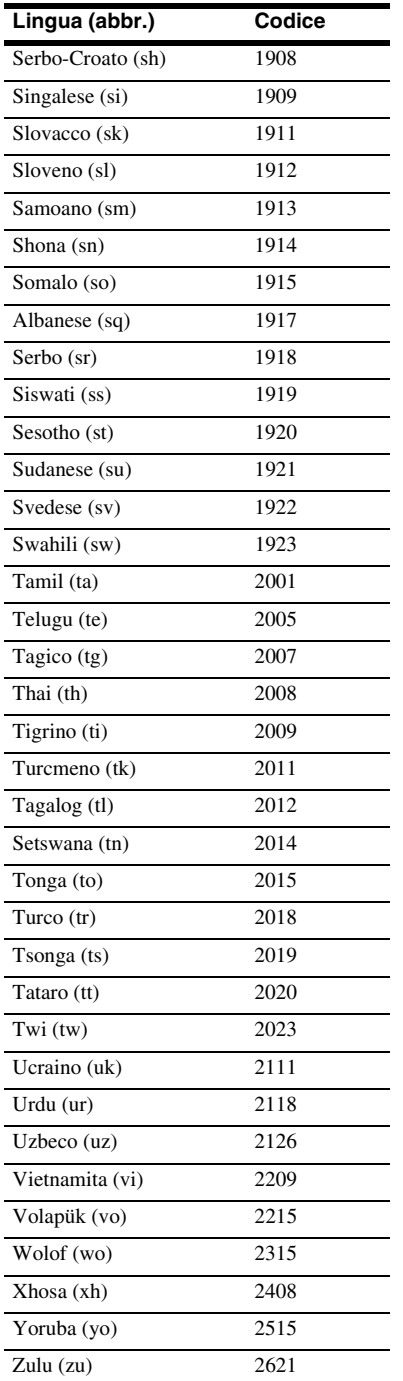

# <span id="page-62-1"></span><span id="page-62-0"></span>**Elenco paesi/ codici di area per Protezione**

Per ulteriori informazioni, *vedere a [pagina 50](#page-49-1)* .

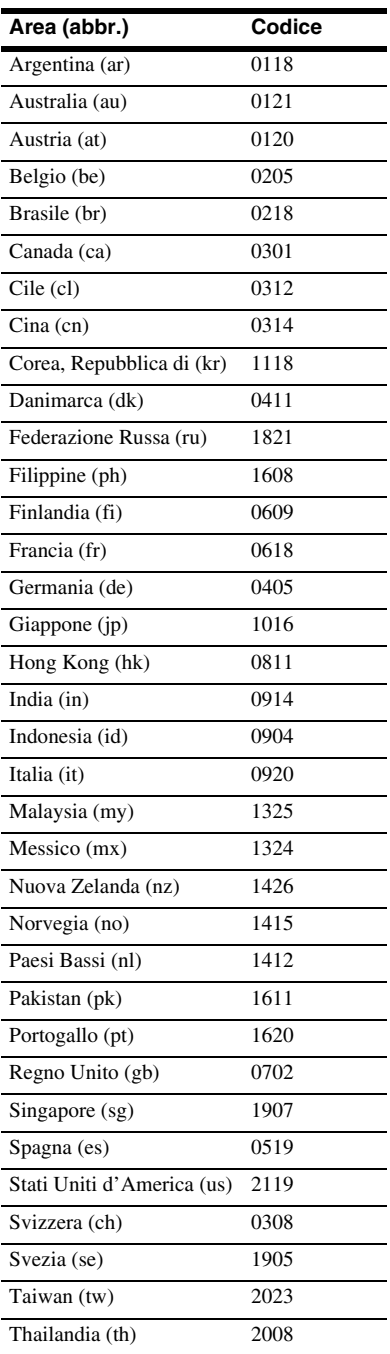

# <span id="page-63-1"></span><span id="page-63-0"></span>**Indice analitico**

Le parole tra virgolette sono visualizzate nelle indicazioni a schermo.

# **Valori numerici**

5.1CH OUTPUT [14](#page-13-4), [51](#page-50-2)

## **A**

AACS [60](#page-59-1) ANGLE [24](#page-23-2) AUDIO [24](#page-23-3) AVCHD [6](#page-5-4), [60](#page-59-2)

# **B**

BD-R [5,](#page-4-4) [60](#page-59-3) BD-RE [5](#page-4-4), [60](#page-59-4) Blu-ray Disc [5](#page-4-5), [60](#page-59-5) "BRAVIA" Theatre Sync [11](#page-10-4)

# **C**

Capitolo [60](#page-59-6) CD [5](#page-4-6) Codice di regione [7](#page-6-4) Collegamento cavi audio [12](#page-11-1) cavi video [10](#page-9-4) "Controllo A/V" [22](#page-21-2) "Controllo Audio" [28](#page-27-4) Controllo HDMI [11,](#page-10-5) [21](#page-20-2), [52](#page-51-3) "Controllo Video" [28](#page-27-5)

# **D**

"Diffusori" [12,](#page-11-1) [51](#page-50-1) DIMMER [24](#page-23-4) Dischi utilizzabili [5](#page-4-2) DISPLAY [24](#page-23-5) Display del pannello frontale [59](#page-58-3) Dolby Digital [14,](#page-13-5) [60](#page-59-7) Dolby Digital Plus [48](#page-47-2), [60](#page-59-8) Dolby TrueHD [48,](#page-47-3) [60](#page-59-9) DTS [60](#page-59-10) "DTS Downmix" [47](#page-46-5) DTS-HD [48,](#page-47-4) [60](#page-59-11) DVD VIDEO [61](#page-60-0) DVD+R [61](#page-60-1) DVD+RW [61](#page-60-2) DVD-R [61](#page-60-3) DVD-RW [61](#page-60-4)

# **E**

Elenco Titoli [22](#page-21-3)

# **F**

"Filmati" [32](#page-31-3) Formato cinematografico [61](#page-60-5) Formato interlacciato [61](#page-60-6) Formato progressivo [61](#page-60-7) Formato video [61](#page-60-8) "Foto" [40](#page-39-3)

# **G**

Guida alla risoluzione dei problemi [54](#page-53-2)

# **H**

HDMI [11,](#page-10-6) [12,](#page-11-3) [18,](#page-17-2) [45,](#page-44-3) [47,](#page-46-6) [61](#page-60-9)

## **I**

"Impostazione" [22](#page-21-4) "Impostazione audio" [47](#page-46-2) "Impostazione diffusori" [51](#page-50-3) Impostazione Rapida [18](#page-17-1) "Impostazione video" [45](#page-44-1) Informazioni sul disco [27](#page-26-2)

## **L**

"Lingua" [49](#page-48-1)

# **M**

"Memoria" [28](#page-27-6) "Modo Uscita Audio" [51](#page-50-4) MPEG [32](#page-31-4) "Musica" [36](#page-35-3)

# **O**

"Opzioni" [52](#page-51-1)

# **P**

Pile [16](#page-15-2) POP UP/MENU [25](#page-24-0) "Presentazione" [41](#page-40-2) Pro Logic [14,](#page-13-2) [47,](#page-46-7) [60](#page-59-12) "Protezione" [50](#page-49-1)

# **R**

Ricerca [26](#page-25-2), [34](#page-33-2), [38](#page-37-2), [42](#page-41-2) Ripristino del lettore [53](#page-52-1)

# **S**

Schermate d[i impostazione](#page-23-6) [44](#page-43-3) SUBTITLE 24

# **T**

Tasti colorati [24](#page-23-7) Telecomando [16](#page-15-2)[,](#page-44-2) [17](#page-16-1)[,](#page-44-2) [24](#page-23-8) "Tipo TV" 45 Titolo [61](#page-60-10) TOP MENU [25](#page-24-1)

# **U**

"Uscita Dolby Digital" [47](#page-46-3) "Uscita DTS" [47](#page-46-4)

# **X**

x.v.Colour [8](#page-7-1), [61](#page-60-11)